## **KAUNO TECHNOLOGIJOS UNIVERSITETAS INFORMATIOS FAKULTETAS INFORMACIJOS SISTEM**Ų **KATEDRA**

**Gita Dulevi**č**ien**÷

# **INFORMACINI**Ų **TECHNOLOGIJ**Ų **E-VADOV**ö**LIO STRUKT**Ū**ROS, METODIKOS, PROGRAMAVIMO, EKSPLOATAVIMO GALIMYBI**Ų **TYRIMAS**

Magistro darbas

**Vadovas doc. dr. V. Šakys** 

**KAUNAS, 2007** 

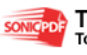

# **KAUNO TECHNOLOGIJOS UNIVERSITETAS INFORMATIOS FAKULTETAS INFORMACIJOS SISTEM**Ų **KATEDRA**

# **INFORMACINI**Ų **TECHNOLOGIJ**Ų **E-VADOV**ö**LIO STRUKT**Ū**ROS, METODIKOS, PROGRAMAVIMO, EKSPLOATAVIMO GALIMYBI**Ų **TYRIMAS**

Informatikos magistro baigiamasis darbas

 **Vadovas doc. dr. V. Šakys 2007-05-24** 

> **Recenzentas Atliko**  doc. dr. A. Lenkevičius **IFN 5/1 gr. stud. 2007-05-24**

> **2007-05-23 G. Dulevi**č**ien**÷

## **KAUNAS, 2007**

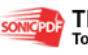

### **Summary**

Master's degree work: "Information technologies electronic textbook's research on the structure, techniques, programming and operation possibilities".

An electronic textbook means the programme which is able to gather together students into virtual reality, where they are given equal possibility to use the same teaching programme, to communicate directly with the teacher and other students in the group while sitting at the computer. E-textbook is a perfect means for developing students' independence and for encouraging them to care for newest technologies. E-textbooks are proper for students of various ages as well as for adult people, but especially for those who are eager to acquire not only compulsory, but also some additional material in order to take part in Olympiads, contests, use it in real life or at work.

The main aim of the work is to create the course of programme models, introduce it to students and teachers, afterwards let them learn the particular methods and ways how the electronic material was prepared. Finally, to find out the feedback and, what is the most important thing, to set the efficiency of the programme.

The e-textbook assures:

- a possibility of presentation of great variety of information;
- much more freedom for creative activity, cosy and lovely atmosphere while studying;
- individualization and intensification of teaching process;
- interest in the newest information technologies and their usage in daily life;
- learning in a convenient place, time, tempo;
- saving lesson's time, quick filling the gaps in one's education;
- possibility to learn without stopping lessons, interrupting professional career or daily chores;
- enables to acquire the teaching material, consultations and self-evaluation in an easy way;
- possibility to access a self-learning result, not paying attention to ways and forms of gaining knowledge;
- to become eager to study independently.

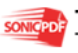

# **TURINYS**

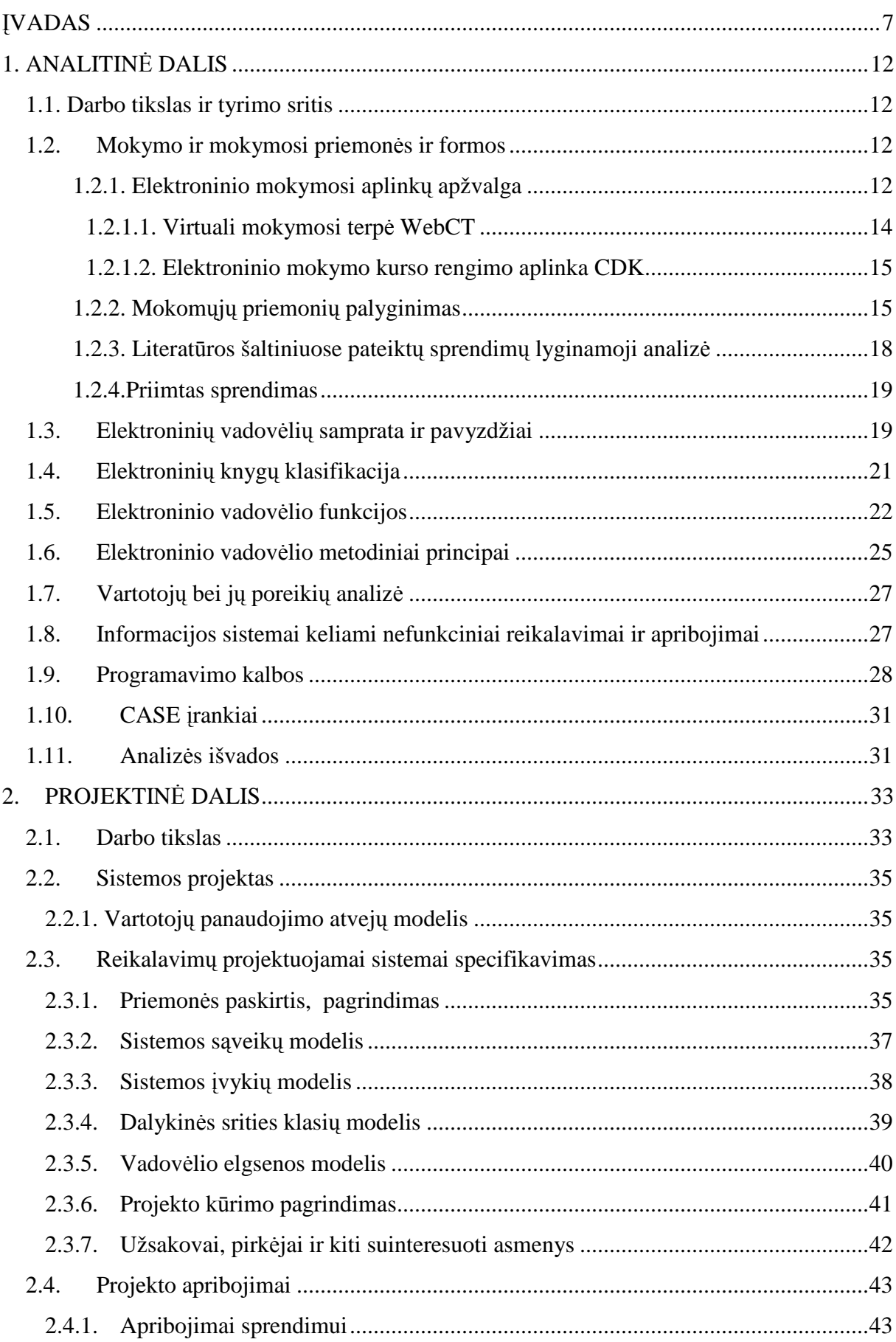

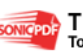

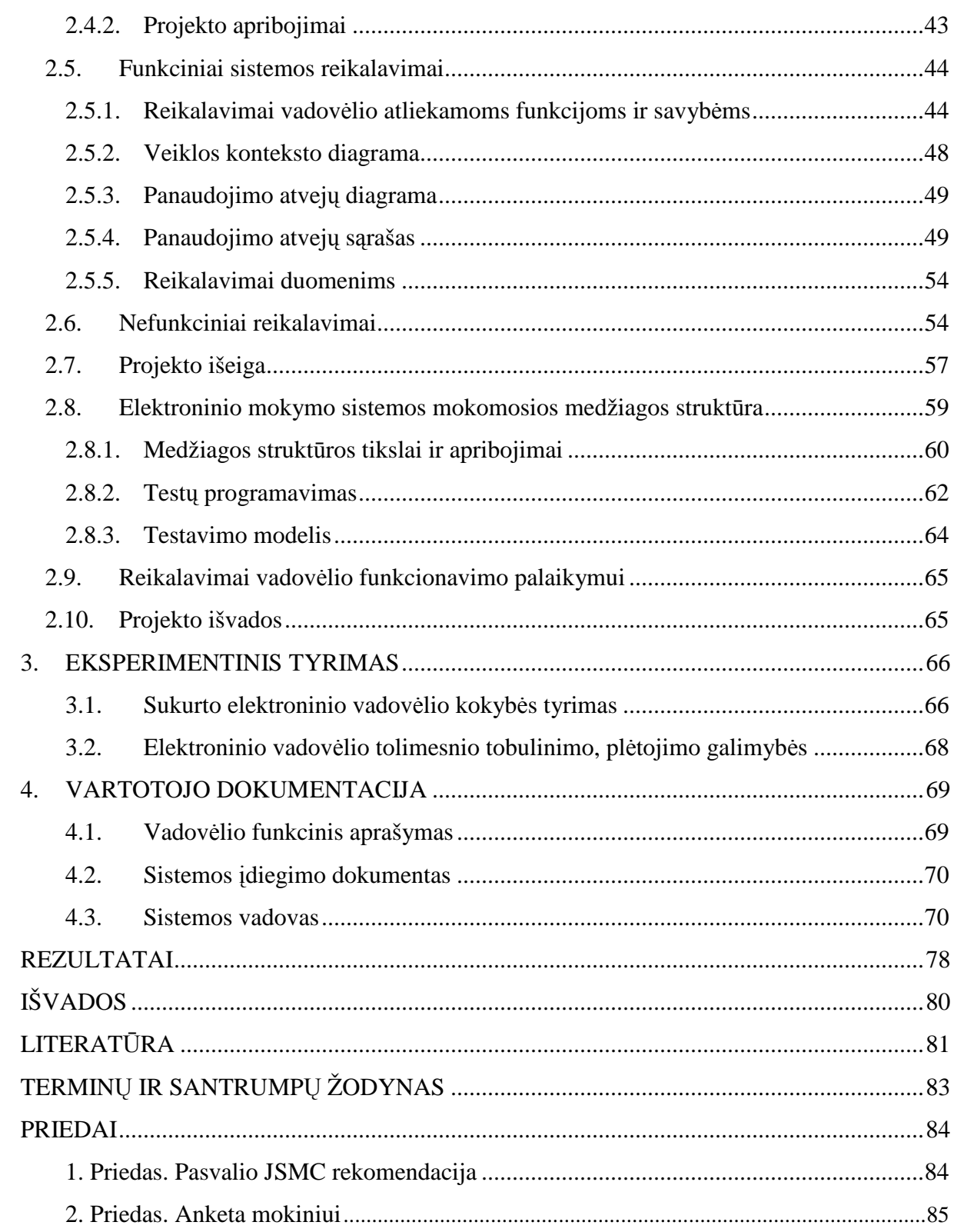

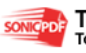

# **Lenteli**ų **s**ą**rašas**

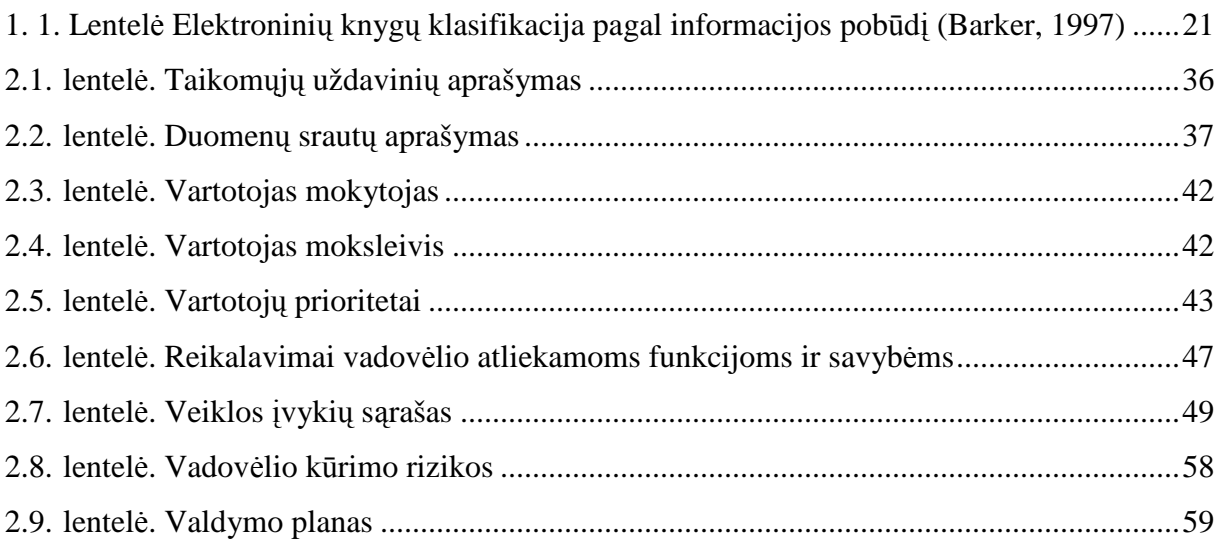

# **Paveiksl**÷**li**ų **s**ą**rašas**

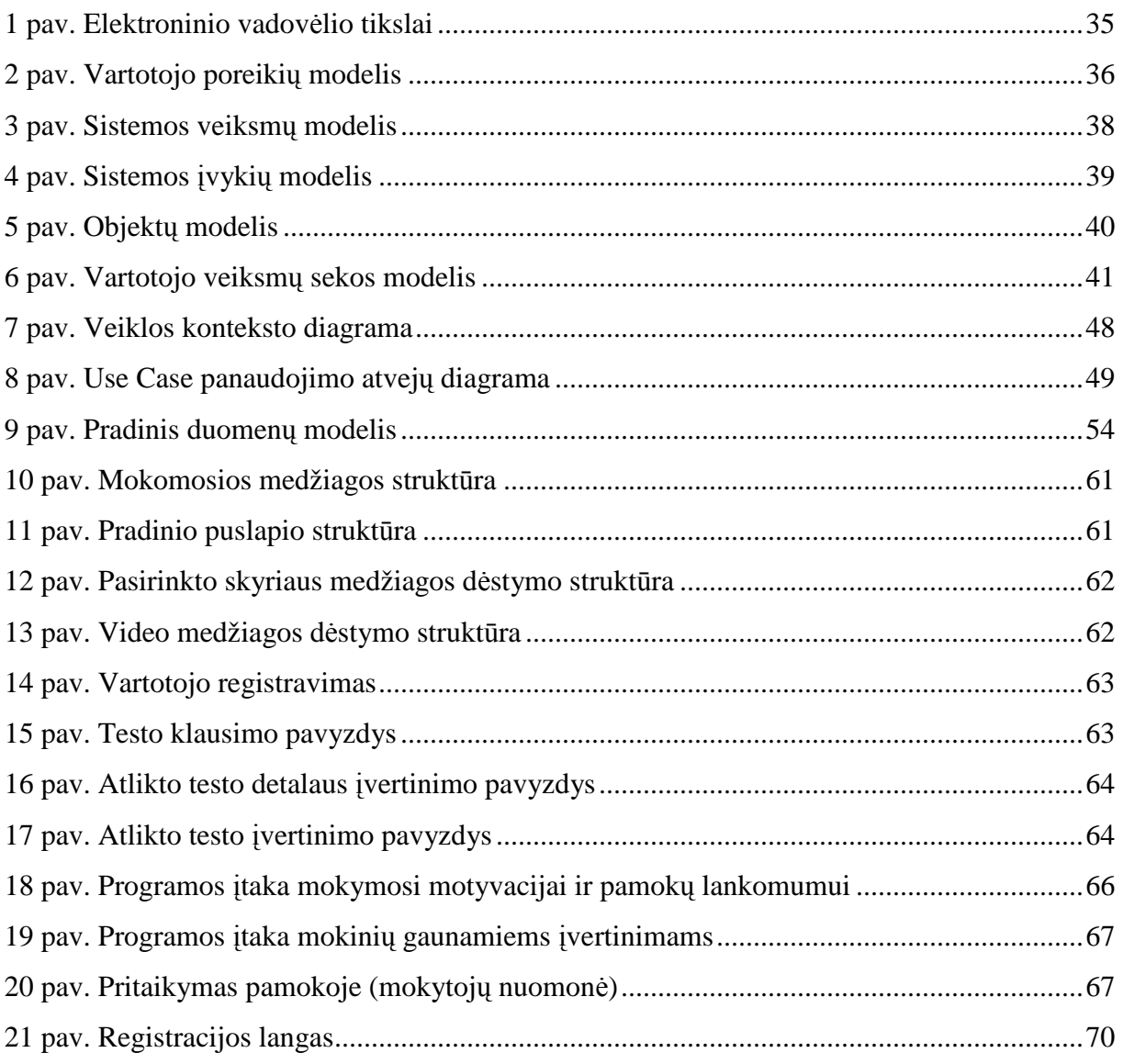

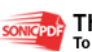

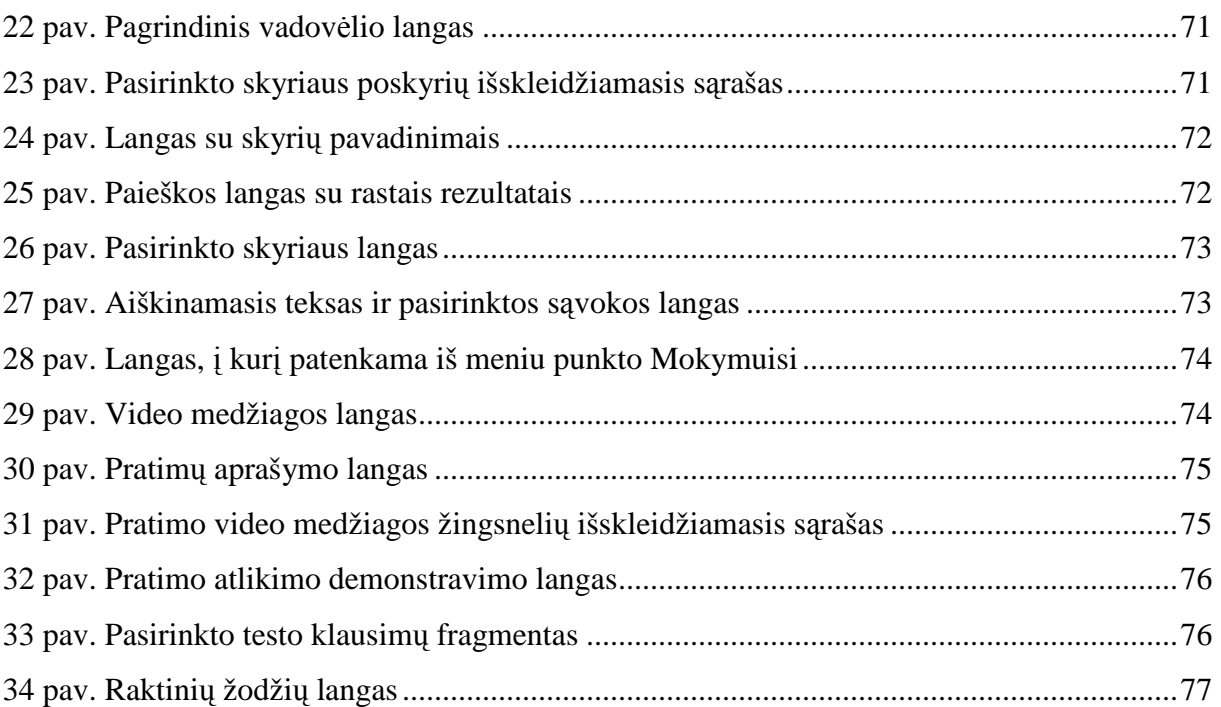

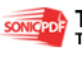

### Į**VADAS**

Sparčiai tobulėdamos komunikavimo priemonės bei skaitmeninė informacija griauna žmones anksčiau skyrusius laiko ir erdvės barjerus. Šios priemonės labiau skatina žmones suartėti ir stiprina tarpusavio ryšius, jų dėka naujienos ir informacija gana sparčiai sklinda iš vieno pasaulio galo į kitą ir leidžia žmonėms veikliai bei ryžtingai dalyvauti šiandienio pasaulio gyvenime bei įvykiuose. Jos padeda kovoti su neraštingumu miestuose ir kaimuose, skatina vykdyti pradinį bei tolesnį ugdymą, gali daug prisidėti prie žmonių gerovės ir bendrojo šiuolaikinio išlaisvinimo, pirmiausia vietovėse, kurių plėtra yra ne tokia intensyvi kaip dideliuose miestuose. Jos pagrindžia ir garantuoja didesnę žmonių lygybę, visiems be skirtumo visuomenės sluoksniams leisdamos džiaugtis kultūros gėrybėmis bei pramogomis, praturtina dvasią, paties gyvenimo vaizdais bei garsais perteikdamos regimus bei konkrečius dalykus, priartindamos tolimiausias sritis ir seniausius laikus. Visose šalyse, net ir tose, kur gyvena daug neraštingų ir neturinčių jokio išsilavinimo žmonių, gyventojai turi galimybę, nenuvertinant savo gimtosios kultūros bei papročių, sparčiai perimti šiuolaikinio pasaulio gyvensenos naujoves, jomis domėtis.

Kuriant priemonę būtina vadovautis tokia nuostata – kompiuterinių mokomųjų priemonių kūrimo tikslas – modernizuoti ugdymo procesą ir sudaryti sąlygas šiuolaikiškiems Lietuvos švietimo siekiams įgyvendinti.

**"Nacionalin**÷**je informacin**÷**s visuomen**÷**s pl**÷**tros koncepcijoje"** (2001-02-28, nutarimo Nr.229) suformuluoti tokie informacinės visuomenės kūrimo Lietuvoje uždaviniai:

- **sudaryti s**ą**lygas**, kad kiekvienas moksleivis mokykloje įgytų reikiamas informacinėmis technologijomis grindžiamas žinias;
- suteikti galimybę studentams, dėstytojams, mokslo, kultūros darbuotojams naudotis informacinėmis technologijomis;
- **sukurti visuomenei lengvai pasiekiam**ą **nuotolini**ų **studij**ų **sistem**ą, paremtą informacinių technologijų naudojimu;
- **plėtoti darbus**, ugdančius gyventojų sampratą apie informacinės visuomenės plėtros svarbą;
- **pasiekti, kad kiekvienas mokykl**ą **baig**ę**s moksleivis** į**gyt**ų **reikiamas informacin**÷**mis technologijomis grindžiamas žinias;**
- **sukurti atvirus visuomenei prieigos taškus**, ypač kaime, per kuriuos gyventojai galėtų kaupti informacinių technologijų naudojimo patirtį.

**Tarp svarbiausi**ų **prognozuojam**ų **informacin**÷**s visuomen**÷**s k**ū**rimo Lietuvoje rezultat**ų **išskiriama**:

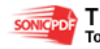

- gyventojai galės lengviau įgyti žinių ir kvalifikaciją;
- įdiegus kompiuterinio raštingumo sertifikatus, moksleiviai laikys valstybinį kompiuterinio raštingumo egzaminą;
- kiekvienam gyventojui bus sudarytos sąlygos įgyti žinias nuotolinio mokymo centruose;
- kiekvienoje mokykloje vienas kompiuteris teks dešimčiai mokinių, ir universitetuose vienas kompiuteris keturiems studentams;
- kompiuterinio raštingumo išmoks mokytojai ir valstybės tarnautojai;
- bibliotekos bus sujungtos su pasauliniu kompiuterių tinklu, kiekvienoje bibliotekoje bus ne mažiau kaip du kompiuteriai.

Šiuolaikiniame gyvenime gyventi nėra labai lengva ir tai vargina pačią visuomenę. Norint pagerinti padėti, reikia tėvų, mokytojų, ir visų, kurie rūpinasi bendruoju gėriu, pastangų ir gerų darbų. Komunikavimo priemonėms čia tenka svarbus vaidmuo, nors ir negalima tik÷tis, kad jos visiškai atsiribos nuo tautos esamo gyvenimo bei įpročių.

# **Kuriant informacin**ę **visuomen**ę**, lemiamas vaidmuo tenka švietimo ir mokslo institucijoms. Pagrindiniai j**ų **veiklos uždaviniai lieka tie patys** – *visokeriopai ugdyti jaun*ą *žmog*ų*, suteikti jam bendrojo išsilavinimo bei profesini*ų *žini*ų*.* **Naujos informacin**÷**s technologijos suteikia galimybi**ų **kokybiškai** į**gyvendinti šiuos uždavinius.**

Nuo to, kiek adekvačiai ir dinamiškai visa švietimo sistema reaguos į naujus visuomenės formavimosi iššūkius, priklausys informacinės visuomenės idėjų bei galimybių realizavimas šalyje.

Apžvelgus informacinės visuomenės plėtros situacija šalyje, siekiama suteikti mokiniams galimybę namuose naudotis IKT teikiamomis paslaugomis, skatinti moksleivių kūrybišką veiklą naudojantis IKT už mokyklų ribų, pasinaudoti teigiamu valdžios požiūriu į IKT diegimą visuomenėje, Europos Sąjungos fondų galimybėmis, interneto prieigos taškų plėtra. Siekiama skirti daugiau lėšų mokyklų kompiuterizavimui – tuo siektinas svaresnis savivaldybių indėlis. Būtina toliau plėtoti mokyklų bibliotekų tinklą kaip prieigos prie interneto visiems mokiniams, mokytojams, bendruomenei galimybę, parengti papildomus dokumentus, reglamentuojančius IKT diegimą bei integravimą į ugdymo turinį, peržiūrėti tinklų strategiją, mokomųjų kompiuterinių priemonių naudojimą visuose ugdymo lygmenyse, numatyti periodišką IKT diegimo stebėseną ir vertinimą.

Norint geriau pažinti bei įvertinti visuomenės komunikavimo priemonių naudą visuomenei ir patikimiau įveikti jų keliamus sunkumus, būtina nuodugniau panagrinėti šių priemonių vaidmens bendrame žmonių gyvenime svarbiausius aspektus. Skaitmeninė informacija, fotokopijavimas, garso ir vaizdo įrašai įgalina kūrinių kopijavimą ir platinimą, ir

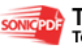

nors savo kokybe tokios kopijos negali prilygti originalui, žemesnė kaina ir mažesnės laiko sanaudos jas gali padaryti priimtinu pakaitalu. **Viena iš skaitmeninės informacijos formu yra elektroniniai vadov**÷**liai.** Šiandien vis daugiau rašoma ir kalbama apie **elektroninius vadovėlius**, jų naudojimą ugdymo procese. Elektroninio mokymosi priemonės yra **paprastos ir nesunkiai taikomos mokymui.** *Elektroninis vadovėlis* – tai programa, kuri leidžia suburti mokinius į virtualią klasę, kiekvienam suteikiama galimybė naudotis ta pačia mokomąja medžiaga, tiesiogiai bendrauti su klasės draugais ir mokytoju, neatsitraukiant nuo savo darbo vietos. Č**ia d**÷**mesys kreipiamas ne** į **pa**č**i**ą **program**ą**, o** į **tai, k**ą **ji leidžia daryti, kaip ji talkina mokiniams ir mokytojams mokant ir mokantis**. **Tai mokymo ir mokymosi priemon**÷**, kurios pagrindas yra kompiuteri**ų **tinklas ir kitos informacin**÷**s ir komunikacin**÷**s technologijos**, kur mokiniai mokosi savarankiškai arba su netiesiogine mokytojo pagalba (peržiūr÷dami vaizdo bei garso įrašus). Naudojant šią mokymo priemonę, vyksta pilnas ugdymo procesas: pateikiama visa kurso ar modulio medžiaga, bendraujama diskutuojant (diskusijų forumuose, pokalbiuose ar elektroniniu paštu), atliekamos praktinės užduotys, vyksta darbas grupėse, o įgytos žinios bei gebėjimai tikrinami kompiuteriniais testais, vertinama skaitmeninėmis priemonėmis ir pan. **Taip siekiama padėti mokiniams mokytis, steb**÷**ti mokymosi proces**ą**, tobulinti jo turin**į**, naudojant informacines**  technologijas. Galima teigti, kad elektroninis vadovėlis – tai mokomosios medžiagos, užduočių, bendravimo ir vertinimo priemonių sistema, leidžianti lanksčiai ir lengvai valdyti bei tobulinti ugdymo procesą.

**Elektroninio vadovėlio pagrindu yra laikomos šios sudedamosios dalys:** mokomoji medžiaga (tekstinė, vaizdinė, grafinė bei garsinė informacija), praktiniai darbai (savikontrolės klausimai, savarankiškų darbų užduotys, kontroliniai testai, praktinės užduotys su mokomaisiais patarimais), mokinių mokymosi proceso ir rezultatų stebėjimas, vertinimas (dienynai, aplankai), mokinių ir mokytojų bendravimas (elektroninis paštas, forumai). Naudojant įprastus vadovėlius, būtų daug sudėtingiau **atnaujinti dėstomą medžiagą**, reikėtų nuolatos kurti papildomą padalomąją medžiagą ir ją dalinti mokiniams, todėl elektroninis **vadov**÷**lis gana lengvai padeda išspr**ę**sti ši**ą **ir kitas problemas** – būtiniausia medžiaga patalpinama į kompiuterių tinklą, ją patogu nuolatos redaguoti, tobulinti, papildyti, atnaujinti. Tokios bendravimo priemonės leidžia lengvai pasiekti visiems mokymo proceso dalyviams informacijos šaltinius, diskutuoti tarpusavyje, konsultuotis, išklausyti naudingų patarimų. Taip žymiai patogiau vertinti pasiekimus – akimirksniu įvertinamos keleto atsakymų užduotys, pateikiami rezultatai, galima peržiūrėti padarytas klaidas, jas palyginti su teisingais atsakymais. Mokytojams sudaryta galimybė stebėti mokinių mokymąsi, jų įdirbį bei pasiekimus.

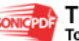

Bendrojo lavinimo mokykloje mokiniai kasdien tiesiogiai bendrauja vienas su kitu ir su mokytojais, jiems reikia daug konsultacijų, patarimų, nurodymų, padrąsinimų, tačiau dalį laiko jie gali skirti savarankiškam mokymuisi, jei tam sudarytos geros salygos, yra galimybė bet kada pasiekti informacijos šaltinius, gauti reikalingą informaciją. Galima teigti, kad **elektroninis vadov**÷**lis yra puiki priemon**÷**, ugdanti mokini**ų **savarankiškum**ą **ir**  skatinanti domėtis naujausiomis technologijomis. Elektroniniai vadovėliai tinka visiems mokiniams ir netgi suaugusiems žmonėms, o ypač tiems, kurie nori įsisavinti ne tik privalomąją, bet ir daugiau papildomos medžiagos, reikalingos dalyvaujant įvairiose olimpiadose, konkursuose bei realiame gyvenime ar netgi darbe. Mokymosi motyvacijos stokojantiems vaikams galima parengti specialią medžiagą ir užduotis, kad sudominti šiuos mokinius ir paskatinti juos mokytis namuose. Elektroninis vadovėlis nepakeis tradicinio vadovėlio, o tiesiog ji paivairins, suteiks papildomų galimybių mokant ir mokantis. Galima teigti, kad tai tarsi papildoma priemonė mokinio žinioms ir gebėjimams įtvirtinti, mokymo procesui palengvinti ir paįvairinti. Mokymosi sėkmė turėtų priklausyti nuo šios mokymo priemonės (mokomosios medžiagos pateikimo) kokybės: jos sandaros, galimybių kurti įvairius mokymo ir mokymosi scenarijus.

Tiriamojo darbo tema "Informacinių technologijų e-vadovėlio struktūros, metodikos, programavimo, eksploatavimo galimybių tyrimas" pasirinkta, tikint, kad sukurtas elektroninis vadovėlis pagelbės įvairaus amžiaus žmonėms įsisavinti informacines technologijas (pradžioje tik elektroninę skaičiuoklę *Microsoft Excel*), padės kelti ar įgyti naują kvalifikaciją, neatsitraukiant nuo darbo ir pamokų bei kasdieninės veiklos.

Pagrindinis darbo tikslas – sukurti programinius modelius, kurie pagelbėtų geriau įsisavinti informacinių technologijų (elektronin÷s skaičiuokl÷s *Microsoft Excel 2003*) kursą, pristatyti produktą mokiniams, mokytojams ir supažindinti juos su elektroninės medžiagos rengimo metodika, o taip pat atlikti grįžtamojo ryšio efektyvumo tyrimą su besimokančiais.

Elektroninis vadovėlis užtikrina:

- didelės įvairiarūšės informacijos pateikimo galimybes;
- didesnę kūrybos laisvę, malonią ir jaukią mokymosi aplinką;
- mokymo individualizavimą, intensyvinimą;
- dom÷jimąsi naujausiomis informacin÷mis technologijomis, jų naudojimu kasdieniniame gyvenime;
- mokymąsi patogiu laiku, pasirinktoje darbo vietoje, patogiu tempu;
- pamokos bei spragų likvidavimo laiko taupymą,
- mokymąsi neatitrūkstant nuo pamokų, profesinės veiklos bei kasdieninių užsiėmimų;
- lengvai visiems prieinamą mokomąją medžiagą, konsultacijas, savęs įsivertinimą;

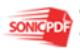

- mokymosi rezultatų vertinimą nepriklausomai nuo žinių ir gebėjimų, įgijimo formų ir būdų;
- gebėjimo savarankiškai mokytis skatinimą bei ugdymą.

Projektu galės naudotis užsakovas, mokiniai, mokytojai bei vėlesnių kursų studentai. Programinio produkto vartotojai – gimnazijų, vidurinių mokyklų mokytojai, mokiniai, studentai bei žmonės, kurie nori savarankiškai išmokti dirbti su skaičiuokle Excel ir pritaikyti įgytas žinias darbe ir kasdieninėje veikloje.

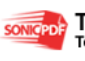

### **1. ANALITIN**ö **DALIS**

#### **1.1. Darbo tikslas ir tyrimo sritis**

Šiandieniam žmogui reikia patikimos, aiškios, išsamios ir tikslios informacijos, kad galėtų suprasti nuolat kintantį pasaulį, kuriame gyvena, prisitaikyti prie realybės bei vis kitokių aplinkybių, kasdien reikalaujančių jo sprendimo, atlikti aktyvų bei reikšmingą vaidmenį savo socialinėje grupėje ir tikrai dalyvauti savo epochos ekonominiame, politiniame, socialiniame, kultūriniame ir religiniame gyvenime.

Tiriamojo darbo tema "Informacinių technologijų e-vadovėlio struktūros, metodikos, programavimo, eksploatavimo galimybių tyrimas" pasirinkta, norint sudaryti kuo geresnes sąlygas įvairaus amžiaus žmonėms įsisavinti informacines technologijas (pradžioje tik elektroninę skaičiuoklę *Microsoft Excel 2003*), ugdyti ar įgyti naujus gebėjimus, neatsitraukiant nuo mokymosi proceso, darbo ar kasdieninės veiklos.

Norint išsiaiškinti darbo temos aktualumą, prasmingumą ir reikalingumą, buvo atlikta apklausa, siekiant išsiaiškinti, kokius informacinių technologijų įgūdžius turi mokiniai, mokytojai, mokinių tėvai, kokie jų gebėjimai dirbant su naujausiomis informacinėmis technologijomis, kokie jų pasiūlymai, patarimai, kad pagerinti mokymo ir mokymosi procesus.

Pagrindinis darbo tikslas – sukurti programinius modelius, kurie pagelbėtų geriau įsisavinti informacinių technologijų (elektronin÷s skaičiuokl÷s *Microsoft Excel 2003*) kursą, pristatyti produktą Pasvalio Jaunimo ir suaugusiųjų mokymo centro klausytojams, mokytojams ir supažindinti juos su elektroninės medžiagos rengimo metodika, o taip pat atlikti mokymo bei mokymosi proceso efektyvumo tyrimą.

Pirmiausia reikia išsiaiškinti informacinės visuomenės kūrimo principus, atlikti evadovėlių kūrimo principų ir problemų analizę, išsiaiškinti elektroninio mokymo kursų medžiagos rengimo metodinius reikalavimus, apžvelgti ir palyginti jau sukurtus bei naudojamus elektroninius vadovėlius ne tik Lietuvoje, bet ir kitose pasaulio šalyse.

#### **1.2. Mokymo ir mokymosi priemonės ir formos**

#### **1.2.1. Elektroninio mokymosi aplink**ų **apžvalga**

Pastaraisiais metais pasaulyje elektroninio mokymo (e-learning) idėja įgauna vis didesnį populiarumą. Vieno iš vertinimų teigimu, tik federalinės JAV vyriausybės išlaidos elektroniniam mokymui kiekvienais metais augs 34 proc. (nuo 200 mln. dolerių 2000 m. iki 850 mln. dolerių 2005 m.). Amerikos ir Europos mokslininkai (American Educational

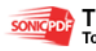

Research Association) vienu balsu tvirtina, kad 2010 metais du trečdaliai bendrojo išsilavinimo vyks distanciniu būdu. **Elektroninio mokymosi programas sudaro:** autoriniai programiniai produktai (Authoring Packages), mokymosi valdymo sistemos (Learning Management Systems - LMS), turinio valdymo sistemos (Learning Management Systems – LMS, mokymo turinio valdymo sistemos (Learning Content Management Systems - LCMS).

Šiuo metu ir Lietuvoje didėja susidomėjimas nuotolinių studijų teikiamomis galimybėmis. Vis daugiau dėstytojų isitraukia į nuotolinių kursų kūrimo procesą. Jau parengta per šimtą skirtingų mokomųjų kursų, VU tarptautinės komunikacijos magistrantūros, VGTU nekilnojamojo turto vertinimo ir vadybos, statybos ekonomikos bei verslo magistrantūros, KTU informatikos magistrantūros bei pedagogikos profesinių studijų programos. Visos šių programų studijos vyksta virtualiose mokymosi aplinkose, tik kelios paskutinės – vaizdo konferencijų būdu.

Pastaraisiais metais nuotolinės studijos kartu su elektronine vyriausybe, elektronine komercija, elektronine biblioteka tampa svarbiu visuomenės, ekonomikos vystymosi veiksniu. Europos Komisijoje nuotolinių studijų (distance education) terminą išstumia elektroninio arba skaitmeninio mokymosi (e–learning) terminas, leidžiantis apibrėžti platesnę auditoriją ir turinį. Prie įprastų nuotolinių studijų kursų prisideda ir elektroninės konsultacijos, ir visa elektroninio mokymosi sistema tampa sudėtine elektroninės komercijos ar net informacinės visuomenės dalimi. Vis plačiau nuotoliniam mokymui naudojami pasauliniai kompiuterių tinklai ir specialūs WEB kursų įrankiai, dar vadinami virtualiomis mokymosi aplinkomis (*Virtual learning environments*). Didžiausios permainos įvyko pradėjus naudoti tipines virtualias mokymosi aplinkas (VMA) *Learning Space, Web CT, Blacboard, TopClass, LUVIT, Edserver* ir kitas. Šioms aplinkoms nebereikia kurti naujos programinės įrangos, kuriai buvo skiriama pagrindinė kurso kūrimo išteklių dalis. Jos leidžia panaudoti įvairių nuotolinių studijų būdų programinės įrangos visumą ir valdyti visą kursų organizavimą bei komunikacijos priemones. Beveik visi kursų valdymo paketai turi vartotojo sąsają, skirtą nuosekliai kursų plėtrai, tradicinių kursų elementų (plano, tvarkaraščių, paskaitų, atsiskaitymų, organizacinių klausimų ir t. t.) publikavimui tinkle. Dauguma jų turi dvipusės komunikacijos priemones: elektroninį paštą, elektroninę skelbimų lentą, diskusijas, pokalbius.

Siūlomos ir specialios priemonės kursų valdymui: automatizuotas kurso turinio sudarymas, testų vertinimas realaus laiko veiksenoje, studentų pažangos stebėjimas ir kt.

Kai kurie programiniai paketai siūlo ir puslapių sekimo funkciją, t. y. suteikia galimybę dėstytojui patikrinti, koks studentas kokiuose puslapiuose lankėsi, kaip ilgai ten užtruko, ar aktyviai dalyvavo ir pan.

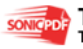

Siekiant pagerinti psichologinį klimatą, tarpusavio bendravimą, kursuose naudojami ir kiti nuotolinių studijų metodai: garso ir vaizdo konferencijos. Tačiau pats mokymasis savo esme – individualus, savarankiškas darbas. Mokymasis, o ne mokymas, visada išlieka svarbiausia švietimo forma. Praktika rodo, kad vien vaizdo konferencinės studijos mažai efektyvios.

#### **1.2.1.1. Virtuali mokymosi terp**÷ **WebCT**

 WebCT (Web Course Tools) – plačiausiai pasaulyje e-mokymuisi naudojama virtuali mokymosi terp÷. Vilniaus nuotolinių studijų centre (VNSC) nuo 1999 metų jau sukurta pusšimtis kursų, kuriuos studijuoja šimtai studentų. Tūkstančiai pasaulio institucijų šią terpę naudoja daugiau kaip 6 mln. studentų mokymui.

WebCT tapo rinkos lyderiu, nes ji yra lanksčių, lengvai naudojamų ir pedagoginiu požiūriu patogių mokymo ir mokymosi įrankių visuma. Tie įrankiai yra skirti trims skirtingoms, viena kitą papildančioms funkcijoms vykdyti:

- Kursų kūrimui WebCT turi priemones, padedančias paruošti ir pradėti teikti naujus kursus.
- Kursų teikimui WebCT turi įvairias priemones patogiam kursų teikimui nuotoliniu būdu. Be to ši terpė tinka ir dieninių studijų modernizavimui. Teikimo funkcijos skirstomos į:
- Komunikavimo ir bendradarbiavimo įrankius. Tai Diskusijos, Balta lenta, Vidinis e-paštas ir Pasikalbėjimai.
- Atestavimo (įvertinimo) įrankius. Tai savikontrolės testai, patikrinimai bei apklausos (egzaminai). WebCT apklausos leidžia įvairių klausimų tipų pasirinkimą bei įvairius įvertinimų skaičiavimus.
- Kursų **valdymui** WebCT valdymo įrankiai leidžia kuratoriams efektyviai jį administruoti. Be to, kuratorius bet kada gali gauti statistinę informaciją apie besimokančiųjų aktyvumą bei atestavimų rezultatus. Suasmeninti WebCT vartai leidžia studentams, dėstytojams bei administratoriams įeiti į daugialypių kursų aplinką ir turėti bendrus kursų kalendorius ir mokyklos pranešimus. Priklausomai nuo besimokančiųjų lygio, kuratoriai gali grupuoti studentus, kurti jiems atskirus turinio modulius, bendravimo ar atestavimo grupes.

WebCT Failų Tvarkymo įrankiai leidžia greitai ir patogiai valdyti kursų turinį.

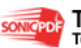

#### **1.2.1.2. Elektroninio mokymo kurso rengimo aplinka CDK**

 2002-ųjų pavasarį Kauno regioniniame nuotolinio mokymosi centre (KRDMC) buvo sukurta CDK aplinka, skirta EMK kurti. Kursų kūrimo aplinka CDK yra skirta elektroninei medžiagai – elektroninėms knygoms ir nuotolinio mokymosi studijų kursams – kurti. Aplinka yra pasiekiama internetu ir pirmiausia yra orientuota į mažai IKT žinių turinčius vartotojus (šiuo atveju kursų rengėjus). Tai patogi, lengvai valdoma ir suprantama aplinka tiems vartotojams, kurie turi darbo įgūdžių su teksto redaktoriais (pvz. Microsoft Word).

 Dauguma veiksmų kursų kūrimo aplinkoje (pvz. Kurso medžiagos turinio generavimas, navigacijos formavimas, dizaino priskyrimas) atliekama automatiškai. Vartotojas kuriamam kursui gali priskirti vieną iš galimų kurso dizainų ir susikoncentruoti ties kurso medžiagos rengimu. CDK aplinka sukurtus kursus šiuo metu galima eksportuoti į HTML puslapius tinkančius internetui ir virtualioms mokymosi aplinkoms (pvz., WebCT, Luvit), teikiančioms mokymosi kursus interneto tinklapio forma.

 CDK aplinka kuriami kursai aprašomi CourseML (Course Markup Language) kalba, sukurta XML (eXtensible Markup Language) technologija, skirta medžiagai aprašyti. CourseML kalba kurso medžiaga aprašoma struktūriškai, todėl lengvai gali būti redaguojama ir naudojama pakartotinai. Be to, tik struktūriškai aprašyta elektroninių kursų medžiaga ateityje gali būti suderinta su kuriamais standartais EMK (elektroniniams mokymosi kursams) aprašyti.

CDK aplinka yra daugiakalbė. Šiuo metu prisijungti prie aplinkos ir eksportuoti kursus vartotojas gali lietuvių arba anglų kalbomis. Pati kurso medžiaga gali būti rašoma įvairiomis kompiuteriui pažįstamomis kalbomis.

Norint dirbti su CDK aplinka, vartotojui reikia turėti pastovų, nemažesnį kaip 56 kbit/s, interneto ryšį, interneto naršyklę "MS Internet Explorer 5.5." arba naujesnę jos versiją bei "Winzip" programą archyvams suglausti bei išskleisti, nes EMK yra eksportuojami suglaustuose ZIP formato archyvuose.

#### **1.2.2. Mokom**ų**j**ų **priemoni**ų **palyginimas**

Kalbant apie lietuviškų vadovėlių poligrafijos kultūrą, paprastai matoma išorinė jo pusė. Tačiau girdimi "priekaištai", kad lietuviški vadovėliai pernelyg gražūs ir dėl to - per brangūs. Yra ir antroji medalio pusė - komercinėje leidyboje ypatingą reikšmę turi knygos viršelis. Tai - vizitinė knygos kortelė, kuri neretai lemia pirkėjo pasirinkimą. Šis darbas reikalauja ne tik meninių, bet ir komercinių žinių. Būta ne vienos knygos, į kurią leidėjai dėjo dideles viltis, tačiau patyrė nuostolių vien dėl nevykusio viršelio (nors meniniu požiūriu jam

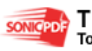

nieko netrūksta). Kartu egzistuoja ir daugybė poligrafiškai prastų knygų, menkas jų "rūbas" teisinamas tuo, kad leidėjo piniginė plona, o dailininkas neišmano rinkos subtilumų.

Elektroniniams dokumentams būdingas vidinis ir išorinis vaizdo paruošimas. Išorinis dokumentų vaizdas skirtas suvokti žmogaus sensoriniais kanalais, o vidinis reprezentavimas kuriamas ir perduodamas kompiuteriais. Šį teiginį galima sulyginti su ledkalniu, kurio viršūnė ir būtų išorinis vaizdas, o po vandeniu esanti ledkalnio dalis - vidinis vaizdas. Vidinis reprezentavimas, t. y. duomenų bazės struktūros rengimas, atliekamas programuotojų taip, kad vartotojai galėtų matyti duomenų bazės pagrindu paruoštą tam tikrą rezultatą - išorinį vaizdą. Būtent ilgo techninio darbo rezultatas ir yra elektroninis dokumentas, kuriame turinio išd÷stymo principas - dokumento forma (laikraštis, žodynas, enciklopedija ir pan.) gali likti tokia pati kaip ir spausdinto dokumento. Remiantis teiginiais, kad elektroniniai dokumentai skiriasi nuo spausdintų tik laikmena, kurioje jie yra pateikti, o turinys ir jo išdėstymas lieka tradicinis, galima būtų lengvai suformuluoti elektroninės knygos apibrėžimą, tačiau naujos technologijos padarė įtaką ne tik naujai laikmenai atsirasti, bet ir nulėmė hiperteksto atsiradimą, o šis pakeitė dokumento sudarymo (informacijos išdėstymo) ir skaitymo principus. Be to, elektroninė knyga gali turėti ne tik tekstą ar statiškus vaizdus, bet ir animacijos, vaizdo bei garso įrašus.

Informacinių technologijų mokymas užima svarbią vietą visose bendrojo lavinimo mokyklos pakopose įgydamas įvairiausių formų – nuo tiesiogiai moksleiviams neįvardijamo integruoto į kitus dalykus informacinio ugdymo iki atskiro privalomo informacinių technologijų dalyko mokymo. Informacinių technologijų elektroninio vadovėlio medžiaga parinkta atsižvelgiant į psichologinius vaikų amžiaus ypatumus, ugdanti vertybines nuostatas. Remiamasi didaktikos principais: nuo artimo prie tolimo, nuo pažįstamo prie nepažįstamo. Vadovėlių užduotys aktyvina mokinius, skatina juos diskutuoti, ginčytis, įrodinėti, ruošia vaiką savarankiškam darbui. Ši mokymo priemonė turėtų atspindėti dabartinį vaiko pasaulį, skatinti jį pažinti, mokėti jame orientuotis, t. y. mokyti vaiką kritiškai mąstyti.

Pastaruoju metu didelį susidomėjimą kelia atvirosios virtualiosios mokymosi aplinkos (VMA). Jų taikymo id÷ja yra pakankamai nauja, ir jos dar tik pradedamos naudoti pasaulio bendrojo lavinimo mokyklose. Pati bendriausia VMA apima sinchronines ir asinchronines bendravimo ir bendradarbiavimo priemones, moksleivių ir mokytojų pristatymo sritis, ugdymo turinio tvarkymo priemones, moksleivių mokymosi ir pažangos stebėjimo priemones, žinynus, turi vartotojų registracijos priemones. Populiariausios "Moodle", "ATutor", "Claroline". Apie 15% Europos mokyklų naudoja atvirąsias VMA. Daugiausia dėmesio šiose sistemose skiriama mokomojo turinio kūrimui ir perteikimui, studijų proceso valdymui, numatytos bendradarbiavimo priemonės.

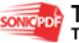

Pirmiausia reikėtų panagrinėti šiuo metu naudojamas priemones mokymui palengvinti. Siūlomos kelios įvairių mokomųjų dalykų mokymo(si) svetainės. Visos mokomosios priemonės yra pateikiamos ir kompaktuose. Kai kurios mokomosios priemonės pateiktos tik susipažinimui, todėl giliau panagrinėti nėra galimybių. Galima būtų įvardinti, kokių yra mokomųjų kompiuterinių priemonių ir kam jos skirtos.

Kiekviena VMA yra struktūrinta aplinka, susidedanti iš mokomosios medžiagos pateikimo, bendravimo, bendradarbiavimo, kontrolės ir studentų veiklos dokumentavimo priemonių. Populiariausiomis laikomos komercinės WebCT, Blackboard, atvirojo kodo Moodle, FLE, Atutor ir kt. Komercinės elektroninio mokymo aplinkos leidžia naudotis visomis įmanomomis mokomosios medžiagos pateikimo, bendradarbiavimo, savikontrolės, protokolavimo ir kitomis galimybėmis mokytojų ir mokinių patogumui, tačiau jų kaina yra didelė, be to, periodiškai tenka mokėti už jų atnaujinimą. Nemokamos (atvirojo kodo) VMA daugiau d÷mesio dažniausiai skiria kuriai nors daliai e-mokymosi aspektų. Pavyzdžiui, Atutor yra gana gerai pritaikytas neįgaliųjų mokymui, FLE pabrėžiamos bendradarbiavimo galimybes ir pan. Lietuvoje naudojamose VMA yra sudėta tūkstančiai kursų, tačiau jų autoriai paprastai naudoja tik dalį aplinkos galimybių – dažniausiai mokomosios medžiagos valdymą ir testus.

Mokytojas turi skirti daug laiko ne tik savo dalykui, bet ir priemonės nagrinėjimui. Elektroninio mokymo priemonės sudaro tokias sąlygas, kad mokytojui reikėtų kuo mažiau informacinių technologijų žinių, taip pat taupomas laikas medžiagos ruošimui. Patraukli aplinka, pagrindinių temų įtraukimas, redagavimas, papildymas bei atnaujinimas būtų naudingas ne tik mokytojui dėstant medžiagą, bet ir mokiniams savarankiškai gilinantis į temą. Todėl sprendimas būtų sukurti priemonę, kuri būtų kaip mokymosi svetainė, kuria, esant galimybei, būtų galima naudoti ir ne tik pamokų metu, bet ir namuose.

Tačiau siūlomos komercinės virtualios mokymo(si) aplinkos pasižymi dideliu mokytojo darbo ind÷liu į mokymosi procesą, nes mokytojas nuolatos stebi darbo procesą ir vadovauja jam, vertina kiekvieno mokinio įnašą – atsiranda daug laiko sąnaudų reikalaujanti nuotolinių studijų bendradarbiavimo ir vertinimo darbų dalis.

Išanalizavus šias priemones, galima teigti, kad mokytojui gan sunku susipažinti su visomis virtualiomis mokymo aplinkomis, ne visada yra galimybė atnaujinti dėstomo dalyko medžiagą ir tai reikalauja labai daug laiko resursų, todėl geriau pasirinkti specializuota mokymui skirtą priemonę, kuri leistų labai greitai, t.y. per kelias minutes susipažinus su priemone, sėkmingai ja naudotis tik mokiniui, tik ir mokytojui.

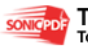

#### **1.2.3. Literat**ū**ros šaltiniuose pateikt**ų **sprendim**ų **problemai spr**ę**sti lyginamoji analiz**÷

Informacinės technologijos kaip privalomas dalykas pradėta dėstyti jau senokai. Informacinių technologijų kaip mokomojo dalyko, įtraukimas į bendrojo lavinimo mokyklos programas rodo, kad valstyb÷ pripažįsta informacin÷mis technologijomis pagrįstą mąstymo būdą kaip priemonę, padedančią žmonėms orientuotis šiuolaikiniame pasaulyje, priimti sprendimus, turinčius itakos svarbioms visuomenės institucijoms tiek dabar, tiek ateityje. Informacinių technologijų naudojimo realiame gyvenime žinios taip pat būtinos sprendžiant daugelį istorijos, politikos, tarptautinių santykių ar verslo klausimų.

Tarptautiniai tyrimai rodo, jog moderniosios ugdymo priemonės gali pagerinti mokymą ir mokymąsi: informacijos ir komunikacijos technologijos (IKT) priemonių taikymas ugdymo procese gali turėti reikšmingos teigiamos įtakos moksleivių rezultatams, nuostatoms bei jų bendravimui su mokytojais bei bendraamžiais.

IKT diegimo Lietuvos švietime strategijoje teigiama: "Modernios švietimo sistemos esm÷- lankstus, visapusiškas informacijos technologijos taikymas mokymui ir mokymuisi. Naujųjų technologijų integravimas neatsiejamas nuo kitų esminių švietimo pokyčių, ugdymą mokykloje glaudžiau integruojančių su ekonomika, visuomeniniu ir socialiniu gyvenimu bei kultūra. Ateities mokykloje turi būti taikomi besimokančios informacinės visuomenės darbo metodai ir stilius. Modernių mokymo priemonių diegimas glaudžiai siejasi su naujais bendraisiais ugdymo tikslais, o nauji ugdymo tikslai – su informacijos ir komunikacijos technologijos taikymu. Nuo mokymosi apie informacijos technologiją vis sparčiau turi būti pereita prie mokymosi su informacijos technologija. Ji turi padėti veiksmingiau taikyti ir derinti tarp savęs naujus ugdymo metodus, geriau atitikti individualius moksleivio poreikius, mažinti humanitarinių ir tiksliųjų mokslų takoskyrą, integruoti įvairių mokslo ir gyvenimo sričių žinias bei problemas, formuoti holistišką pasaulio suvokimą, veiksmingai suderinti technologines žinias su informaciniais gebėjimais bei kritiniu mąstymu."

IKT pakeitė situaciją ugdymo turinio ir metodų prasme. Technogeninėje aplinkoje užaugęs vaikas neįsivaizduoja nė vienos gyvenimo srities be kompiuterinių technologijų. Mokykla, mokytojas įdiegdami į ugdymą IKT ne tik sudaro kokybiškai naują ugdymo situaciją, bet ir šalina atotrūkį tarp realaus gyvenimo ir ugdymo. IKT pakeitė ir mokytojo bei mokinio vaidmenis klasėje, pamokoje. Jų dėka mokinys ir mokytojas vis labiau tampa socialiniais ugdymo proceso partneriais, jų bendra kūryba, per kurią mokiniai įgyja žinių ir vysto savo gebėjimus, o mokytojas realiai didina ir plečia savo kompetenciją. IKT atnešė naują galimybę mokytojui patenkinti profesionalų interesą ir poreikį turėti individualias, jo darbo stilių atitinkančias mokymo priemones, kurios nesunkiai gali būti nuolat tobulinamos, o

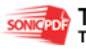

atskirų mokomųjų dalykų integracija IKT dėka virsta iš siekiamybės jei ne kasdieniniu, tai vis dažnesniu reiškiniu ugdymo procese.

#### **1.2.4. Priimtas sprendimas**

Išanalizavus situaciją, galima teigti, kad mokytojas norėtų, kad elektroninio mokymo priemonė:

- palengvintų teorijos dėstymą pamokoje;
- palengvintų (pagerintų) dėstomos medžiagos pateikimą mokiniams;
- užtikrintų kokybišką mokomosios medžiagos įsisavinimą pamokų metų ir mokantis savarankiškai.

Manoma, kad kompiuteris pamokose bus vis dažniau naudojamas kaip pagrindin÷ mokymo, mokymosi, demonstravimo bei mokymo proceso kontroliavimo priemonė.

Elektroninio vadovėlio sukūrimas yra naujas ir gan sunkus mokymo(si) metodas. Kad palengvinti mokiniams naujos dėstomo dalyko medžiagos suvokimą, pagilinti turimas žinias, lavinti jų mąstymą, bei suteikti galimybę atlikti praktines užduotis klausantis nurodymų arba stebint vaizdo įrašą, daugiau ir lengviau dirbti savarankiškai, kilo sumanymas sukurti elektroninį vadovėlį. Mokymasis naudojantis naujausiomis informacinėmis technologijomis mokiniams yra patrauklesnis, malonesnis, mokiniai greičiau įsisavina žinias bei įgyja reikiamus įgūdžius.

Šia mokymo ir mokymosi priemone norima palengvinti ir mokytojo darbą. Mokinys turėtų galimybę daugiau dirbti savarankiškai, o mokytojas galėtų atlikti tik konsultanto vaidmenį. Ypač atkreipiamas dėmesys į garso bei vaizdo įrašų pateikimą mokiniams, dėstomos medžiagos naudojimo paprastumą ir lengvumą, naujų sąvokų aiškinimo paprastumą ir itin nedideles laiko sąnaudas.

#### **1.3. Elektronini**ų **vadov**÷**li**ų **samprata ir pavyzdžiai**

Kadangi mokyklose popierinių knygų atnaujinimui ne visada pakanka lėšų, mokymosi kokybę ir efektyvumą pagerintų skaitmeninė informacija. Viena iš skaitmeninės informacijos formų yra elektroniniai vadovėliai. Savo forma šios knygos būtų panašios į įprastines knygas atvertus elektroninę knygą, tekstą (ir iliustracijas) galima būtų pasirinktą medžiagą peržiūrėti viename ar keliuose ekranuose. Tokių vadovėlių forma turėtų būti kiek galima panašesnė į iprastos knygos, tiek savo formatu, tiek apipavidalinimu. Manoma, kad elektroninių vadovėlių pagalba bus galima ieškoti tekstų ir keistis jais, bus sudarytos galimybės mokytojams nuolatos atnaujinti d÷stomą medžiagą, ją papildyti ir pateikti įvairiomis formomis. Mokiniai

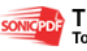

mokydamiesi galės pasirinkti norimą teksto šriftą, jo dydi, spalvą bei kitus parametrus. Elektroninių knygų pavyzdžių galima rasti Internete, pavyzdžiui galima aplankyti šias svetaines:

- **Klasikin**÷ **Lietuvi**ų **literat**ū**ros antologija.** <http://anthology.lms.lt/lindex.html> – ši svetain÷ yra klasikin÷s pasaulio literatūros virtualios bibliotekos dalis. Projektą inicijavo UNESCO, norėdama palengvinti visuomenei priėjimą prie žmonijos kultūrinio paveldo lobynų. Lietuvių klasikinės literatūros antologija apima 64 lietuvių autorių kūrinius nuo seniausių dokumentų iki šiuolaikinės literatūros.
- **Knyga 2000-2004 Seimo nariams ir rink**÷**jams[.](http://www.lrinka.lt/Projektai/Seimas2000.phtml)**  <http://www.lrinka.lt/Projektai/Seimas2000.phtml>
- **Lietuviškos knygos metai.** <http://pirmojiknyga.mch.mii.lt/> ši svetainė skirta Martyno Mažvydo pirmosios lietuviškos knygos 450 metų sukakčiai. Pateiktos M. Mažvydo darbų ištraukos.
- **Lietuvos poezija.** <http://www.efn.org/~valdas/poetry.html> lietuvių poetų eilės anglų kalba.
- **Pirmasis fizikos vadovėlis lietuvių kalba.** <http://www.idomu.lt/rankvedis/>

Užsienyje elektroninių knygų yra kur kas daugiau, pavyzdžiui

- **Free Computer & Internet Online Books.** [http://hogan](http://hogan-productions.com/books/)[productions.com/books/](http://hogan-productions.com/books/)
- **Historical Mathematics Monographs.**  <http://historical.library.cornell.edu/math/>
- **InformIT.com.** <http://safari.informit.com/> visatekstės kompiuterinės knygos.
- **IPL Online Texts Collection.** <http://www.ipl.org/div/books/>
- **The On-line Books Page.** <http://digital.library.upenn.edu/books/> knygos internete: filosofija, religija, istorija, statistika, politika, teisė, menas ir kt.
- **Open Russian Electronic Library.** <http://orel.rsl.ru/> Rusijos atvira elektronin÷ biblioteka. Joje rasite e.knygas, disertacijas ir kt. informaciją rusų kalba.

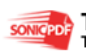

- **Page By Page Books.** <http://www.pagebypagebooks.com/> laisvai pateikiama šimtai klasikinių knygų.
- **Project Gutenberg** . <http://www.promo.net/pg/> elektroninių tekstų kolekcija, kuri pastoviai pasipildo naujais tekstais.
- **Searchebooks.com.** <http://searchebooks.com/>

### **1.4. Elektronini**ų **knyg**ų **klasifikacija**

Yra daug skaitmeniniu pavidalu pateiktų knygų, kurių įvairovė leidžia jas skirstyti pagal tam tikrus kriterijus. Elektroninės knygos gali laikyti įvairaus pobūdžio informaciją tekstus, vaizdus, garsus, multimediją ir pan. Priklausomai nuo saugomos informacijos ženklų pobūdžio, paskirties, organizacijos, savybių ir funkcijų, kurias jos gali atlikti, elektroninės knygos klasifikuojamos į dešimt pagrindinių tipų (1 lentelė).

| <b>Knygos tipas</b>                                                   | Būdingos charakteristikos/galimybės                              |
|-----------------------------------------------------------------------|------------------------------------------------------------------|
| Tekstinės knygos                                                      | Turi paprastą tekstą, galima paieška                             |
| Vaizdų knygos (angl. Picture-books)                                   | Naudoja statinius vaizdus                                        |
| Kalbančios knygos (angl. talking books)                               | Naudoja kalbą ir garso efektus                                   |
| Judančių vaizdų knygos (angl. moving Picture<br>books)                | Naudoja animaciją ir/arba videovaizdus                           |
| Multimedijos knygos (angl. multimedia books)                          | Derina tekstus, vaizdus ir garsą                                 |
| Polimedijos knygos (angl. polymedia books)                            | Naudoja elektronines ir neelektronines<br>informacijos laikmenas |
| Hipermedijos knygos (angl. hypermedia books)                          | Naudoja nelinijines informacijos struktūras                      |
| Protingos elektroninės knygos (angl. intelligent<br>electronic books) | Gali prisitaikyti prie vartotojo elgesio                         |
| Telemedijos knygos (angl. telemedia books)                            | Naudoja telekomunikacines galimybes                              |
| Kibernetinės knygos (angl. cyberbooks)                                | Naudoja menamosios realybės<br>technologijas                     |

**1. 1. Lentel**÷ Elektroninių knygų klasifikacija pagal informacijos pobūdį (Barker, 1997)

Pirmosios tekstinės knygos yra **tradicinės knygos netradicinėje** (elektroninėje) laikmenoje. Tokiose knygose yra tik tekstinė informacija, dažnai pateikiama paieškos ar peržiūros galimybė. Tokios buvo ir pirmosios elektroninės enciklopedijos bei kitos elektronin÷s knygos, turinčios vieną tikslą - pakeisti spausdintinę laikmeną į elektroninę.

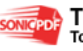

Vaizdu knygose naudojamos grafinės statinės iliustracijos, ju pavyzdžiais galėtu būti įvairūs atlasai ar žemėlapiai. Šios knygos taip pat primena naudojančias vaizdinę informacija spausdintas knygas. **Kalbančiose knygose** yra garsinė informacija: įgarsinti tekstai, muzika; tokias knygas dažniausiai naudoja žmonės su regos sutrikimais. Knygos, kuriose naudojami dinamiški vaizdai (nesvarbu, ar tai animacija, ar videoįrašas), priskiriamos prie **judan**č**i**ų **vaizd**ų **knyg**ų. Kai visi informacijos tipai - tekstas, vaizdas ir garsas - sujungiami į vieną, tokią elektroninę knygą galima vadinti **multimedijos knyga**. Šiuo metu tai itin populiari elektronin÷s knygos rūšis, o vieni populiariausių pavyzdžių - *Microsoft Encarta, Encyclopaedia Britannica* **enciklopedijos**. **Polimedijos knygos** informacijai kaupti derina kelias informacijos laikmenas, pavyzdžiui, spausdinta knyga vadovėlis, prie kurio pridedamas kompaktinis diskas su praktinėmis užduotimis. **Hipermedijos knygos** labai panašios į multimedijos knygas, skirtumas tas, kad hipermedijos knygose naudojama nelinijinė informacijos struktūra, t.y. informacija jose turi daug kryžminių nuorodų, taip sukuriama sudėtinga "voratinklio" tipo struktūra. Kitaip tekstas, sujungtas kryžminėmis nuorodomis, vadinamas hipertekstu. Šiuo teksto išd÷stymo principu informaciją galima pateikti nenuosekliuoju būdu.

Kadangi elektroninių knygų naudojimas yra priklausomas nuo kompiuterių, jos iš principo gali analizuoti vartotojo elgesį ir poreikius bei dinamiškai prisitaikyti prie vartotojų, o tai optimizuoja ir pagerina sąveikos su vartotoju kokybę. Elektroninės knygos, turinčios tokią savybę, ir vadinamos **protingomis elektronin**÷**mis knygomis**. Pagrindin÷ jų pritaikymo sritis - mokymosi procesas pagal mokymo ir informacinių įgūdžių ugdymo programas, nes jos gali stebėti studento veiksmus, duoti patarimus arba siūlyti įvairią pagalbą.

Knygos, išnaudojančios komunikacines galimybes ir/arba sugebančios dinamiškai atnaujinti savo turinį, vadinamos **telemedijos knygomis**. Tokių knygų pavyzdys teleparduotovių katalogai, kurie nuolatos atnaujina prekių sąrašus ir kainininkus iš centrinės duomenų bazės. Ir pagaliau **kibernetinės knygos** - jos naudoja menamosios realybės technologijas tikrovės aplinkybių modeliavimui.

#### 1.5. **Elektroninio vadovėlio funkcijos**

Bet kokio dalyko vadovėlis yra skirtas padėti moksleiviams siekti tam tikro lygio brandą liudijančios kompetencijos, gebėjimų, įgūdžių ir žinių. Būtina atsižvelgti į pagrindines vadovėlio funkcijas, formalius požymius bei metodinius principus. Šiuolaikinis vadovėlis atlieka daugelį funkcijų Jų svarba ir eiliškumas priklauso nuo vadovėlio vartotojo, dalyko

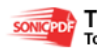

(ugdymo srities) ypatybių. Moksleivio atžvilgiu pagrindinės elektroninio vadovėlio funkcijos būtų:

- pad÷ti kurti moksleivio vertybinių nuostatų sistemą, pad÷ti moksleiviui susiformuoti Lietuvos piliečiui patikimus gyvenimo orientyrus, padedančius saugoti, stiprinti savo pilietinį, kultūrinį ir tautinį tapatumą;
- plėtoti moksleivio bendruosius asmens bei specifinius dalykinius gebėjimus. Bendrieji asmens gebėjimai – tai socialiniai, komunikaciniai, pažintiniai, veiklos ir kiti;
- padėti organizuoti mokymą(si), ugdymą(si), skatinti savarankišką individualų ar grupinį – mokymąsi. Atsižvelgiant į moksleivių amžių, dalyko (ugdymo srities) ypatybes, būtų naudojama tinkamai apgalvota vadovėlio medžiagos sistema, siūlanti mokymosi strategijas ir būdus, pritaikytus įvairiems mokymosi stiliams;
- teikti būtiną mokymuisi informaciją, medžiagą specialiai mokymuisi atrinktą, susistemintą, pritaikytą medžiagą, kuri užtikrintų būtinos žinių bazės sukūrimą, integruotų įvairių sričių žinias, kreiptų į platesnės informacijos šaltinius, supažindintų su mokymosi, mąstymo ir komunikavimo būdais ir strategijomis, informaciją pateiktų įvairiais būdais.
- būtų skirtas konkrečiai klasei, amžiaus grupei, mokymosi metams, konkrečiam dalykui, dalyko daliai, ugdymo sričiai.

Elektroninio vadovėlio vartotojui (administratoriui) numatomos funkcijos:

- registracija;
- peržiūra;
- tekstinės informacijos skaitymas;
- garsinės informacijos klausymas;
- vaizdinės medžiagos peržiūra.
- redagavimas;
- informacijos šalinimas;
- informacijos papildymas;
- informacijos atnaujinimas;
- garso įrašų įkėlimas;
- vaizdo įrašų įkėlimas;
- vadovėlio struktūros redagavimas:
- šriftų tvarkymas;
- dizaino redagavimas.
- tekstinės medžiagos spausdinimas
- informacijos paieška

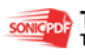

- tekstinės medžiagos siuntimas į pasirinktą programą (Word, Excel ir pan.)
- ryšių nustatymas (hyperlinkai)

Elektroninio vadovėlio vartotojui (mokytojui) numatomos funkcijos:

- registracija
- peržiūra:
- tekstinės informacijos skaitymas;
- garsinės informacijos klausymas;
- vaizdinės medžiagos peržiūra.
- redagavimas:
- informacijos šalinimas;
- informacijos papildymas;
- informacijos atnaujinimas;
- garso įrašų įkėlimas:
- vaizdo įrašų įkėlimas;
- tekstinės medžiagos spausdinimas
- informacijos paieška
- tekstinės medžiagos siuntimas į pasirinktą programą (Word, Excel ir pan.)
- ryšių nustatymas (hyperlinkai)
- pasirinktos medžiagos įk÷limas į Power Point programą (pamokos demonstracijos paruošimas)
- pasirinktos medžiagos (užduočių) ikėlimas į tinkle esančių klasės kompiuterių pasirinktą darbo vietą
- pasirinktos medžiagos demonstravimas iškart visuose klasės tinklo kompiuteriuose (visi mokiniai stebi tą pačią mokytojos dėstomą medžiagą)

Elektroninio vadovėlio vartotojui (mokiniui) numatomos funkcijos:

- Registracija
- Prisijungimas prie mokytojos kompiuteryje esančio vadovėlio medžiagos
- Peržiūra:
- tekstinės informacijos skaitymas;
- garsinės informacijos klausymas;
- vaizdin÷s medžiagos peržiūra.
- tekstinės medžiagos spausdinimas
- informacijos paieška
- tekstinės medžiagos siuntimas į pasirinktą programą (Word, Excel ir pan.)

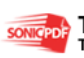

- pasirinktos medžiagos peržiūra Power Point programoje (pamokos demonstracijos peržiūra)
- mokytojos paruoštų užduočių pasirinkimas
- užduoties ar pratimo atlikimas klausant po vieną žingsnelį

Priemone bus galima naudotis per naršyklę arba tiesiog iš kompaktinės plokštelės. Vartotojai, t.y. mokytojas ir mokiniai turi būti susipažinę su Microsoft Windows aplinka, Internet Explorer naršykle, kad galėtų sėkmingai naudoti priemone. Kadangi mokytojas yra kursuose išklausęs kaip naudotis į vairiomis taikomosiomis programomis ir kaip naršyti internete, kasdien dirba su naujausiomis informacinėmis technologijomis, tai naudotis šia priemone tur÷tų būti labai paprasta. Mokiniai su kompiuteriu supažindinami jau nuo penktos klasės, o kai kur net pradinėse klasėse, tai naudotis šia priemone bus lengva ir tikrai nesudėtinga, tuo labiau kad šis vadovėlis skirtas daugiau vyresniųjų klasių mokiniams, kurie jau mokėsi kompiuterio bei kai kurių programų valdymo įgūdžių žemesnėse klasėse. Užteks keletos minučių susipažinimui.

#### **1.6. Elektroninio vadov**÷**lio metodiniai principai**

Rengiant bei vertinant šiuolaikinius elektroninius vadovėlius turi būti atsižvelgiama į tai, kaip laikomasi pagrindinių vadovėlio metodinių principų:

- **integralumo** tokio tipo vadovėlyje būtų lengviau derinti informacinių technologijų medžiagą su to paties dalyko, ugdymo srities, kitų klasių, amžiaus grupių (vertikali integracija) vadovėlių medžiaga, kadangi pasaulinis kompiuterių tinklas – Internetas suteikia mokiniams didesnes galimybes rasti reikiamą informaciją ir ją susieti su elektroniniu pavidalu pateikto vadovėlio medžiaga;
- **sistemingumo** elektroninis vadovėlis būtų sudaromas remiantis pasirinktais aiškiais didaktiniais principais, turėtų aiškią loginę sistemą, pateikiama medžiaga ir siūlomi metodai remiasi moksleivių anksčiau įgyta patirtimi bei žiniomis; mokiniai, skaitydami naują temą, bet kuriuo metu galėtų grižti prie anksčiau skaitytos ar nagrin÷tos medžiagos, būtų galima greta atidaryti kelis langus ir tuo pačiu metu palyginti bei sugretinti skaitomą ir anksčiau perskaitytą informaciją;
- **kontekstualumo** elektroniniame vadovėlyje būtų atsižvelgiama į daugialypį jo naudojimo kontekstą: asmeninį – medžiaga aktuali tada, kai ji susijusi su moksleivio patirtimi ir interesais, jo aplinka, jau pažįstamais reiškiniais; sociokultūrinį – medžiaga aktuali tada, kai moksleivis įvesdinamas į savo tautos ir valstybės, o kartu ir į civilizacijų, kultūrų kontekstą, atskleidžiant vertybinius jų pagrindus;

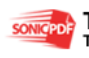

- **prasmingumo** medžiaga būtų pateikiama taip, kad jos prasmingumą moksleivis jaustų dabar ir čia, o ne neapibrėžtoje ateityje. Realizuojant ši principą svarbu probleminis medžiagos pateikimas, realių gyvenimo situacijų, skatinančių moksleivius kūrybiškai mąstyti, sudarymas; kiekviena tema leistų moksleiviui atskleisti savo gebėjimus, kadangi galima būtų savo žinias pasitikrinti čia pat, prie kiekvienos temos esančiais testais;
- **prieinamumo** būtų atsižvelgiama į moksleivių amžių, ankstesnį pasirengimą, mokymosi stilių, neužmirštant, kad realios galimybės per mokymuisi skirtą laiką įsisavinti informacinių elementų kiekį yra ribotos. Medžiaga būtų pateikta vadovaujantis atitinkamam moksleivio amžiui būdinga pažinimo logika, o ne griežta akademine sistema; kadangi tai skaitmeniniu būdu pateikta knyga, ji būtų prieinama bet kada, netgi tamsiu paros metu mokiniai galėtų naudotis tokiu vadovėliu, pasirinkę atitinkamą vadov÷lio režimą su nustatytu šrifto dydžiu, atitinkama ekrano ir šrifto spalva;
- **aiškumo** elektroninio vadov÷lio žodinis tekstas būtų aiškus, tikslus, glaustas, logiškas, atitinka taisyklingos kalbos reikalavimus ir pagrindinius terminologijos principus. Vadovėlio grafinis sprendimas (šriftas, pastraipos, spalvos, simboliai) pad÷tų išryškinti esminius dalykus, atskirtų juos nuo antraeilių detalių; spausdintuose vadovėliuose nei šrifto, nei pastraipų bei simbolių pakeisti negalima, o elektroninis vadovėlis suteiktų kiekvienam individui pasirinkti grafinį vadovėlio vaizdą pagal savo poreikius bei galimybes;
- vaizdumo elektroninio vadovėlio tekstas būtų visą informaciją teikianti medžiaga: žodinė ir vaizdinė. Vadovėlyje būtų tikslingai derinamos žodinė ir vaizdinė (paveikslėliai, reprodukcijos, nuotraukos, lentelės, žemėlapiai ir t.t.) informacija. Žodinis tekstas vaizdu pratęsiamas ir plėtojamas. Paveikslėlius, reprodukcijas, nuotraukas, lenteles bei žemėlapius būtų galima padidinti bei sumažinti, pagal kiekvieno mokinio poreikius. Vadovėlio dizainas gražus, spalvingas, žaismingas, padedantis pritraukti mokinio dėmesį.

Kadangi elektroninis vadovėlis skirtas moksleiviui, todėl jame būtų pateikiamos tam tikros naudojimosi taisyklės, patarimai, kaip patogiau naudotis vadovėliu bei jo galimybėmis. Šiame vadovėlyje būtų pateiktos užduočių, pratimų sistemos, padedančios ivaldyti ugdymo(si) tiksluose formuluojamas įvairias kompetencijas, būtų pateikiamos užduotys, skirtos informacijos analizės, sintezės, hipotezių formulavimo ir tikrinimo, informacijos šaltinių paieškos, kaupimo ir apdorojimo, kritinio mąstymo, problemų sprendimo ir kitiems

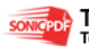

gebėjimams plėtoti. Galima būtų pateikti savo pažangos ir pasiekimų i(si)vertinimo būdus užduočių teisingo atlikimo pavyzdžius, užduoties atlikimo įvertinimo kriterijus.

### **1.7. Vartotoj**ų **bei j**ų **poreiki**ų **analiz**÷

Elektroninio vadovėlio vartotojas – tai asmuo, kuris naudoja mokymo priemonę naujų teorinių žinių įgijimui, praktinių įgūdžių formavimui ar įtvirtinimui, turimų ar įgytų gebėjimų patikrinimui.

Vartotojas nori, kad elektroninė mokymo priemonė atliktų bei išspręstų jam aktualius uždavinius:

- mokymąsi patogiu laiku, patogioje vietoje, patogiu tempu;
- mokymo medžiagos pateikimą įvairiomis formomis ir būdais;
- laiko sąnaudų mažinimą, aiškinantis naują dėstomą medžiagą;
- mokymasi neatitrūkstant nuo kasdieninės veiklos.

Visi šie vartotojo poreikiai yra svarbūs, todėl norint juos realizuoti reikia sukurti tinkamą elektroninio mokymo priemonę.

### **1.8. Informacijos sistemai keliami nefunkciniai reikalavimai ir apribojimai**

Elektroninio vadovėlio pagrindinė paskirtis – pagelbėti įvairaus amžiaus žmonėms įsisavinti informacines technologijas (pradžioje tik elektroninę skaičiuoklę Microsoft Excel 2003), įgyti naujų teorinių žinių, formuoti ar įtvirtinti praktinių įgūdžius, o taip pat patikrinti turimus ar įgytus gebėjimus, realizuojant grįžtamojo ryšio principus. Labiausiai tikėtinas sistemos vartotojas – neturintis profesionalių žinių informacinių technologijų srityje. Atsižvelgiant į tai, sudaromi nefunkciniai reikalavimai sistemai. Sistemai keliami tokie nefunkciniai reikalavimai:

- Paprastumas darbas su elektroniniu vadovėliu turi būti nesudėtingas, nereikalaujantis iš vartotojo gilių žinių informacinių technologijų srityje.
- Patikimumas vadovėlyje pateikta medžiaga turi būti patikima, t.y. turi korektiškai atlikti jam pavestas užduotis ir funkcijas.
- Efektyvumas vadovėlis turi atlikti jo vykdomas funkcijas greičiau, negu tai būtų atliekama popieriniu vadovėliu, ir kad jo atliekamos funkcijos ir jų atlikimo sparta būtų realiai naudingi vadovėlio vartotojams.
- Nesudėtingas eksploatavimas vadovėlio naudojimas neturi reikalauti didesnių papildomų žmoniškųjų išteklių bei materialinių resursų.

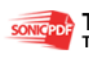

- Saugumas vartotojai, naudodami šį vadovėlį, turi jaustis saugiai dėl savo įvestų duomenų.
- Grafinės vartotojo sasajos intuityvumas ir aiškumas vartotojo sasaja turi būti paprasta, patogi, logiška.

#### **1.9. Programavimo kalbos**

Matoma ekrane elektroninė knyga praktiškai niekuo nesiskiria nuo savo pirmtakės popierinės knygos. Tačiau funkcionaliai elektroninės knygos puslapių turinį galima suskirstyti į tris dalis - informacija, skirta vartotojui, kontrol÷s informacija ir apipavidalinimas. Informacija, skirta vartotojui - tekstas, vaizdai ir pan., - ir yra pagrindinis knygos turinys būtent ją vartotojas gauna skaitydamas knygą arba atlikdamas kontekstinę informacijos paiešką. Apipavidalinimo informacija skirta tam, kad padarytų elektroninę knygą lengviau suvokiamą vartotojui ir kad jos puslapiai atrodytų panašūs į spausdintoje laikmenoje esančios knygos puslapius. Kontrolės informacija turi keletą paskirčių, pagrindinė - užtikrinti navigaciją tarp skaitmeninės knygos puslapių. Gali būti realizuojami iš karto keli skirtingi navigacijos tikslai - nuoseklus skaitymas, kontekstinė paieška, paieška-peržiūra pagal skyrių ar straipsnių rodyklę, sąrašą. Kita kontrolės informacijos paskirtis - teikti vartotojui priėjimą prie galimų papildomų (pagalbinių) knygos teikiamų galimybių: galima "prisegti" anotacijas prie išrinktų puslapių, yra paieškos galimybė ir pan. Dažniausiai kontrolės informacija realizuojama navigacijai skirtų piktogramų, perjungiamų elementų, iškrentančių sąrašų, meniu ir pan. pavidalu. Elektroninės knygos puslapių savybės priklauso nuo jos kūrimo metodų, paskirties, laikmenos, kurioje knyga saugoma, tipo bei kitų parametrų.

Kurti elektroninius vadovėlius galima įvairiausiomis priemonėmis. Tinklalapių kūrimo programų yra labai daug, specializuotų, skirtų tik tinklalapiams kurti, universalių. Anksčiau tinklalapiai būdavo kuriami paprasčiausių teksto redaktorių pagalba (tokių, kaip Notepad arba Wordpad). Taip kurti tinklalapius yra sudėtinga. Reikia gerai išmanyti HTML kalbos struktūrą ir komandas.

Šiais laikais yra sukurta daug specializuotų programų. Dalis jų yra panašios į įprastus teksto redaktorius, tik su įvairiomis papildomomis priemonėmis: šablonais, lentelių generavimo įrankiais, klaidų tikrinimo operacijomis, greito, dažniausiai naudojamų komandų, įterpimo klavišais. Taip pat, šios programos atpažįsta HTML komandas ir nudažo jas atitinkamomis spalvomis. Taip HTML tekstas tampa suprantamesnis ir lengviau skaitomas bei analizuojamas.

Kita dalis tinklalapių kūrimo programų yra daug sudėtingesnės. Sutrumpintai jos vadinamos WYSIWYG (What You See Is What You Get – ką matai, tą ir gausi). Šių

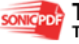

programų pagalba galima kurti tinklalapius nemokant HTML komandų. Tokio tipo redaktoriais tinklalapiai kuriami vizualiai. Tereikia sudėlioti norimus elementus šablone, o programa pati sugeneruoja HTML tekstą. Šiuo metu populiariausios tokio tipo programos yra Nestcape Composer, Microsoft FrontPage, Microsoft Visual InterDev. MS Word irgi priklauso šiam programų tipui, tačiau ji skirta sudėtingam tekstui su grafiniais elementais bei lentelėmis kurti ir redaguoti, o tinklalapio generavimo funkcija yra tik papildoma šio didelio paketo galimybė. Daugelį teksto elementų, kuriuos galima kurti MS Word programos pagalba, neįmanoma išversti į HTML tekstą. Dar galima paminėti Mozilla – tai puiki interneto peržiūros programa ir visai neblogas HTML redaktorius. Vienintelis dalykas, kurio trūksta Mozilla HTML redaktoriui - nepalaiko r÷melių (frames); *Amaya -* nemokama atvirojo kodo programa. Ją kuria World Wide Web konsorciumas [\(http://www.w3c.org/amaya](http://www.w3c.org/amaya)), trūkumas yra tas, kad ji su lietuviškom raidėm prastokai šiuo metu tvarkosi.

Elektroninį vadovėlį galima kurti pagrinde HTML programavimo kalba. Tai būtų tekstinis dokumentas, parašytas specialiomis komandomis, kuriomis nurodoma, kaip tekstą rodyti ekrane, kokio dydžio šriftai turi būti, kur įterpti grafinį vaizdą ir pan. Kuriant elektroninį vadovėlį yra reikalinga tinklalapių kūrimo rengyklė ir naršyklė, kuria būtų galima peržiūrėti kuriamą vadovėlį internete.

Kai kurios kalbos dažniau sutinkamos tam tikrose, joms būdingose, nišose. Vienos kalbos buvo sukurtos specialiai tam tikros srities problemoms spręsti, kitos išpopuliarėjo savo srityje dėl istorinių aplinkybių.

Keletas išskirtinių sričių su joms būdingomis kalbomis (toks skirstymas yra nesistemiškas, nepatikimas ir linkęs keistis. Čia jis pateikiamas tik iliustraciniais sumetimais):

- Sisteminis programavimas [\(operacini](http://lt.wikipedia.org/wiki/Operacin%C4%97_sistema)ų sistemų, [kompiliatori](http://lt.wikipedia.org/wiki/Kompiliatorius)ų) (pvz.,  $C, C++)$  $C, C++)$  $C, C++)$
- Interneto svetainių programavimas (pvz., [PHP](http://lt.wikipedia.org/wiki/PHP), [Perl](http://lt.wikipedia.org/wiki/Perl), [ColdFusion](http://lt.wikipedia.org/w/index.php?title=ColdFusion&action=edit))
- Matematiniai skaičiavimai (pvz., [PROLOG](http://lt.wikipedia.org/wiki/PROLOG), [Fortran](http://lt.wikipedia.org/wiki/Fortran), [MATLAB](http://lt.wikipedia.org/wiki/MATLAB), [MAPLE](http://lt.wikipedia.org/wiki/MAPLE))
- Mokymas (pvz., [Pascal](http://lt.wikipedia.org/wiki/Pascal), [Logo](http://lt.wikipedia.org/w/index.php?title=Logo_%28kalba%29&action=edit))
- [Ezoterin](http://lt.wikipedia.org/w/index.php?title=Ezoterin%C4%97s_kalbos&action=edit)ės kalbos (pvz., [INTERCAL](http://lt.wikipedia.org/w/index.php?title=INTERCAL&action=edit), [brainfuck](http://lt.wikipedia.org/w/index.php?title=Brainfuck&action=edit), [Befunge](http://lt.wikipedia.org/w/index.php?title=Befunge&action=edit))

**HTML** (HyperText Markup Language) – hiperteksto dokumentų aprašymo kalba. HTML yra vienas iš svarbiausių žiniatinklio atvirųjų standartų. HTML 1.0 neturi oficialios specifikacijos. Kuomet jis buvo sukurtas, buvo keletas neformalių HTML standartų. 1993 m. buvo pradėtas vieno bendro standarto kūrimas. Sukurta kalba buvo pavadinta HTML 2.0, norint atskirti ją nuo neoficialių "standartų". HTML 3.0 buvo pasiūlytas kaip standartas 1995 m. kovą įkurtos W3C organizacijos. HTML 3.0 siūlė daugybę naujovių, pavyzdžiui, lentelės, automatiškai apgaubiantis objektus tekstas, sudėtingų matematinių objektų atvaizdavimas. Tačiau HTML 3.0 buvo per sudėtingas, jo nepalaikė to meto naršyklės. HTML 3.1 niekada

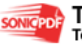

nebuvo oficialiai pasiūlytas kaip standartas. Standartu tapo kompromisinis HTML 3.2, atsisakęs daug naujovių ir apėmęs daugelį naršyklėms "Netscape" ir "Mosaic" specifinių elementų. HTML 3.0 siūlytas matematinių simbolių palaikymas buvo integruotas atskirame standarte MathML [\(http://www.w3.org/Math/](http://www.w3.org/Math/)). Į HTML 4.0 taip pat buvo įtraukta naršyklėms specifinių elementų, tačiau buvo nutarta išgryninti HTML kaip standartą ir dauguma šių elementų tapo nerekomenduojamais. Šiandien situacija yra tokia, daugiau HTML standarto versijų nebus kuriama, nes šiuo metu yra tobulinama XHTML kalba, kuri yra paremta XML formatu.

 **CSS** (Cascading Style Sheets) – pakopinių stilių schemos. CSS leidžia tiksliai aprašyti HTML dokumentų išvaizdą bei išdėstymą.

**JavaScript** – objektiškai orientuota skriptų programavimo kalba, besiremianti prototipų principu. Dažniausiai kalba naudojama internetinių puslapių interaktyvumo realizacijai, bet taip pat naudojama ir kaip galimybė skriptais manipuliuoti tam tikromis programomis. Kalba sukurta Brendano Eicho Netscape kompanijoje ir pavadinta Mocha, vėliau pervadinta į LiveScript, ir galiausiai tapo JavaScript. Vienas iš argumentų pervadinant kalba buvo sintaksinis panašumas su Java kalba. Paskutinė JavaScript versija – 1.5. Nors JavaScript ir Java kalbų pavadinimai panašūs, pačios kalbos nėra susijusios – abi kalbos perėmė C kalbos sintaksę, bet semantiškai jos labai skiriasi, taip pat visiškai nesuderinami yra jų objektiniai modeliai. Po JavaScript kaip svetainių skriptų rašymo kalbos sėkmės, Microsoft sukūrė suderinamą kalbą JScript, kurios palaikymas įdiegtas jau [Internet Explorer](http://lt.wikipedia.org/wiki/Internet_Explorer) naršyklės 3.0 versijoje, 1996 metų viduryje. Vėliau abi šios kalbos apjungtos į vieną ECMAScript standartą. Nors JavaScript ir JScript sintaksiškai ir semantiškai suderinamos, naršyklės palaiko skirtingus dokumento objektinius modelius (DOM), dėl to skriptas, veikiantis vienoje naršyklėje, nebūtinai veiks ir kitoje. JavaScript kalbos sintaksė perimta iš C kalbos, su kitais komponentais bendraujama per interfeisus (dokumento objektinį modelį), palaikoma [Unicode](http://lt.wikipedia.org/wiki/Unicode), reguliarios išraiškos (regular expresions), taip pat teksto vykdymas naudojant eval funkciją. Paprastai JavaScript kalbos kodas įtraukiamas į [HTML](http://lt.wikipedia.org/wiki/HTML) puslapius, tokiu būdu išplečiant statinius HTML puslapius dinaminiu skripto funkcionalumu – galimas anketų parametrų tikrinimas, naujų langų atidarymas, suskleidžiamos hierarchinės struktūros rodymas, išsiskleidžiantis meniu ir daug kitų interaktyvumo formų. JavaScript kalba remiasi kelios pagrindin÷s svetainių kūrimo metodologijos – [DHTML](http://lt.wikipedia.org/w/index.php?title=DHTML&action=edit) (Dinaminis HTML), [AJAX](http://lt.wikipedia.org/wiki/AJAX), [SPA](http://lt.wikipedia.org/w/index.php?title=Single_Page_Application&action=edit). Taip pat JavaScript naudojamas įvairiuose įrankiuose – pavyzdžiui, Adobe Acrobat ir Adobe Reader programos leidžia naudoti skriptus [PDF](http://lt.wikipedia.org/wiki/PDF) faile.

Priemonės įgyvendinimui parinktos šios technologijos:

• Kalbos: HTML, JavaScript;

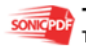

- Kliento dalies technologijos: Interneto naršyklė (HTML);
- Dokumentu išvaizda ir išdėstymas: **CSS** (Cascading Style Sheets), Xara WebStyle programa.

#### **1.10. CASE** į**rankiai**

Darbe naudojamoms UML diagramoms projektuoti, kurti ir analizuoti pasitelktos šiuolaikinės CASE priemonės – paketas ProVision Workbench<sup>TM</sup> v.3.1 ir programa "Microsoft VISIO" palengvino sistemos analize. Automatizuotas programinės irangos projektavimas (CASE) yra vienas iš metodų, užtikrinančių vartotojų poreikių analizės ir specifikavimo etapo kokybiškumą. CASE priemonėmis iš painaus programinio kodo pereiti į lygmenį, kur architektūra ir projektavimas tampa vaizdingesni, aiškesni ir modifikuojami. Toks priemonės kūrimo procesas artimesnis vartotojui. CASE priemonės naudojamos visame sistemos kūrimo cikle. Jomis organizuojamas ir valdomas programinės įrangos kūrimas ir ypač jos svarbios kuriant didelius ir sudėtingus projektus. CASE priemonės padeda sisteminti sistemos kūrimo procesą, griežčiau jį kontroliuoti, tai šiuo metu yra aktualu. CASE įrankiai siūlo įvairius programinės įrangos kūrimo metodus. Dalis priemonių pagrįsta struktūriniu metodu, bet pastaruoju metu daugiau orientuojamasi į objektiškai orientuotą programinės irangos kūrimą. Projektuojant vadovėlį bus naudojami UML modeliai:

- Veiklos konteksto diagrama
- Panaudojimo atvejų modelio diagrama
- Duomenų modelis
- Procesų veiklos diagrama
- Sekų diagramos
- Bendradarbiavimo diagramos
- Komponentų diagrama.

Svarbiausia UML funkcija – aptariant programinį produktą tarnauti kaip bendravimo priemon÷ tarp visų į programos vystymą įtrauktų žmonių.

#### **1.11. Analiz**÷**s išvados**

Elektroninio vadovėlio pagrindinė paskirtis – pagelbėti mokiniams įsisavinti informacines technologijas, įgyti naujų teorinių žinių, formuoti ar įtvirtinti praktinius igūdžius. Labiausiai tikėtinas vadovėlio vartotojas – neturintis profesionalių žinių informacinių technologijų srityje. **Atlikus analiz**ę, t.y. išsiaiškinus elektronini mokymo priemonių kūrimo principus ir problemas, išanalizavus elektroninio mokymo kursų medžiagos

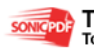

rengimo metodinius reikalavimus, atlikus vartotojų poreikių analizę, apžvelgus ir palyginus virtualiąsias mokymo aplinkas, **sudaryti nefunkciniai reikalavimai sistemai**:

- paprastumas darbas su elektroniniu vadov÷liu turi būti nesud÷tingas, nereikalaujantis iš vartotojo gilių žinių informacinių technologijų srityje.
- patikimumas vadov÷lis turi būti patikimas, t.y. jame pateikta informacija atitinka bendrojo lavinimo mokyklos atitinkamam mokomajam dalykui keliamus reikalavimus.
- efektyvumas vadovėlis turi atlikti jo vykdomas funkcijas greičiau, negu tai būtų atliekama naudojant įprastą vadovėlį, ir kad jo atliekamos funkcijos ir jų atlikimo sparta būtų realiai naudingi vadovėlio vartotojams.
- nesudėtingas eksploatavimas vadovėlio naudojimas neturi reikalauti didesnių papildomų žmoniškųjų išteklių bei materialinių resursų.
- saugumas vartotojai, naudodami šį vadovėlį, turi jaustis saugiai dėl savo įvestų duomenų.
- grafinės vartotojo sąsajos intuityvumas ir aiškumas vartotojo sąsaja turi būti paprasta, patogi, logiška.

Priemonės įgyvendinimui parinktos šios technologijos:

- Programavimo kalba: HTML, JavaScript
- Dokumentų išvaizda ir išdėstymas: **CSS** (Cascading Style Sheets), Xara Web programa.
- Kliento dalies technologijos: Interneto naršyklė (HTML)

### **K**ą **tik išvardint**ų **priemoni**ų **pagalba bus kuriama elektroninio mokymo priemon**÷**, užtikrinanti:**

- patogų mokymo ir mokymosi būdą;
- aiškų, tikslų, nuoseklų medžiagos dėstymą;
- mokymąsi patogiu laiku, patogioje vietoje, patogiu tempu;
- mokymąsi neatitrūkstant nuo kasdieninės veiklos;
- gebėjimų savarankiškai mokytis ugdymą.

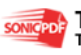

### **2. PROJEKTIN**ö **DALIS**

#### **2.1. Darbo tikslas**

Tiriamojo darbo tema "Informacinių technologijų e-vadovėlio struktūros, metodikos, programavimo, eksploatavimo galimybių tyrimas" pasirinkta tikint, kad sukurtas e-vadovėlis pagelb÷s mokiniams įsisavinti informacines technologijas – elektroninę skaičiuoklę Microsoft Excel, padės įgyti naujų žinių, mokėjimų bei įgūdžių, neatsitraukiant nuo pamokų ar darbo.

Pagrindinis darbo tikslas – sukurti e-vadovėlio struktūrą tokią, kuri pagelbėtų geriau įsisavinti elektronin÷s skaičiuokl÷s *Microsoft Excel 2003* kursą, sukurti kuo įdomesnį skaičiuoklės mokomosios medžiagos pateikimo būdą, panaudojant žodynus, žinynus, paiešką, aiškinamąjį tekstą, vaizdinius ir garsinius informacijos pateikimo būdus.

Elektroninio mokymo priemonė užtikrina:

- patogų mokymo ir mokymosi būdą;
- aiškų, tikslų, nuoseklų medžiagos dėstymą;
- mokymąsi patogiu laiku, patogioje vietoje, patogiu tempu;
- mokymąsi neatitrūkstant nuo kasdieninės veiklos;
- gebėjimų savarankiškai mokytis ugdymą.

Pagrindiniai programinio produkto vartotojai – mokiniai ir mokytojai. Paskutiniais metais plintant interneto resursams, interneto paslaugoms ir galimybėms naudotis šiomis paslaugomis, populiarėja ir elektroniniai vadovėliai kaip informacijos šaltinis. Daugėja žmonių, kurie naudoja elektronines mokymo priemones informacijai gauti. Galima daryti prielaidą, kad ši mokymo priemonių rūšis ateityje vis populiarės. Elektroniniai vadovėliai yra patogūs dėl eilės faktorių: laiko taupumas, patogus naudojimosi būdas, greita paieška ir kita.

Pateikti informacinių technologijų vadovėlį elektroniniu pavidalu reikia taip, kad mokiniai galėtų ne pasyviai perimti informaciją, o leistų vaikui permąstyti, pačiam viską persijoti. Siekti, kad ir mokytojui, dirbančiam su elektroniniu vadovėliu, iškiltų būtinybė taikyti naujus mokymo metodus, skaitant ir analizuojant tokį tekstą, rengtų vaiką gyvenimui, kuriame iš atskirų žinių šaltinių reik÷s susikurti savą tekstą ir jį vienaip ar kitaip pritaikyti tikrame gyvenime. Tokio pavidalo vadovėlyje būtų ugdomas vaiko kūrybiškumas, kad jis sugebėtų suprasti užduotį ir surastų tinkamą sprendimą. Mažiau reikalaujama mokytis atmintinai, kadangi prie jau nagrinėtų temų galima grįžti bet kada arba netgi galima tuo pat metu atidaryti terminų, apibrėžimų ar sąvokų žodynėlį ir juo pasinaudoti. Svarbu suformuoti vaiko asmenybę, jo teigiamą nusistatymą mokymo atžvilgiu, ugdyti jo polinkius, skatinti aktyvumą, raginti dalyvauti visuomeninėje veikloje. Toks elektroninis vadovėlis turėtų patraukti vaikų dėmesį, jame būtų daug iliustracijų ir nuotraukų, kurios pagyvina grafinį

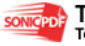

vadovėlio vaizdą ir ugdo domėjimasi vaizdine informacija, skatina jos analizavimą, kūrybiškumą*.*

Šio darbo tikslas – išanalizuoti įvairius interneto naudojimo įgūdžius mokymo procese, aprašyti pratimų įvairovę, pritaikytą įvairiems lygiams internete, naudoti interkultūrines užduotis mokymo procese interneto bei elektroninio mokymo pagalba, gerinti Europos skirtumų ir panašumų suvokimą, sudarant sąlygas mokinių grupėms bendrauti internetu, pateikti įvairių lygių mokymo medžiagą, suteikti mokytojams bei mokiniams galimybę/prieigą keistis savo žiniomis, patirtimi internete, plėsti interneto mokymo(si) galimybes, suprojektuoti ir realizuoti elektroninio vadovėlio modulį pagal elektroninių vadovėlių kūrimo principus, organizuojant grįžtamojo ryšio (feedback) galimybes, sukurti žinių pasitikrinimo testus, mokomuosius vaizdinius pratimus, naujų terminų ir sąvokų žodynėlį.

Siūlomas elektroninis vadovėlis būtų kaip kasdieninė bendravimo priemonė, kuri yra pritaikyta įvairių sferų mokymosi visą gyvenimą strategijai.

 Projektavimui pasirinkta modeliavimo aplinka *Microsoft Visio*, kurioje galima rasti ir CASE priemones ir daugumą projektavimo etapų – biznio procesų modeliavimą ir reinžineriją, biznio objektų modeliavimą, informacinės sistemos modeliavimą, informacinės sistemos realizaciją.

Kuriant ši kursą pagrindinė kurso medžiaga bus kuriama *Microsoft Office* programa *FrontPage 2003*, skirta WWW puslapių kūrimui. Naudojant *Microsoft Office FrontPage 2003* programą sukurta atskirų skyrių teorinės, praktinės, žinių kontrolės medžiagos išdėstymo struktūra, naudojant CamStudio programą, padaryta video medžiaga, esminiai aspektai ir kiekvieno skyriaus apibendrinimui panaudota Macromedia Flash Mx 2004 programa.

Testai bus programuojami *JavaScript* – tai technologija skirta interaktyviems interneto puslapiams kurti. *JavaScript* yra į HTML kodą įterpiama kalba (HTML – Hyper Text Markup Language, programavimo kalba, skirta internetinių puslapių kūrimui).

Grįžtamasis ryšys (feedback) realizuojamas iškart patekus į elektroninio mokymo sistemos aplinką, t.y. visa modulio medžiaga yra skirstoma į 9 skyrius, o užsiregistravęs besimokantysis pats sprendžia kokį skyrių rinktis. Pasirinkus vadovėlio skyrių, vartotojas gauną trumpą to skyriaus poskyrių apžvalgą, gali grįžti prie pagrindinių vadovėlio temų, gali pasirinkti sąvokos ar termino paiešką, gali pasirinkti to skyriaus testą, klausimus, pratimus, naujas sąvokas, gali apžvelgti esminius to skyriaus aspektus arba perskaityti skyriaus santrumpą. Skaitant teorinę medžiagą, vartotojui suteikta galimybė sugrįžti prie jau išmoktų sąvokų, pereinant prie aiškinamojo teksto, kur paspaudus ant paryškinto žodžio ar sąvokos, ekrane galima pamatyti jo apibrėžimą ar grafinį vaizdą.

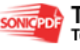

Grįžtamasis ryšys (feedback) realizuojamas mokomųjų testų pagalba, t.y. besimokantysis atlikęs testą iškart mato įvertinimą už kiekvieną testo klausimą, bendrą surinktų balų skaičių ir galutinį įvertinimą; testą galima atlikti neribotą kartą skaičių.

Sprendžiant iškilusius neaiškumus, besimokantysis turės galimybę bendrauti su mokytoju elektroniniu paštu ir tokiu būdu gauti atsakymus į rūpimus klausimus..

#### **2.2. Sistemos projektas**

#### **2.2.1. Vartotoj**ų **panaudojimo atvej**ų **modelis**

Sistemos vartotojai gali atlikti sistemoje tam tikrus veiksmus. Šiems veiksmams apibrėžti sudaromas vartotojų panaudojimo atvejų modelis (1 pav.).

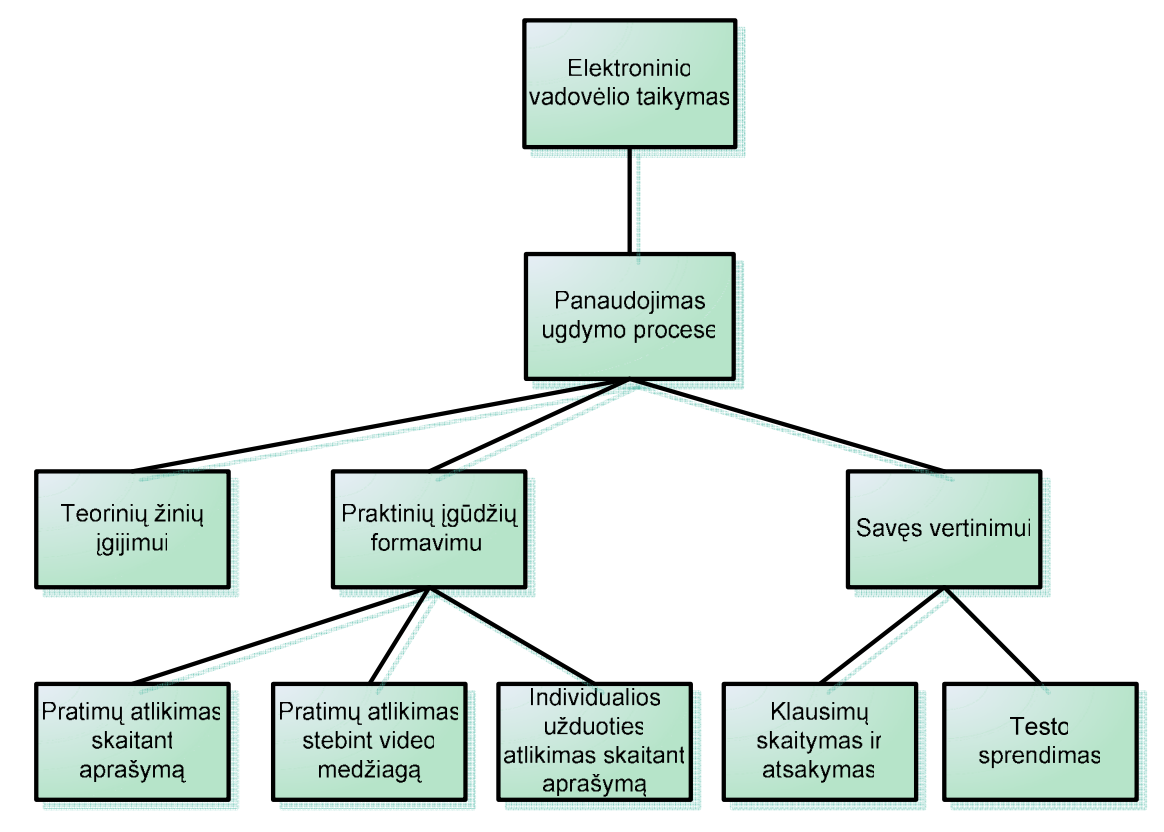

1 pav. Elektroninio vadovėlio tikslai

#### **2.3. Reikalavim**ų **projektuojamai sistemai specifikavimas**

#### **2.3.1. Priemon**÷**s paskirtis, pagrindimas**

Darbo paskirtis - reikalavimų specifikavimas aprašomas pagal Volere reikalavimų specifikacijos šabloną. Labai svarbu moksleiviams kuo efektyviau ir vaizdžiau perteikti kurso medžiagą, kad moksleiviai suprastų dėstomo dalyko esmę ir mokėtų lengvai naudotis visomis vadovėlio galimybėmis. Šiuo metu mokyklose nėra elektroninių vadovėlių, skirtų skaičiuoklės mokymui, todėl mano būsimas darbas pagelbėtų informacinių technologijų mokytojams dėstyti skaičiuoklę Excel, vaizdžiai pateikti teorinę medžiagą, ją atnaujinti, papildyti.

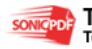
Detalesniam kuriamos sistemos tikslų apibrėžimui taikomas ir naudojamas modeliavimo Core tikslų modelis (2 pav.). Modelyje pagrindinis programos tikslas yra aukščiausiame hierarchiniame lygyje, kuris yra detalizuojamas. Detalizuoti tikslai priklauso žemesniems hierarchiniams lygiams. Einant į žemesnius hierarchinius lygius tikslai yra detalizuojami toliau. Gauti elementarūs tikslai yra pasiekiami įvykdžius visus aukštesnius tikslus.

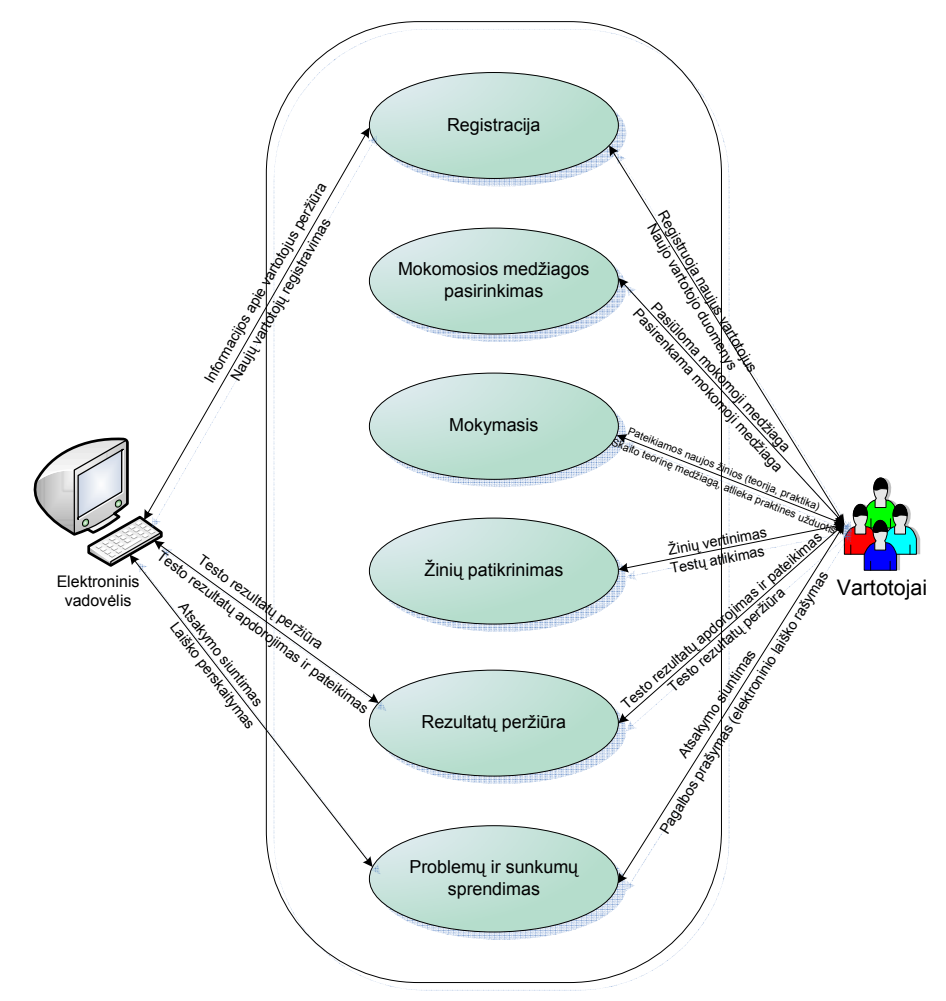

**2 pav.** Vartotojo poreikių modelis

**2.1. lentel**÷. Taikomųjų uždavinių aprašymas

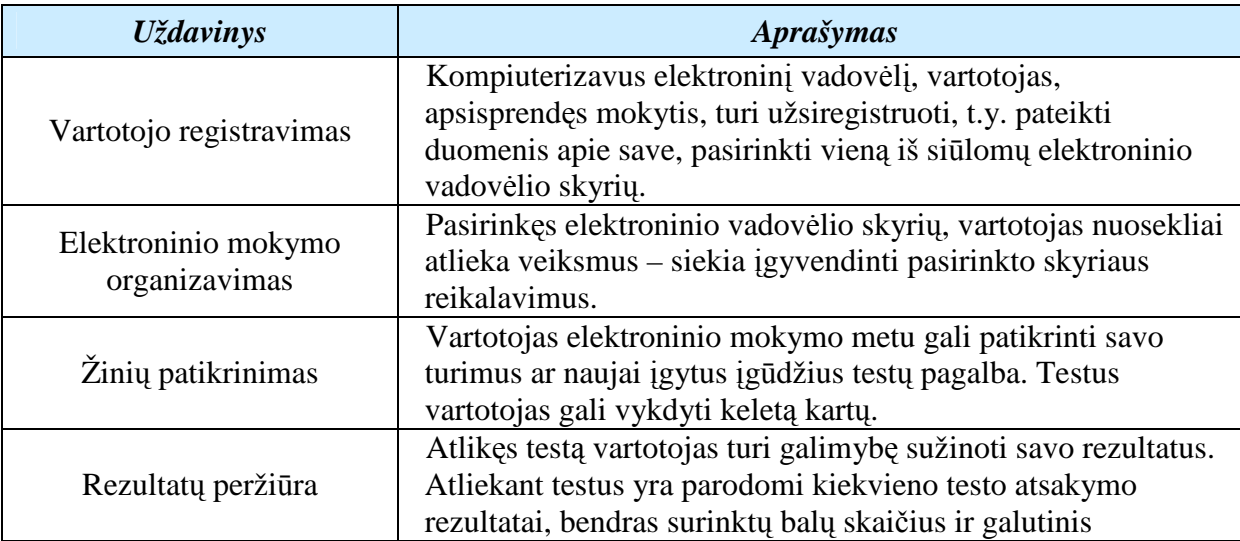

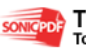

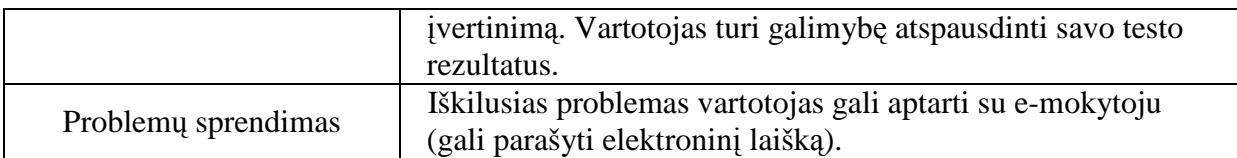

**2.2. lentel**÷**.** Duomenų srautų aprašymas

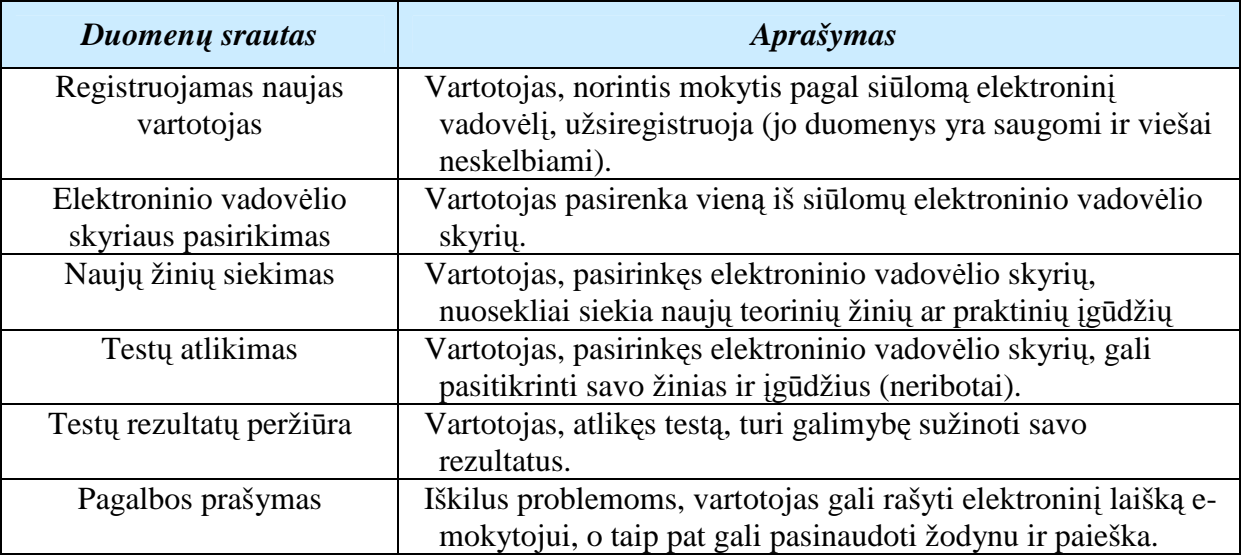

## **2.3.2. Sistemos s**ą**veik**ų **modelis**

Vadovėlio sąveikų modelis (BIM – Business Interaction Model) aprašo visą programos veiklos sritį ir jos aplinką [14]. Šis modelis atvaizduoja vidinius programos veiklos "dalyvius", programos sąveikas su aplinka (3 pav.).

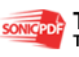

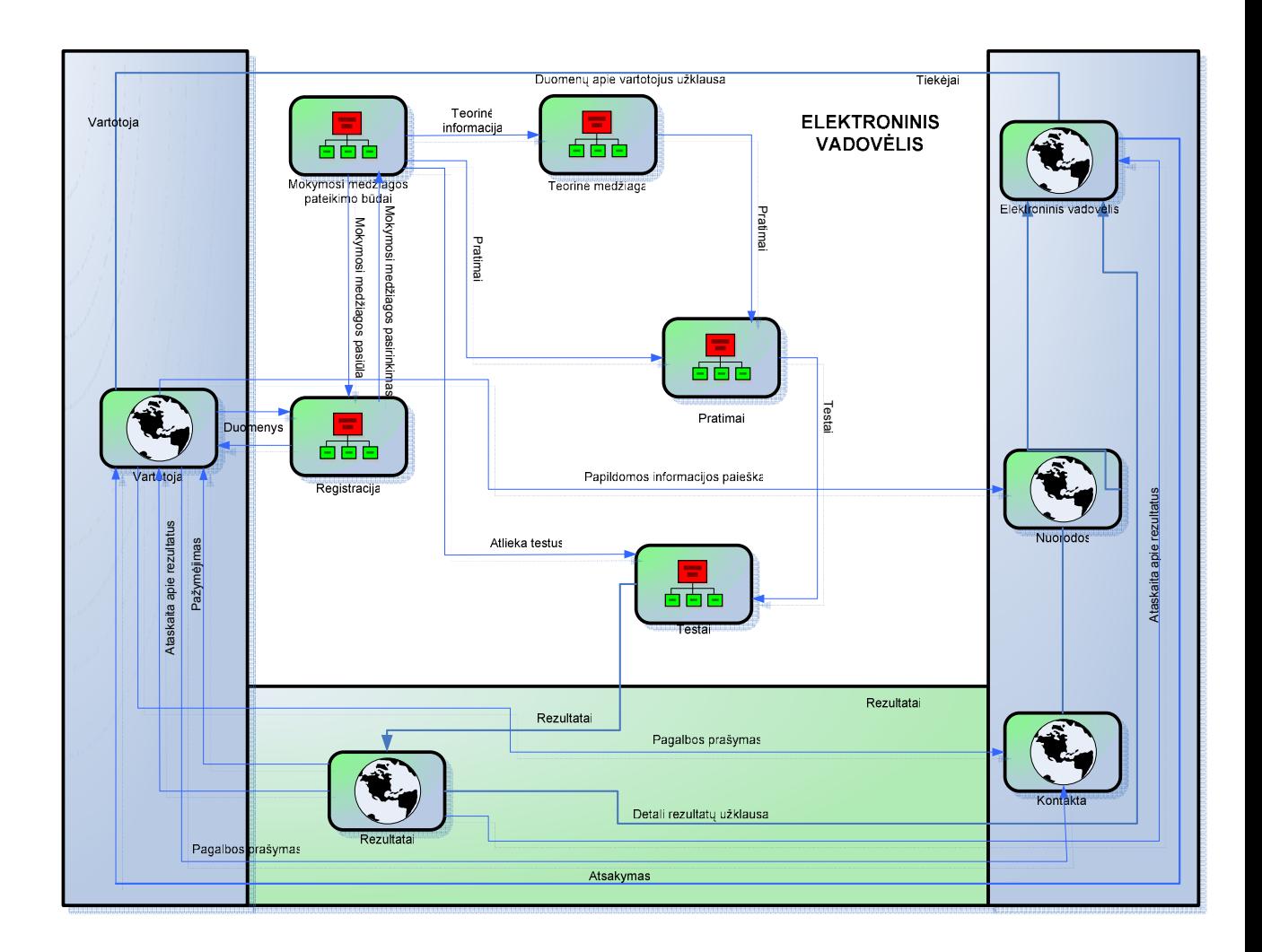

**3 pav.** Sistemos veiksmų modelis

## **2.3.3. Sistemos** į**vyki**ų **modelis**

Įvykių modelis (*Event Modeler*) leidžia išvystyti, išd÷styti įvykių hierarchiją, kuri rodo vykstančius, atsirandančius įvykius veiklos sferoje [13] (4 pav.).

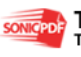

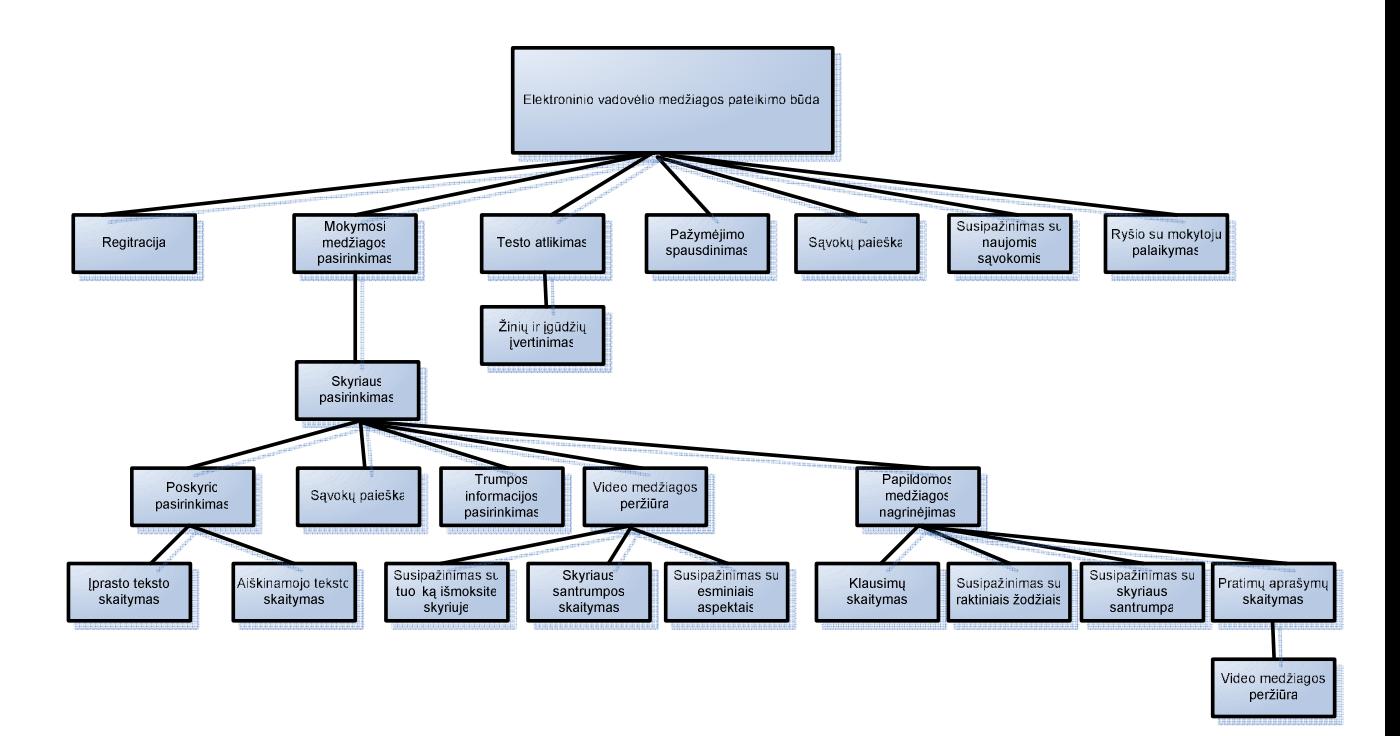

**4 pav.** Sistemos įvykių modelis

## **2.3.4. Dalykin**÷**s srities klasi**ų **modelis**

Veiklos objektų modelis (*Object Model*) leidžia vartotojui apibrėžti detalią programos elementų informaciją. Objektų modelis sudaro pagrindinį veiklos sferos objektų komponentų aprašą. Tai leidžia suprasti vidinius ryšius tarp organizacijos objektų ir greitai pamatyti jų komponentus. Modelis parodo kiekvieno objekto tokias savybes: atributus, ir metodus arba funkcijas [13]. Veiklos objektų modelis atitinka klasių modelį (5 pav.).

Veiklos objektų modelio pagrindiniai elementas:

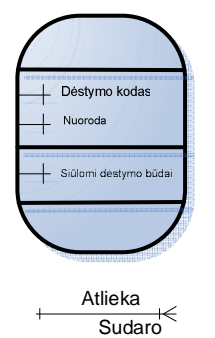

Veiklos objektas – organizacijos veikloje dalyvaujantis objektas, kuriam apibrėžiami atributai, funkcijos.

Asociacija – tai ryšys, sąveika tarp objektų, nurodant kaip vienas objektas yra surištas su kitu ir atvirkščiai

Asociacijų tipai:

- 
- kai objektas gali turėti ryšį su vienu egzemplioriumi arba su daugeliu objekto egzempliorių (1, 999)
- $\rightarrow$ objektas gali neturėti ryšio su egzemplioriumi arba turėti ryšį su daugeliu

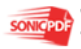

objekto egzempliorių (0, 999)

 $\overline{\phantom{0}}$ 

kai objektas turi ryšį tik su vienu objekto egzemplioriumi (1, 1)

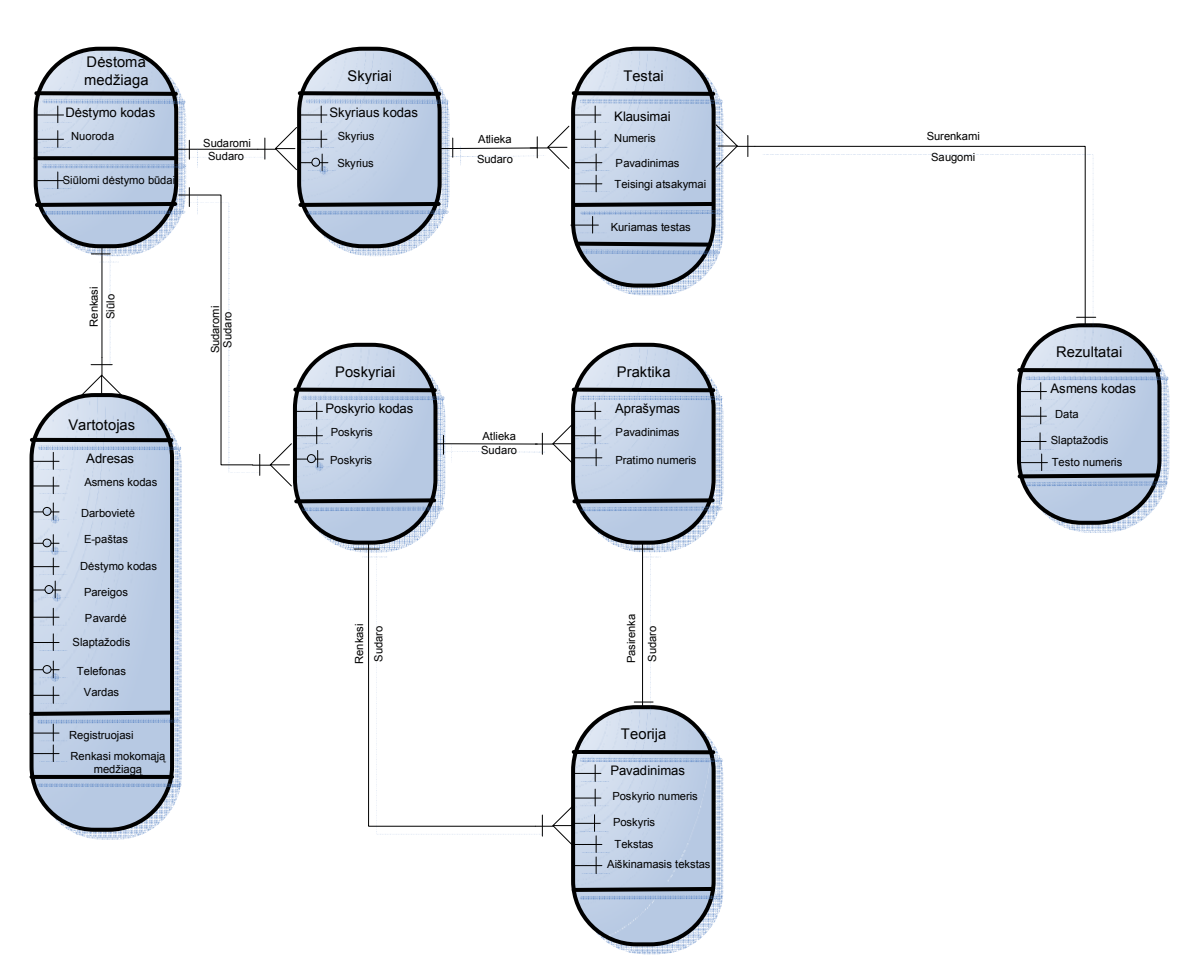

**5 pav.** Objektų modelis

## **2.3.5. Vadov**÷**lio elgsenos modelis**

Vadovėlio veiksmų sekos modelis naudojamas vadovėlio elgsenai nusakyti. Šis modelis vaizduoja, kaip vadovėlis reaguos į tam tikrus vartotojo veiksmus ir kokia bus veiksmų seka. Šis modelis skirtas nagrin÷jamo veiklos proceso aprašymui (*WFM – Workflow Model*), vienas "takelis" nurodo konkretaus dalyvio atliekamus veiksmu, o ryšiai tarp procesų aprašo dokumentus arba objektus, perduodamus iš vieno proceso kitiems. Šis modelis įgalina analizuoti darbų rezultatų perdavimo tarp organizacijos padalinių tvarką, ieškoti neefektyvumo priežasčių, reorganizuoti valdymo technologiją [15] (6 pav.).

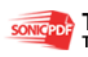

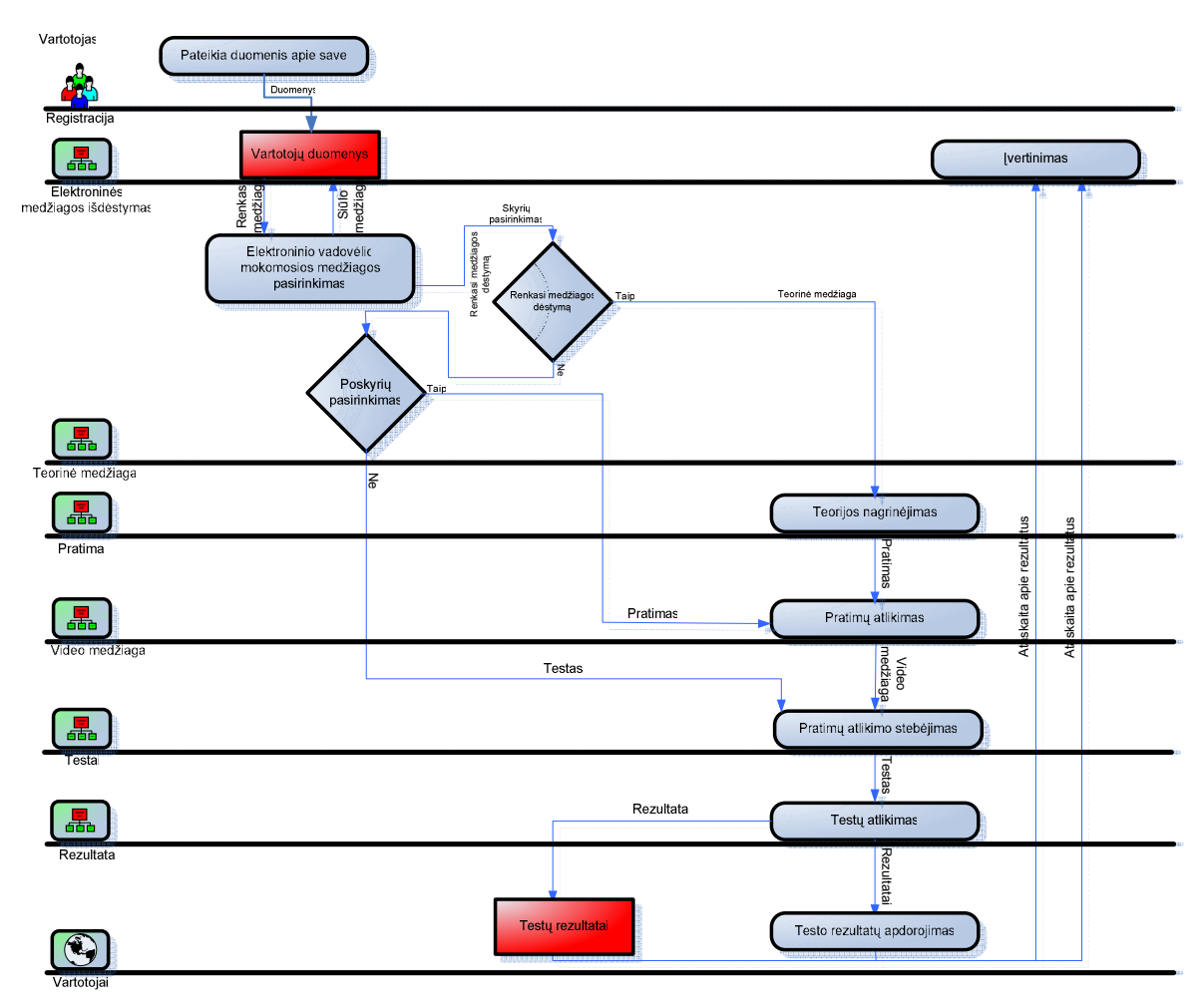

**6 pav.** Vartotojo veiksmų sekos modelis

## **2.3.6. Projekto k**ū**rimo pagrindimas**

Plačiai paplitus informacinių technologijų taikymui ugdymo procese, neįsivaizduojamas darbas pamokose be jų. Yra įvairių mokomųjų programų matematikai, anglų kalbai, istorijai ir kitiems mokomiesiems dalykams. Skaičiuoklės Excel dėstymui mokyklose kol kas nėra jokių mokomųjų programų. Reikia paruošti tokį elektroninį vadovėlį, kad visiems, ir mokytojams, ir mokiniams būtų patogu ir lengva ja naudotis. Šis produktas reikalingas, nes:

- mokyklose kol kas nėra informacinių technologijų dalykui dėstyti elektroninių vadovėlių;
- mokyklų bibliotekos ne visada turi pakankamai lėšų atnaujinti įprastiems vadovėliams, o dėstomų dalykų medžiaga kasmet tobulinama ir atnaujinama, todėl mokiniai ne visada turi galimybę pasiekti naujausią informaciją;
- įprastus vadov÷lius kai kuriems mokiniams sunku skaityti, o ir ne visada perskaičius teorinę medžiagą, iš karto pasiseka atlikti praktines užduotis;

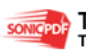

- skaitant įprasto vadovėlio medžiagą, užmiršus ką reiškia viena ar kita sąvoka, sunku vėl rasti vadovėlyje užmirštos sąvokos paaiškinimą, tam sugaištama nemažai laiko;
- kur kas patogiau mokytis atlikti praktines užduotis klausantis mokytojo nurodymų kiekvienam individualiai, nes ne visada mokytojas pamokos metu turi galimybę pakonsultuoti visus, kuriems iškyla klausimų;
- kartais teorin÷ medžiaga geriau įsisavinama klausantis mokytojo balso, o praleidus pamoką, kurioje buvo dėstoma medžiaga, mokinys praranda galimybę išklausyti mokytojo dėstomą medžiagą.

Uždaviniai:

- sukurti patogią ir patrauklią vartotojo sąsają;
- panaudoti skaičiuoklės mokymo kurso teoriją;
- suteikti mokytojui galimybę redaguoti, atnaujinti bei papildyti vadovėlyje esančią medžiagą.

Šis elektroninis vadovėlis padės mokytojui išdėstyti medžiagą apie skaičiuoklę Excel daug paprasčiau ir vaizdžiau. Mokiniams bus suteikta galimybė mokytis savarankiškai, patiems perskaičius medžiagą pabandyti atlikti praktines užduotis, atsakyti į savikontrolės klausimus.

## **2.3.7. Užsakovai, pirk**÷**jai ir kiti suinteresuoti asmenys**

Projekto užsakovas yra informacinių technologijų mokytojas.

**2.3. lentel**÷**.** Vartotojas mokytojas

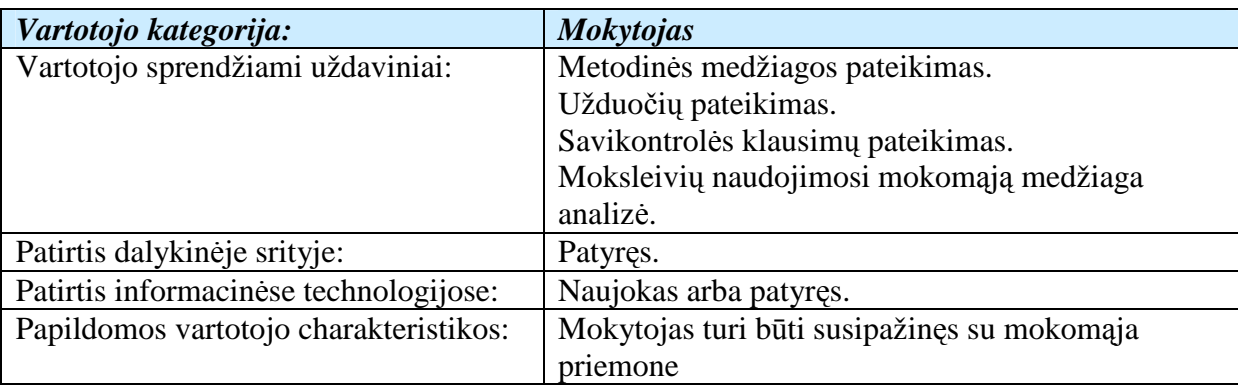

**2.4. lentel**÷**.** Vartotojas moksleivis

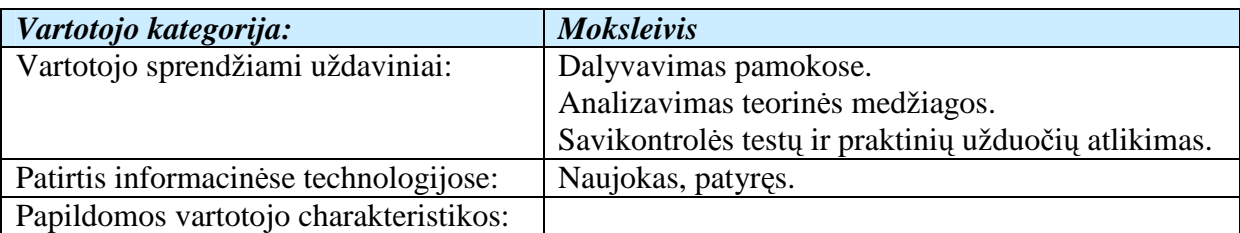

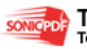

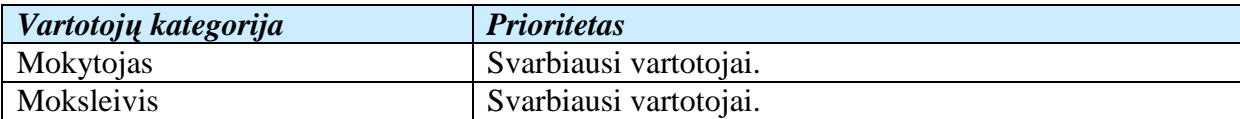

## **2.4. Projekto apribojimai**

## **2.4.1. Apribojimai sprendimui**

- 1. Elektroninis vadovėlis turi veikti Windows 9X/ME/2000/XP operacinėse sistemose.
- 2. Tinklalapių naršyklė rekomenduojama Internet Explorer, gali būti Netscape Navigator, Mozilla ar kitokia.
- 3. Kompiuteryje turi būti instaliuotas Microsoft Office programų paketas, kad mokiniai galėtų persikelti reikalingą informaciją į savo kompiuterio laikmenas.
- 4. Vadovėlis pateikiamas tam tikrame Interneto žiniatinklyje, prieinamame iš bet kurio kompiuterio, prijungto prie Interneto tiek Lietuvoje, tiek už jos ribų arba kompaktiniame diske.
- 5. Vadovėlis gali būti pateikiamas CD arba internete.
- 6. Produkte numatytos papildomos priemonės:
- 6.1. Išsaugoti rezultatus kompiuterio rinkmenose ir atspausdinti.
- 6.2. Turėti pagalbos "help" vadovą, trumpai aprašantį darbą su programa ir jos funkcijomis, galimas sistemos klaidas.
- 6.3. Pakeisti skaitomos medžiagos šrifto dydį pagal individualius poreikius.
- 6.4. Grįžti bet kada prie anksčiau skaitytos ar nagrinėtos medžiagos.
- 6.5. Išsikviesti į pagalbą vadovėlio mokytoją ir perskaityti ar išklausyti atsakymą į pateiktą klausimą.
- 6.6. Vadov÷lio naudojimas neįgaliesiems, kurie neturi galimyb÷s skaityti, bet gali išklausyti pateiktą medžiagą.

## **2.4.2. Projekto apribojimai**

Apribojimai sprendimui - šiam produktui veikti reikalinga Windows 9X/ME/2000/XP operacinė sistema. Internet Explorer ne mažesnė nei 5.0 versija.

Diegimo aplinka - instaliavimo paketas pateikiamas CD arba nuoroda internete.

Bendradarbiaujančios sistemos - bendradarbiaujančių sistemų nėra.

Komerciniai specializuoti programų paketai - į kuriamą priemonę nenumatoma įtraukti jokių papildomų specializuotų programų paketų. Planuojama, jog sistema pilnai funkcionuos naudojant tik interneto naršyklę arba paleidžiant iš kompakto.

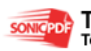

Numatoma darbo vietos aplinka - numatomai darbo vietai specialių reikalavimų nėra. Fizin÷s darbo vietos charakteristikos atitinka mokyklos elementarios kompiuterio darbo vietos charakteristikas.

Numatoma priemonės naudotojų darbo aplinka – įprastinė moksleivio darbo vieta mokykloje.

Elektroninio vadovėlio kūrimo biudžetas - projektui įgyvendinti biudžetas nenumatytas.

Svarbūs faktai ir prielaidos - spartus elektroninio mokymo technologijų vystymasis leidžia organizuoti ir praktinių įgūdžių įgijimą e-mokymosi aplinkoje t.y. kurti ir taikyti evadovėlius. Jų taikymas taps neatsiejamu mokymo(si) etapu.

Informacinių technologijų mokyme svarbus ir praktinių užduočių atlikimas, todėl pateikiami praktinių užduočių atlikimo pavyzdžiai, savikontrolės klausimai.

Bet kuriuo atveju, naudodami kompiuterinį mokymąsi, mes gauname puikią galimybę kaupti statistiką, galima daryti išvadas tiek apie atskiro mokinio pasiekimus, pažangą, žinių spragas, tiek ir apie geriau ar blogiau įsisavinamas temas, sunkiau ir lengviau "įkandamus" dalykus ir pan. Pagal gautą statistiką mokytojas gali koreguoti savo darbo metodus, daugiau d÷mesio skirti sunkiau įsisavinamoms temoms, diferencijuoti darbo metodus pagal skirtingo lygio moksleivių grupes. Priimti sprendimai bus pagrįsti ne mokytojo nuojauta, o konkrečiais statistiniais duomenimis.

#### **2.5. Funkciniai sistemos reikalavimai**

#### **2.5.1. Reikalavimai vadov**÷**lio atliekamoms funkcijoms ir savyb**÷**ms**

Elektroninio vadovėlio medžiaga ruošiama pagal specifinius reikalavimus. Kursas susideda iš modulių. Moduliai skirstomi į skyrius ir poskyrius.

Mokymosi medžiagoje būtina numatyti besimokančiųjų problemas, mokinių poreikius, įvairinti mokymo metodus ir įvertinti mokymuisi skiriamą laiką. Reikia atskirti specialiąsias žinias, kurių reikia rengiamam kursui, nuo bendrųjų žinių, t. y. dėstomo dalyko pagrindų. Galima improvizuoti kaip ir tradicinėje paskaitoje, tačiau reikia atsiminti, kad asmenys, kurie mokosi elektroniniu būdu, negali matyti veido išraiškos.

Savikontrolės klausimai leidžia patikrinti numatytus mokymosi tikslus. Vienas savikontrolės klausimas skiriamas vienam mokymosi tikslui, tačiau juo galima patikrinti ir keletą mokymosi tikslų. Savikontrolės klausimas įvertina mokinio mokėjimus ir gebėjimus bei pakeičia medžiagos suvokimo spartą bei pobūdį.

Mokymosi medžiagoje pateikiami 1-2 puslapiai teksto, o atvertus pasirinkto skyriaus temas, mokinys gali pasirinkti, ar jis skaitys paprastą tekstą, ar aiškinamąjį tekstą, ar peržiūrės

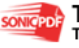

savikontrolės klausimus, to skyriaus pratimus, ar santrauką. Elektroniniame vadovėlyje turi būti naudojamos daugialypės terpės:

1. Paprastas, standartinis vadovėlio tekstas. Kiekviename skyriuje ir poskyryje išdėstoma vadovėlio teorinė medžiaga, kuri turi atitikti mokymosi lygio pasirinkimą, žinių ir įgūdžių formavimą, įgytų žinių kontrolę, sistemos vartojimo paprastumą. Pradiniame puslapyje, kuris vadinasi Home, galima pasirinkti vadovėlio skyrius. Mygtukų pagalba galima pasirinkti Mokymosi būdą (standartinis tekstas, tekstas ir jį skaitantis mokytojas, tik mokytojo skaitomas tekstas).

2. Sąvokos išskirtos atitinkamu šriftu ir spalva. Kad mokiniams būtų lengviau surasti reikiamas sąvokas, jas galima išskirti kitokiu šriftu nei įprastas tekstas. Spalva padeda kur kas greičiau surasti ieškomą žodį tekste ar lape.

3. Savokos su galimybe bet kuriuo momentu atidaryti paaiškinimo ar apibrėžimo langa. Skaitant ilgesnį tekstą, sąvokas įsiminti gana sunku, todėl būtų labai patogu bet kuriuo teksto skaitymo metu įsijungti pasirinkti žodžio ar sąvokos paaiškinimą atskirame lange. Tokį langą galima laikinai nuleisti į užduočių juostą arba visai uždaryti.

4. Galimybė išklausyti sąvokos paaiškinimą žodžiu (įgarsinimas). Ne visada yra patogu skaityti tekstą, ypač antroje dienos pusėje, kai po įtempto darbo ar mokymosi akys būna pavargusios, labai pagelbėtų galimybė išklausyti pasirinkto žodžio ar sąvokos paaiškinimą žodžiu, nebėgiojant akimis po ekraną.

5. Įgarsintas pasirinktos temos tekstas ramiu, aiškiu mokytojo balsu. Ne visiems mokiniams sekasi gerai skaityti, todėl kai kada kur kas geriau yra išklausyti tekstą nei jį perskaityti. Yra nemažai žmonių, kurie gali teigti, kad jų atmintis yra girdimoji, o ne regimoji – tokiems žmon÷ms įgarsinta tema ar net skyrius labai pagelb÷tų mokantis.

6. Pasirinktos temos tekstas pasirodo ekrane po vieną eilutę. Skaitantiems lėtesniu tempu, galima būtų pasiūlyti skaityti tekstą po vieną eilutę, nespragsint pele (arba spragsint ja). Daug teksto ekrane vargina akis, todėl galima pasirinkti teksto skaitymo būdą – po vieną eilutę.

7. Galimyb÷ pagal pageidavimą pakeisti ekrane matomo teksto šriftą ir fono spalvą. Kadangi ne visi mokiniai gali pasigirti labai geru regėjimu, jiems galima būtų pasiūlyti pasikeisti skaitomo teksto šrifto dydį ir spalvą.

8. Pasirinktos temos video medžiaga su mokytoju ir jo išsamiais komentarais. Kad nebūtų nuobodu skaityti tekstą ar klausytis temos, galima rodyti temą skaitantį mokytoją.

9. Abėcėlinis sąvokų žodynas (anglų-lietuvių kalbomis). Naudojantis šiuolaikinėmis informacin÷mis technologijomis, dažnai iškyla problemų, kai kompiuteris ekrane parodo dialogo langą su tekstu, parašytu anglų kalba, todėl gerai turėti galimybę išversti bet kokį anglišką terminą į lietuvių kalbą.

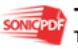

10. Dalykin÷ rodykl÷ su tiesioginiu grįžimu į pasirinktą puslapį. Netgi paprastuose popieriniuose vadov÷liuose mokiniai turi galimybę atsiversti dalykinę rodyklę, kurioje visuomet galima rasti ieškomą žodį ar sąvoką su nurodytu puslapio numeriu. Elektroniniame vadovėlyje tokia galimybė taip pat palengvintų mokymosi procesą.

11. Kiekvieno skyriaus ar poskyrio gale trumpas perskaitytos temos aprašymas. Dažnai perskaičius tekstą, reikia jį pakartoti ar prisiminti pagrindines skaitytas mintis, todėl reikalinga kiekvieno skyrelio ar net poskyrio trumpa apžvalga. Užtenka perskaityti skyrelio apžvalgą, kad geriau atsiminti tai, kas buvo parašyta skyriuje ar poskyryje.

12. Kiekvieno skyriaus ar poskyrio gale pateikiami savikontrolės klausimai. Dažnai perskaičius temą norisi save patikrinti. Tam reikia savikontrolės klausimų, kurie būtų pateikiami po vieną. Jei nepavyksta atsakyti mintyse į pateiktą klausimą, galima pažiūrėti pateikto klausimo atsakymą ir jį palyginti su savuoju.

13. Užduočių, skirtų atlikti savarankiškai, sąlygos. Perskaičius, išklausius ar peržiūrėjus teorinę medžiagą, reikia pabandyti atlikti kokią nors praktinę užduotį, kurią būtų galima rasti skyriaus ar poskyrio gale. Pateikiamos kelios užduotys, kad mokiniai pagal mokymosi lygį ar savo gebėjimus išsirinktų jiems tinkančią užduotį.

14. Galimybė peržiūrėti kaip turėjo būti atlikta praktinė užduotis:

- 14.1. užduoties atlikimas klausant mokytojo nurodymų (įgarsinimas); galima pasirinkti mokytojo patarimus, kurie padėtų įveikti pasirinktą užduotį. Mokytojas pateikia patarimus punktais, po vieną žingsnelį, kad būtų lengviau atlikti užduotį.
- 14.2. užduoties atlikimo vaizdinė medžiaga. Galima peržiūrėti visus veiksmus nuoseklia tvarka, kaip turėjo būti atliekama užduotis pagal mokytojo reikalavimus.
- 14.3. galutinis pateiktos užduoties vaizdas (kaip turi atrodyti jau atlikta užduotis). Tai galimyb÷ mokiniui pasitikrinti, ar jis tikrai viską gerai atliko, kad gautų galutinį rezultatą. Rezultatas turi sutapti su pateiktuoju.

15. Praktinių užduočių atlikimo smulkus aprašymas. Galimybė perskaityti ir atsispausdinti nurodymus, kaip atlikti pateiktą užduotį.

16. Praktinių užduočių atlikimo video medžiaga;

17. Vaizdin÷ medžiaga pasirinktos užduoties atlikimui;

18. Galimybė atsispausdinti pasirinktą teksto dalį;

19. Elektroninis vadovėlis veiks Windows 9X/ME/2000/XP operacinėse sistemose;

20. Tinklalapių naršyklė rekomenduojama Internet Explorer, gali būti Netscape Navigator, Mozilla ar kitokia.

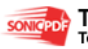

21. Vadovėlis pateikiamas tam tikrame Interneto žiniatinklyje, prieinamame iš bet kurio kompiuterio, prijungto prie Interneto tiek Lietuvoje, tiek už jos ribų.

22. Vadovėlis gali būti pateikiamas CD arba internete.

- 23. Produkte numatytos papildomos priemonės:
	- 23.1. Išsaugoti rezultatus kompiuterio rinkmenose ir atspausdinti.
	- 23.2. Turėti pagalbos "help" vadovą, trumpai aprašantį darbą su programa ir jos funkcijomis, galimas sistemos klaidas.
	- 23.3. Grįžti bet kada prie anksčiau skaitytos ar nagrinėtos medžiagos.
	- 23.4. Vadovėlio naudojimas neįgaliesiems, kurie neturi galimybės skaityti, bet gali išklausyti pateiktą medžiagą.

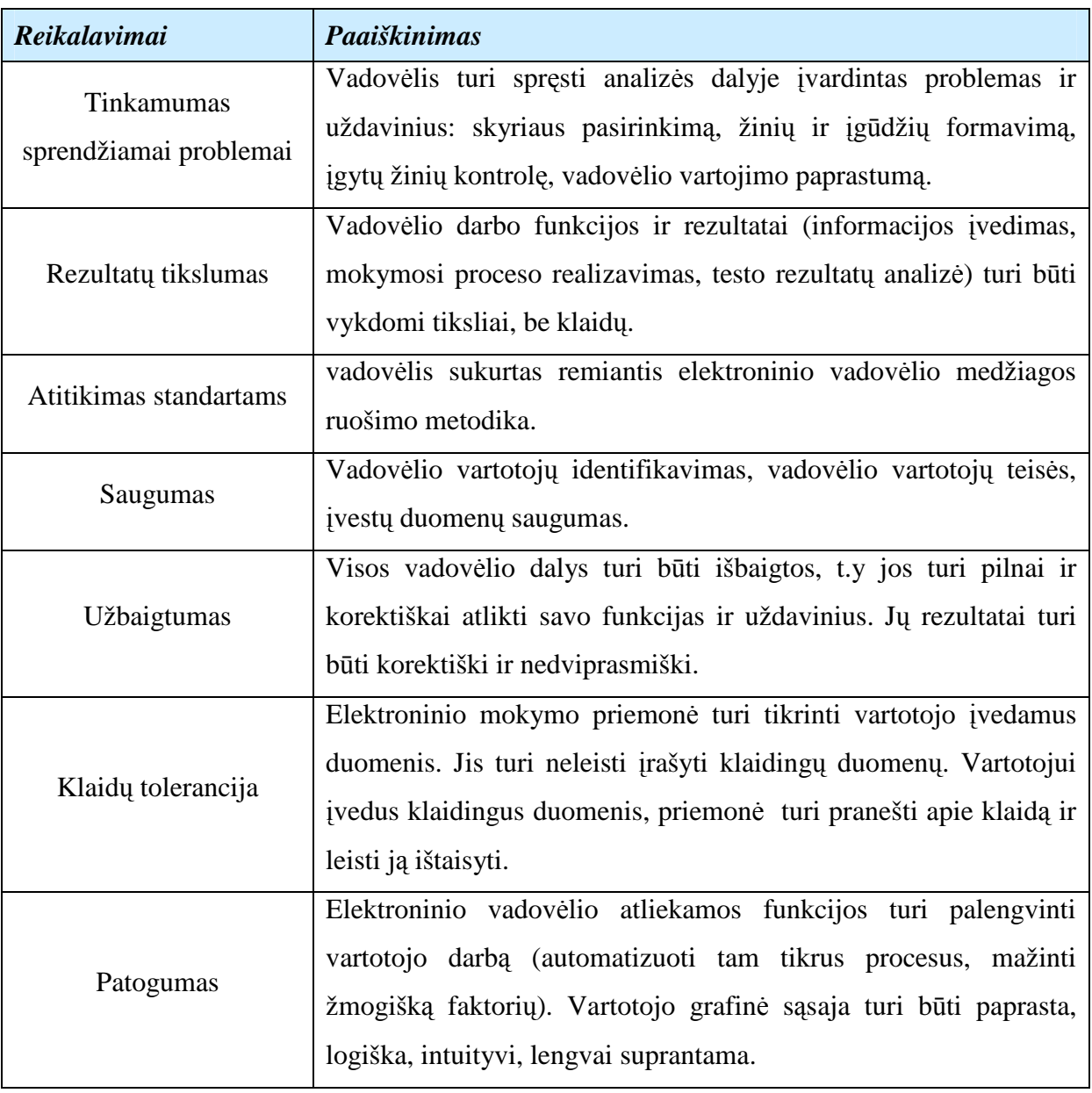

2.6. lentelė. Reikalavimai vadovėlio atliekamoms funkcijoms ir savybėms

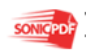

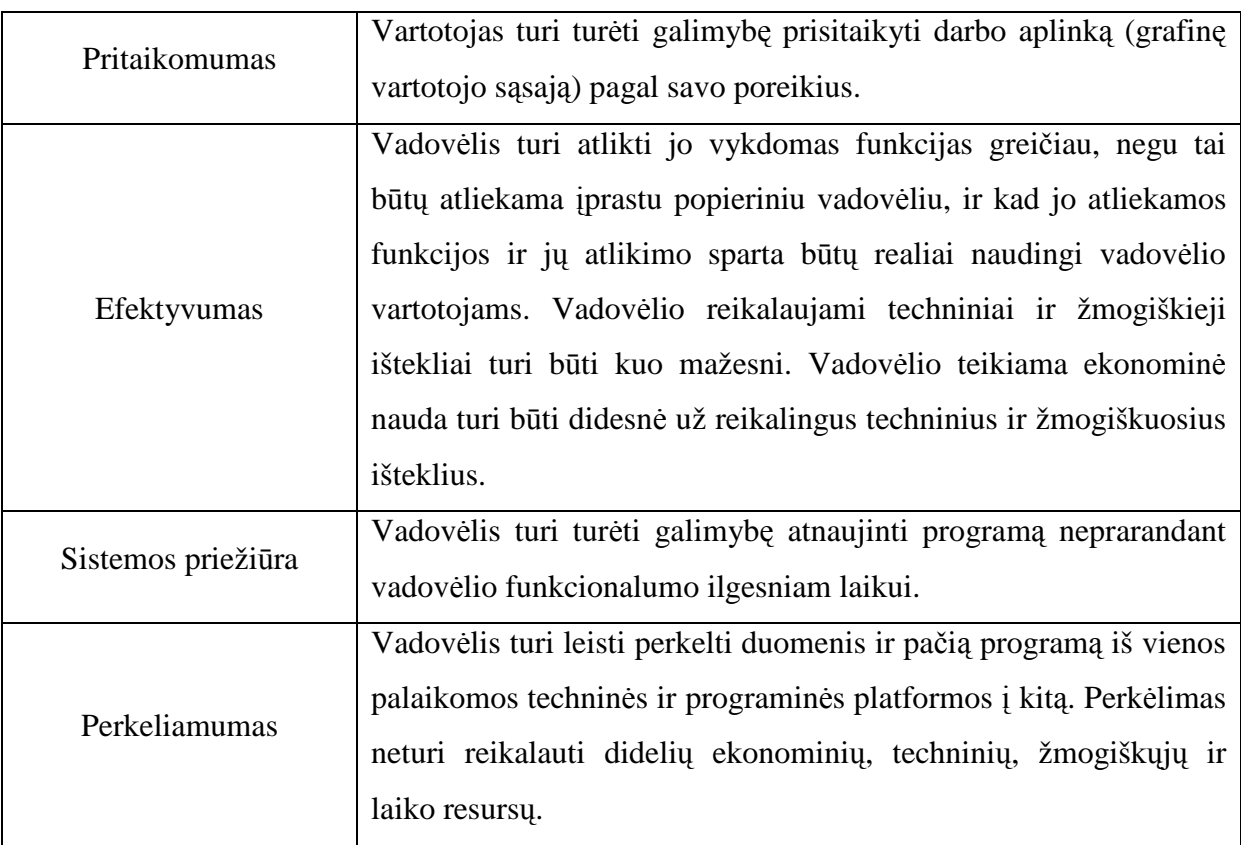

## **2.5.2. Veiklos konteksto diagrama**

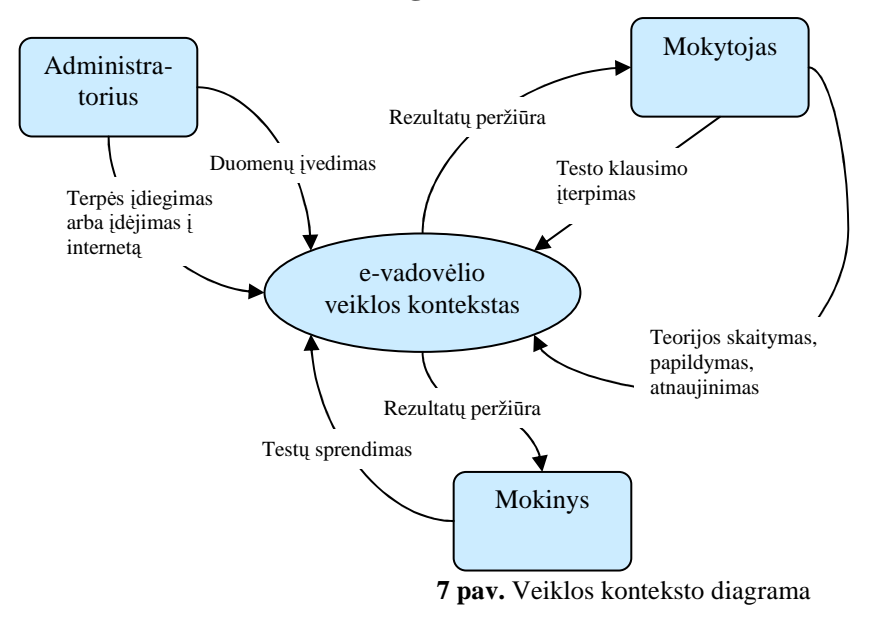

## **2.5.3. Panaudojimo atvej**ų **diagrama**

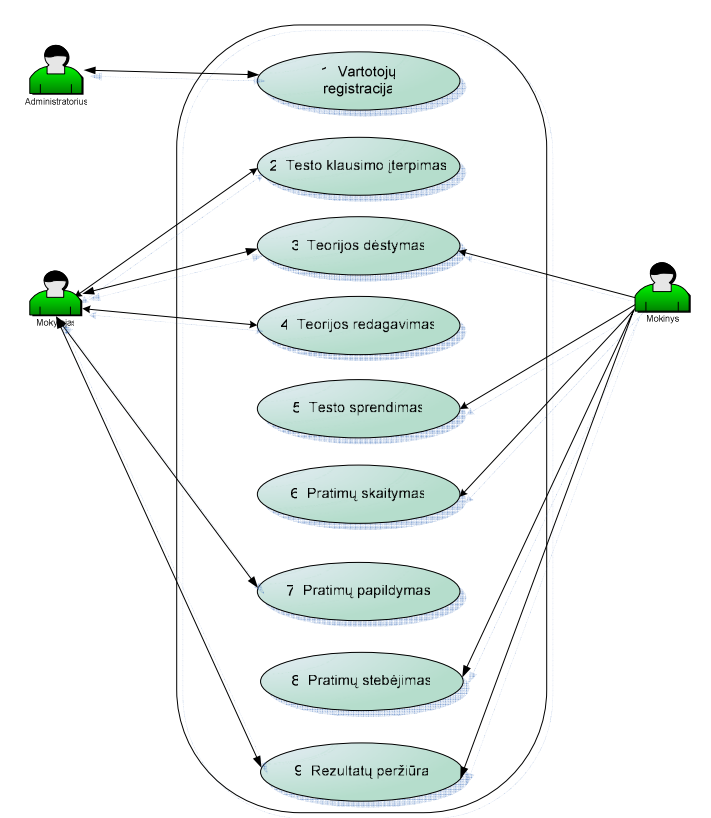

**8 pav.** Use Case panaudojimo atvejų diagrama

**2.7. lentel**÷**.** Veiklos įvykių sąrašas

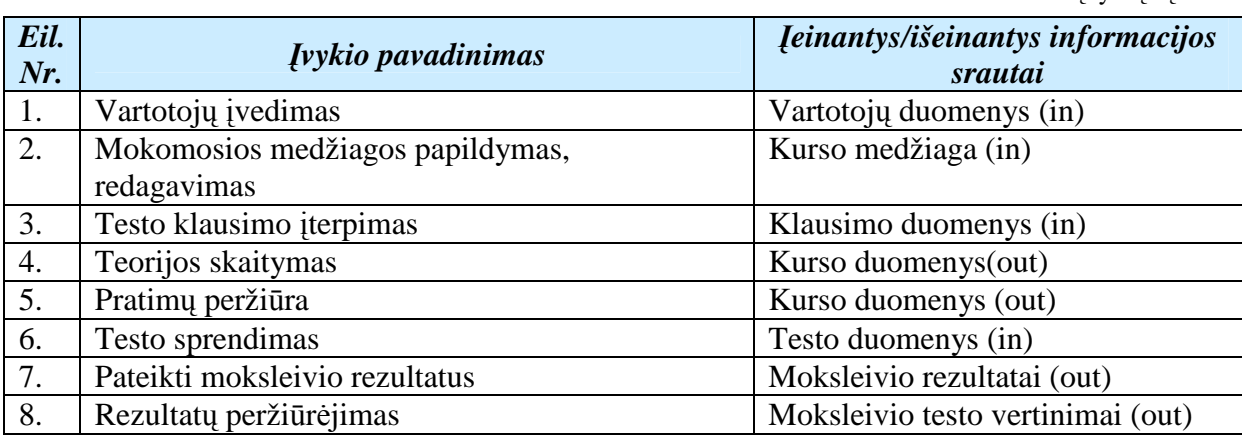

## **2.5.4. Panaudojimo atvej**ų **s**ą**rašas**

*Panaudojimo atvejis 1***: Vartotoj**ų į**vedimas** 

**Vartotojo/aktorius:** administratorius.

Aprašas: apima procesą, kurio metu įdiegiamas vadovėlis ir suvedami mokinių ir mokytojų duomenys.

**Prieš s**ą**lyga:** -

Sužadinimo sąlyga: įdiegtas vadovėlis ir sudarytas mokytojų ir mokinių sąrašas.

Po salyga: įdiegiamas vadovėlis ir suvedami pagrindiniai duomenys.

*Panaudojimo atvejis 2***: Mokomosios medžiagos papildymas, redagavimas Vartotojo/aktorius:** mokytojas.

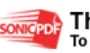

**Aprašas:** apima procesą, kurio metu mokytojas papildomai įterpia, šalina, redaguoja, papildo teorinę medžiagą, pratimus, užduotis.

**Prieš salvga:** visa informacija yra vadovėlyje.

**Sužadinimo s**ą**lyga:** papildyta mokomoji medžiaga.

Po sąlyga: mokiniai gali skaityti, peržiūrėti papildytą medžiagą.

## *Panaudojimo atvejis 3***: Testo klausimo** į**terpimas**

**Vartotojo/aktorius:** mokytojas.

**Aprašas:** apima procesą, kurio metu mokytojas papildomai įterpia testo klausimus.

**Prieš salvga:** visa informacija yra vadovėlyje.

**Sužadinimo s**ą**lyga:** sudaryti nauji testo klausimai.

**Po s**ą**lyga:** mokiniai atlieka redaguotą testą.

## *Panaudojimo atvejis 4***: Teorijos skaitymas**

**Vartotojo/aktorius:** mokytojas ir mokinys.

**Aprašas:** apima procesą, kurio metu mokytojas pasiruošia dėstomam kursui ir išdėsto jį moksleiviams, o mokiniai išklauso kursą arba gali patys perskaityti ar peržiūrėti mokomąją medžiagą.

Prieš salvga: visa informacija yra vadovėlyje.

**Sužadinimo s**ą**lyga:** suruoštas kursas ir testai bei individualios užduotys.

**Po sąlyga:** mokytojas išdėsto moksleiviams kursą, mokiniai skaito, žiūri vaizdinę medžiagą, atlieka skyrių testus, individualias užduotis.

## *Panaudojimo atvejis 5***: Pratim**ų **perži**ū**ra**

**Vartotojo/aktorius:** mokinys.

**Aprašas:** apima procesą, kurio metu mokiniai peržiūri mokomąją pratimų atlikimo medžiagą.

**Prieš sąlyga:** visa informacija yra vadovėlyje.

Sužadinimo sąlyga: suruošta vaizdinė medžiaga.

**Po s**ą**lyga:** mokiniai žiūri paruoštą vaizdinę medžiagą.

## *Panaudojimo atvejis 6***: Testo sprendimas**

**Vartotojo/aktorius:** mokinys.

**Aprašas:** apima procesą, kurio metu mokinys atlieka testą ir jam parodoma, kokius klausimus jis atsakė teisingai ir kokius neteisingai.

**Prieš s**ą**lyga:** mokinys išklauso teorinį kursą.

**Sužadinimo s**ą**lyga:** suruoštas naujas kursas ir testai.

**Po s**ą**lyga:** mokinys atlieka skyrių testus.

## *Panaudojimo atvejis 7***: Pateikti moksleivio rezultatus**

**Vartotojo/aktorius:** mokytojas ir mokinys

**Aprašas:** apima procesą, kurio metu mokinys peržiūri atliktus testų rezultatus.

**Prieš s**ą**lyga:** mokinys atlieka testus.

**Sužadinimo s**ą**lyga:** mokinio atlikti testai surenkami.

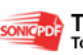

**Po s**ą**lyga:** mokytojas ir mokinys peržiūri moksleivio atliktų testų rezultatus ir juos analizuoja.

## *Panaudojimo atvejis 8***: rezultat**ų **perži**ū**r**÷**jimas**

**Vartotojo/aktorius:** mokytojas ir mokinys **Aprašas:** apima procesą, kurio metu mokytojas ir mokinys peržiūri įvertinimą. **Prieš s**ą**lyga:** mokinys atlieka testus. **Sužadinimo s**ą**lyga:** mokinio atlikti testai surenkami. **Po s**ą**lyga:** mokytojas ir mokinys peržiūri moksleivio atliktų testų įvertinimus.

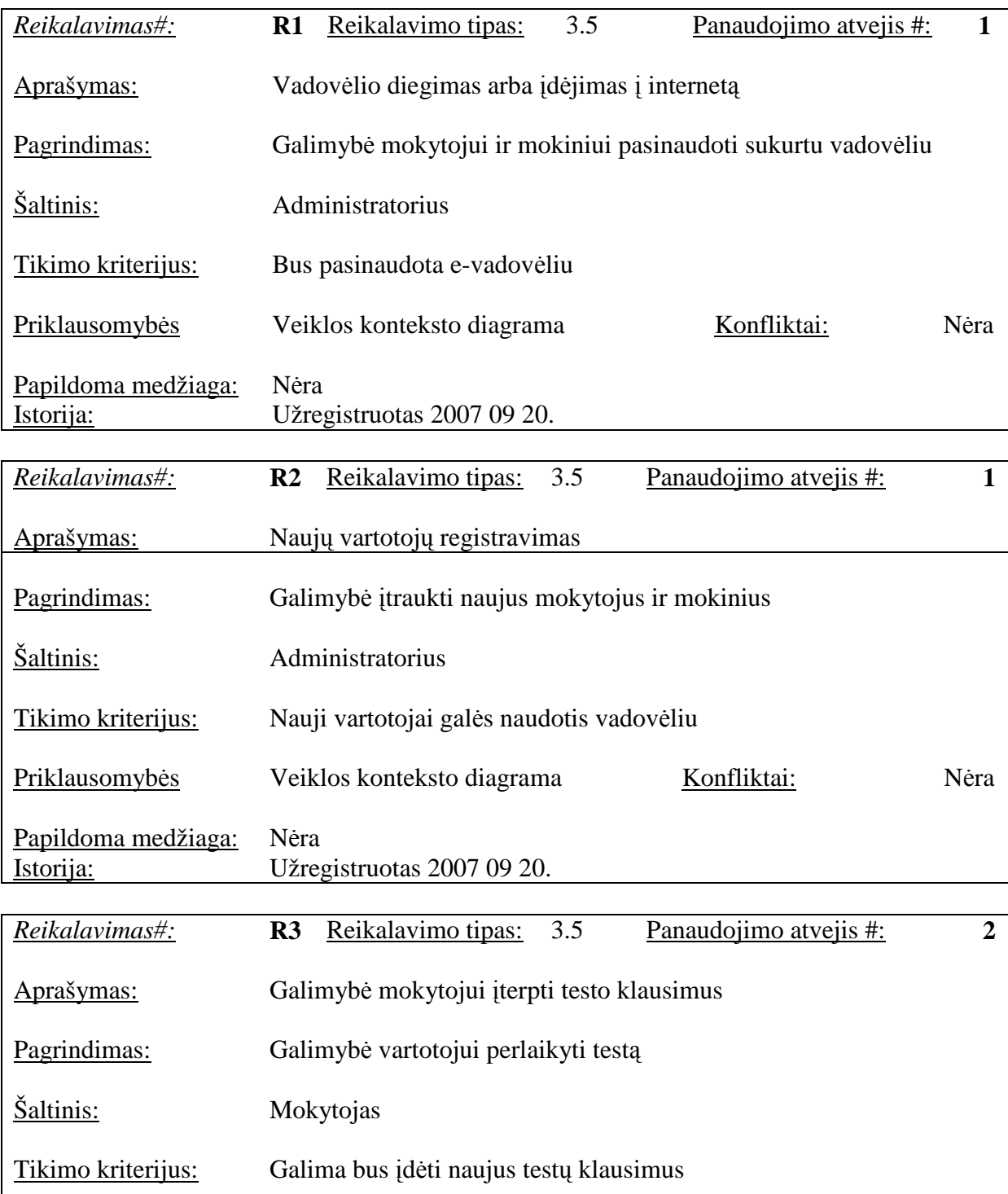

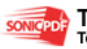

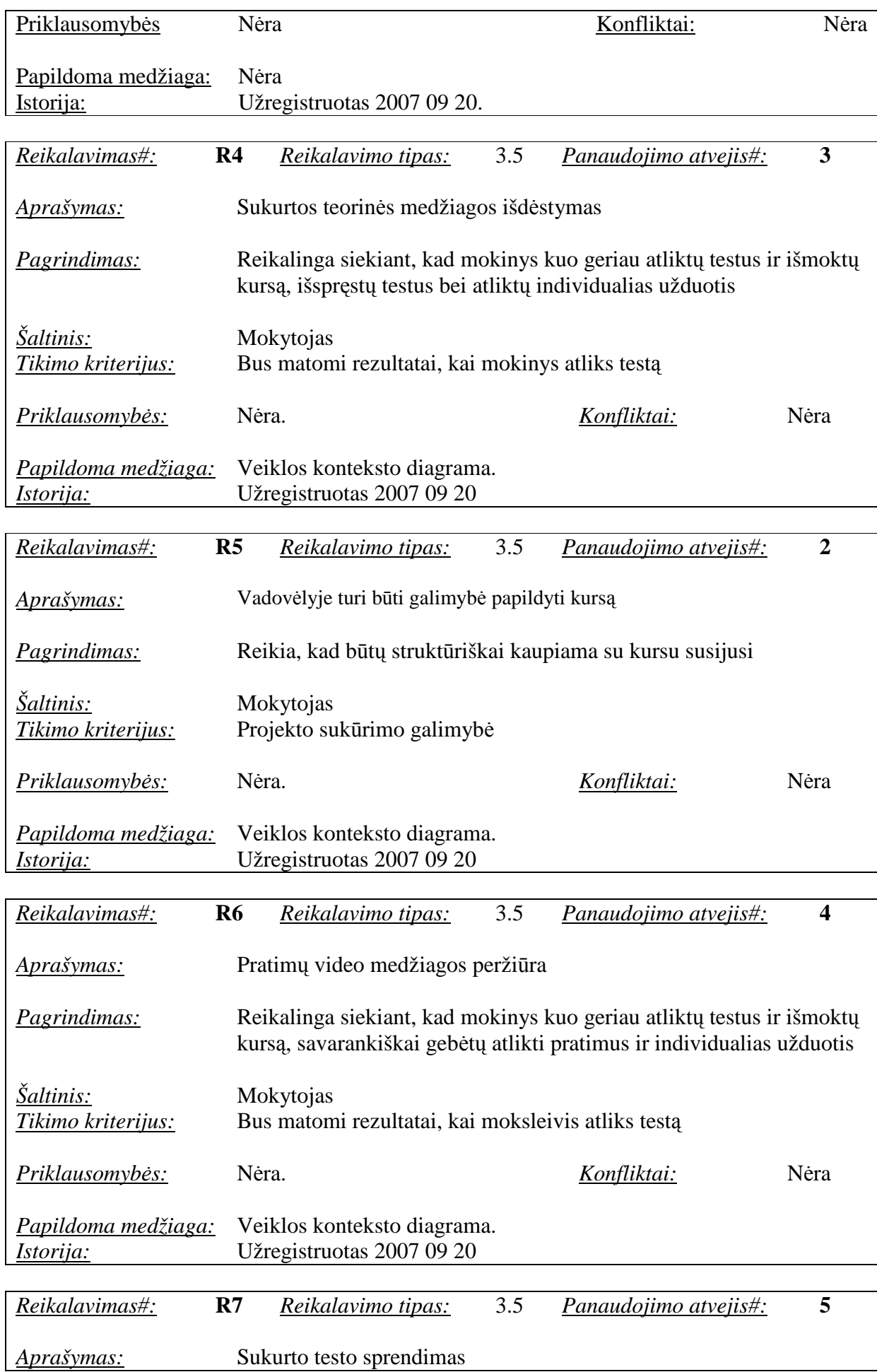

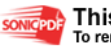

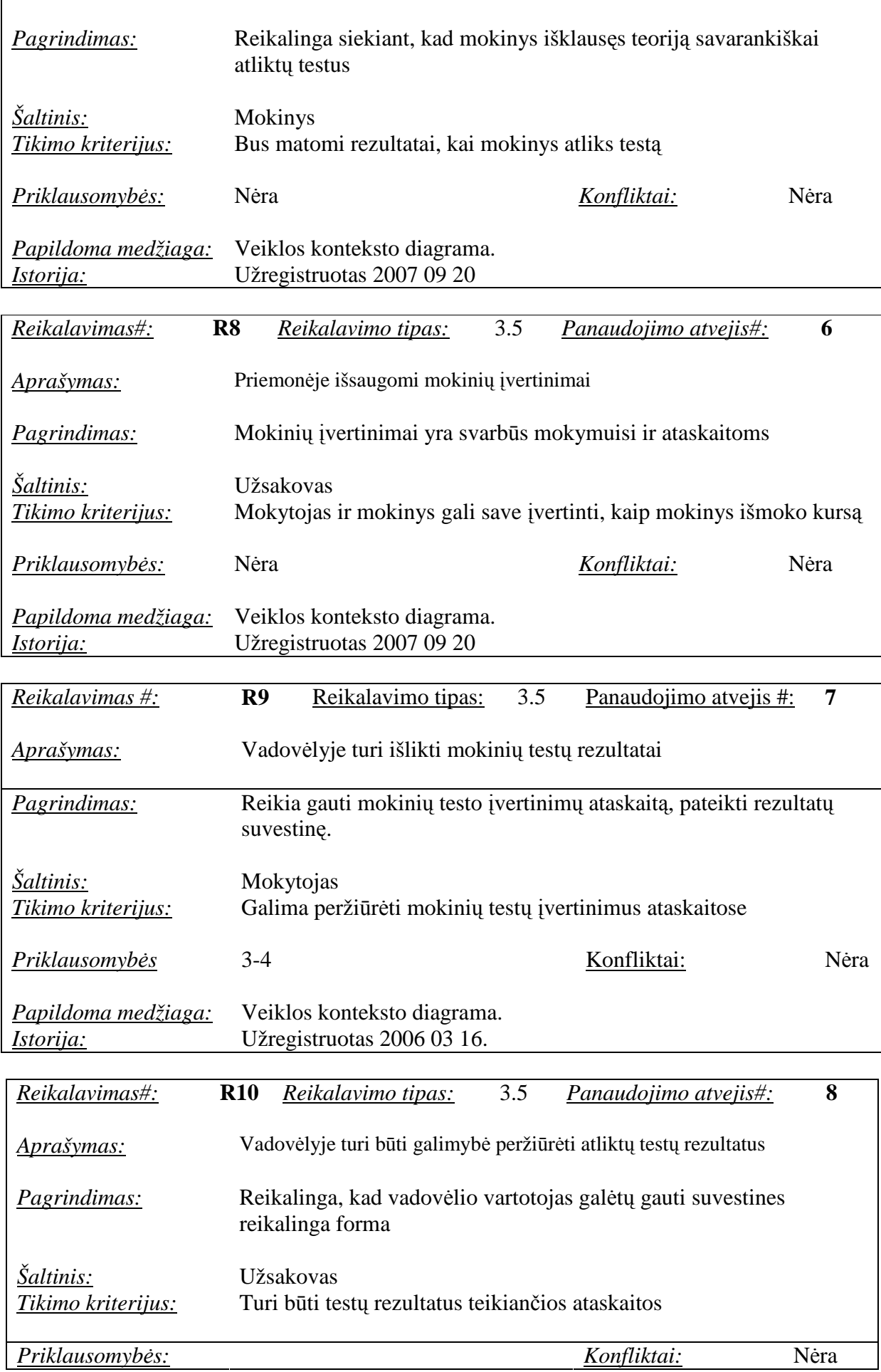

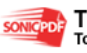

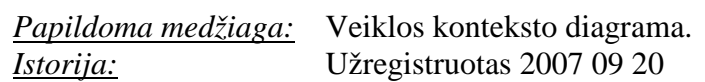

## **2.5.5. Reikalavimai duomenims**

Pradinis duomenų modelis

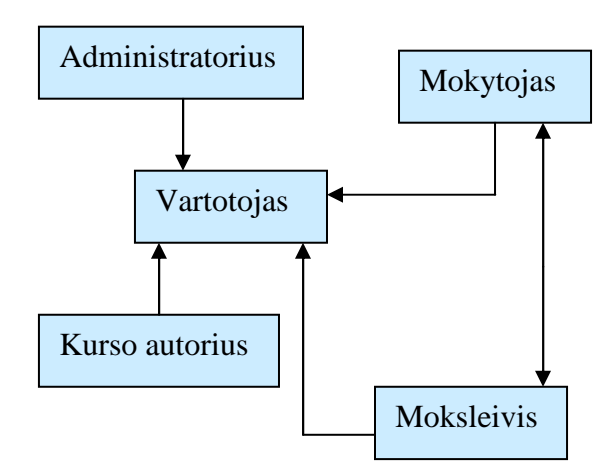

**9 pav.** Pradinis duomenų modelis

## **2.6. Nefunkciniai reikalavimai**

Reikalavimai vadovėlio išvaizdai (Look and feel):

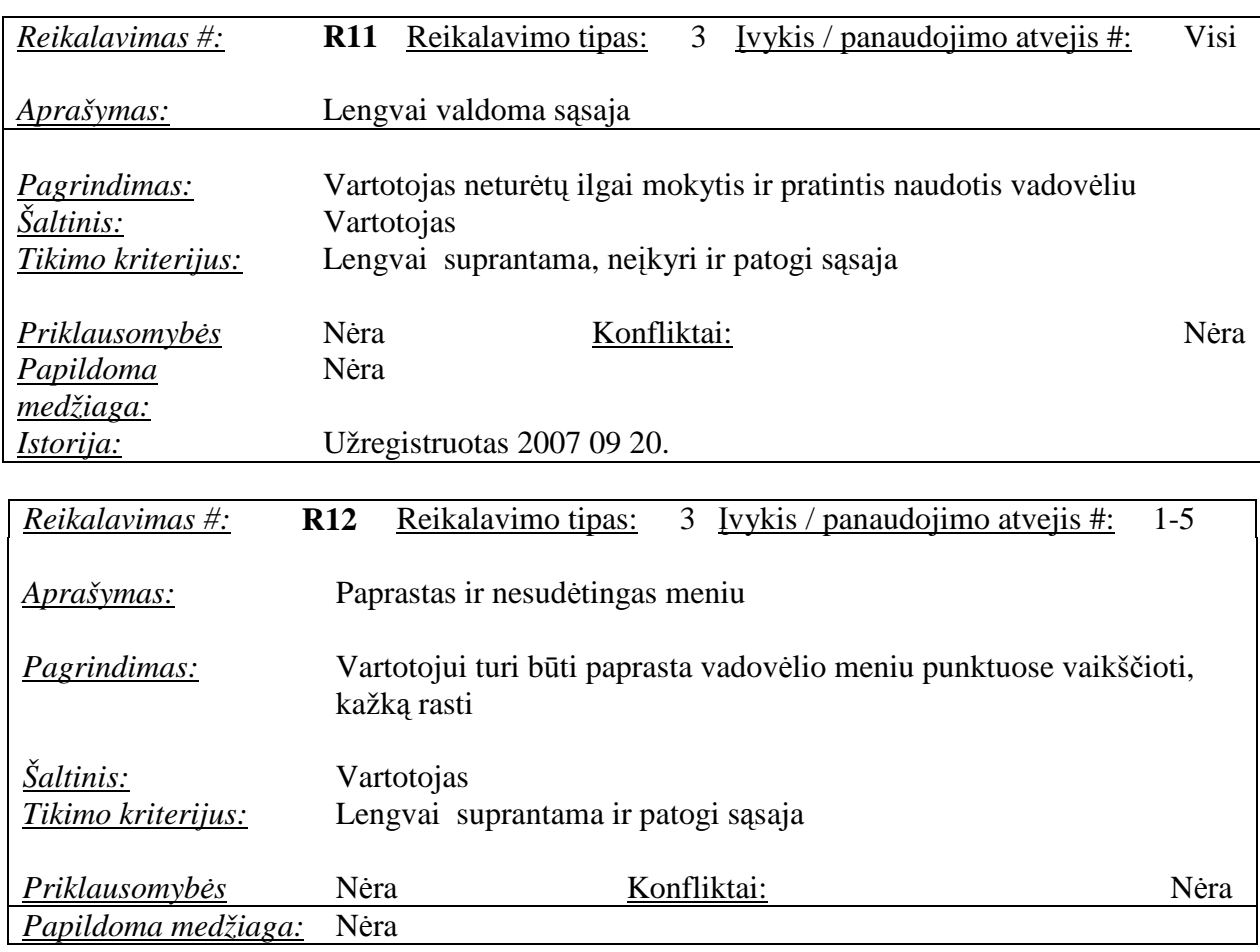

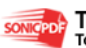

# *Istorija:* Užregistruotas 2007 09 20.

## Reikalavimai panaudojamumui:

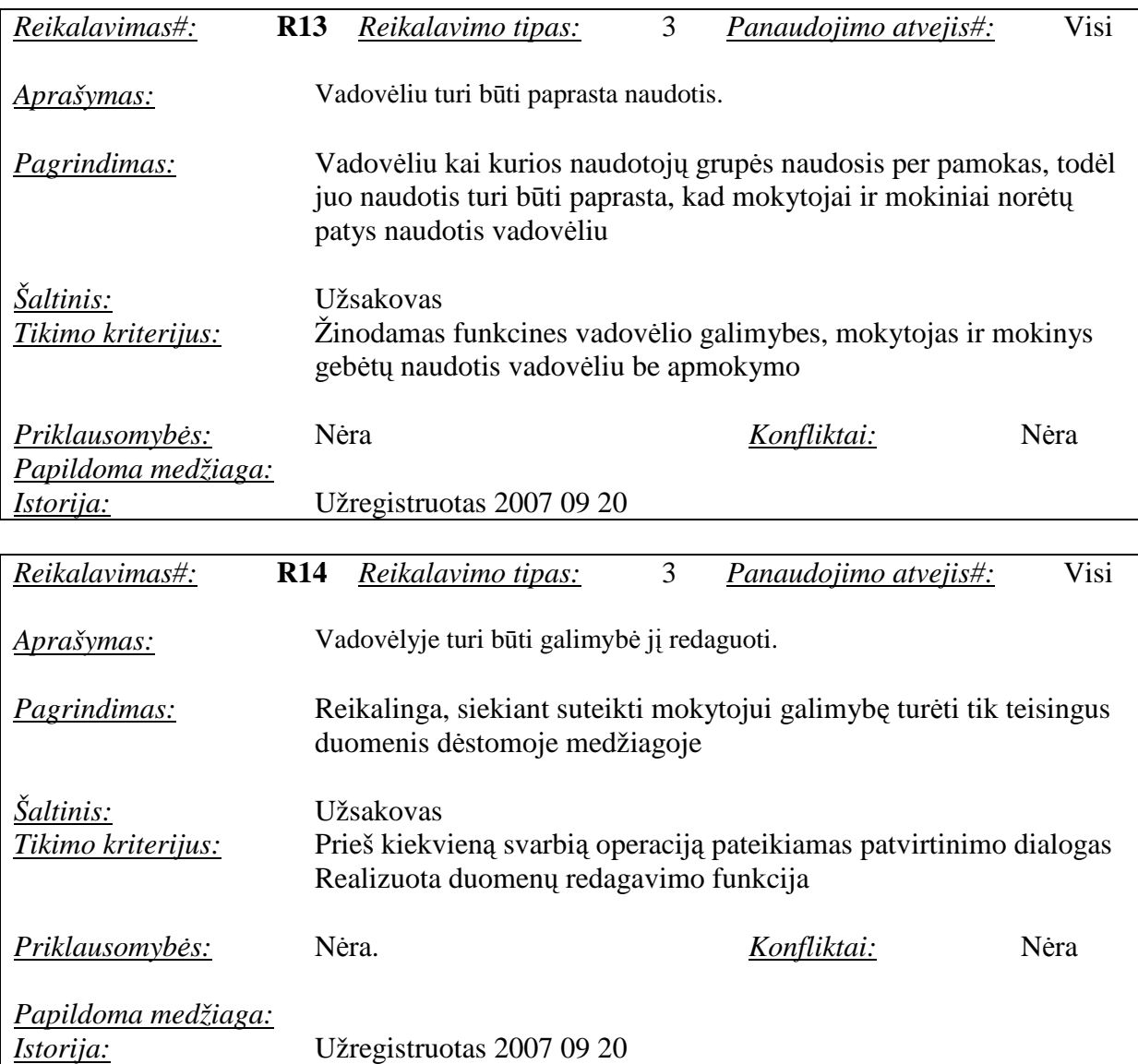

Reikalavimai veikimo sąlygoms:

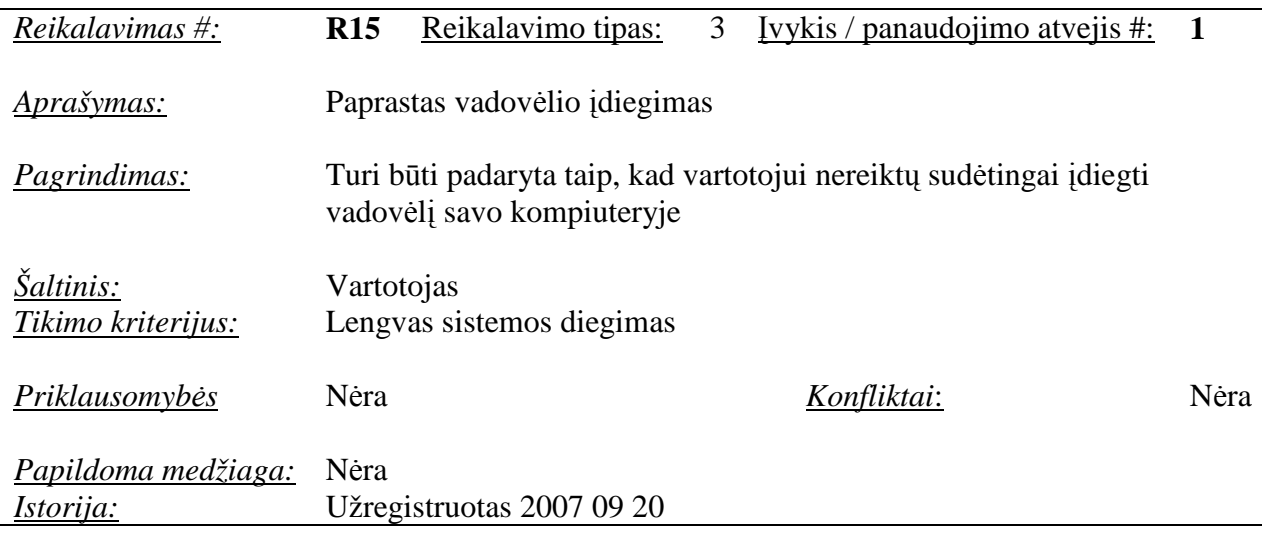

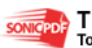

Reikalavimai sistemos priežiūrai. Vadovėlio priežiūrai keliami reikalavimai:

- vadovėlis turi būti realizuotas taip, kad jo veikimui užtikrinti nereikėtų programuotojo įsikišimo.
- Keičiantis ugdymo programoms, turi būti įmanoma adaptuoti priemonę prie naujų poreikių ir reikalavimų.

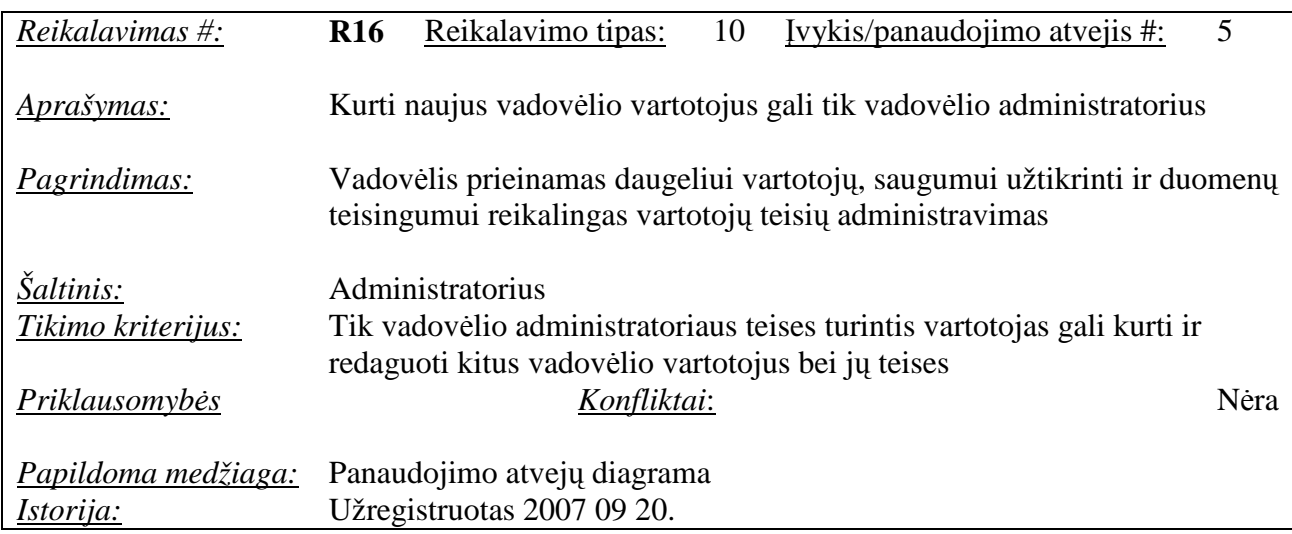

Reikalavimai saugumui:

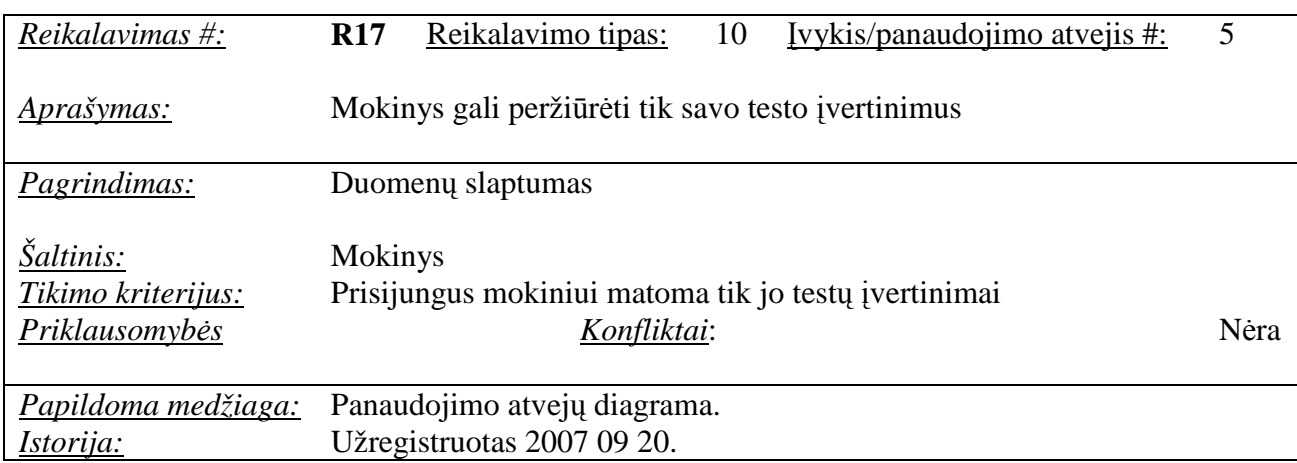

## Kultūriniai-politiniai reikalavimai:

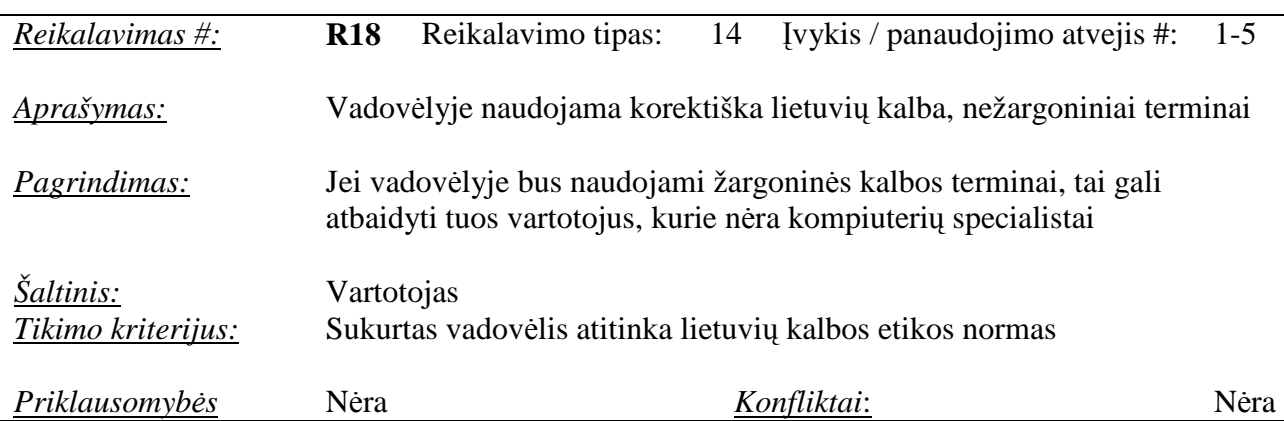

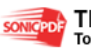

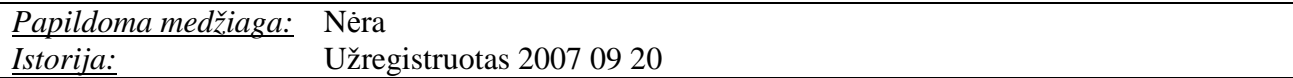

Teisiniai reikalavimai:

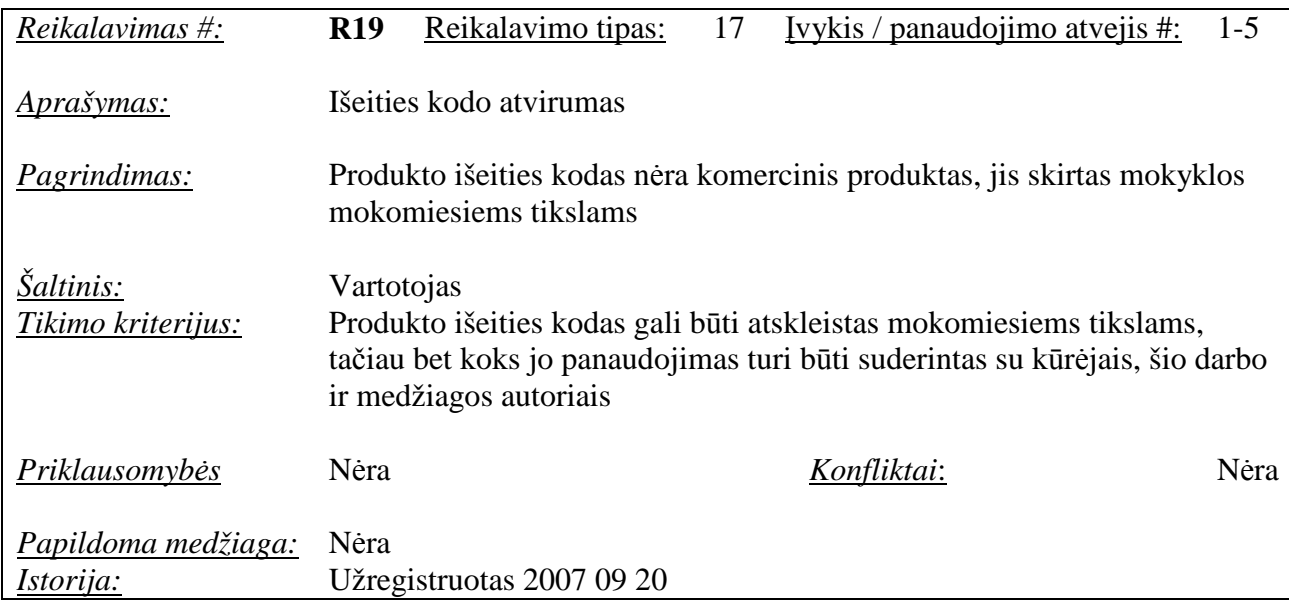

## **2.7. Projekto išeiga**

*Atviri klausimai (problemos)*. Kol kas nėra aiškaus sprendimo, kaip mokytojas galės įvesti papildomą medžiagą ir mokomuosius testus. Labai sunku iš anksto nuspręsti, ar mokytojas galės tik naudotis tais kursais, kurie bus jau paruošti, ar jis galės įvesti ir papildomus klausimus konkrečiam testui bei redaguoti teoriją, pratimų pavyzdžius, papildyti video medžiagą.

Pagaminti vadovėliai, kurie gali būti nupirkti. Yra keletas programų, kuriomis galima kurti testus, bet jos nepritaikytos panaudoti mokomąją medžiagą, todėl ypač svarbu, kad ši priemonė būtų įvairiapusiška ir patogi tiek mokytojui, tiek moksleiviui.

*Pagaminti komponentai, kurie gali b*ū*ti panaudoti.* Tokių komponentų nerasta.

Galimas pakartotinas panaudojimas. Pakartotinai panaudoti kitus vadovėlius nėra skirta lėšų, nes tam reiktų gauti išeities kodus, analizuoti jau sukurtus vadovėlius.

*Problemos diegimo aplinkai.* Pats vadovėlis bus suinstaliuotas kompiuteryje iš CD vieną kartą arba internete bus nuoroda į vadovėlį, tad išpildžius techninei įrangai keliamus reikalavimus, kitų problemų neturėtų būti.

**Įtaka jau instaliuotoms sistemoms**. Programinė įranga neturėtų daryti įtakos kompiuteryje jau suinstaliuotoms sistemoms ir programoms.

*Neigiamas vartotoj*ų *nusiteikimas*. Galima vartotojų neigiama reakcija tik kaip įprasta vartotojams gavus naują produktą, kol nėra prie jo priprasta, kol neįsisavinti įgūdžiai. Siekiant

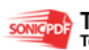

sumažinti šią neigiamą reakciją bus stengiamasi kad vadovėlis neatitoltų nuo vartotojų darbo specifikos, kad būtų suprantamas ir lengvai perprantamas ir mokytojui, ir mokiniui.

*Kliudantys diegimo aplinkos apribojimai*. Jokių kitų specifinių apribojimų, kliudančių diegimui, numatomoje diegimo aplinkoje nėra.

Galimos naujos sistemos sukeltos problemos. Kadangi vadovėlis neoperuoja su asmeniniais duomenimis ar panašiais dalykais, nenumatoma jokių problemų, kurias galėtų sukelti vadovėlio naudojimas.

## *Pagrindiniai sistemos vystymo etapai:*

1. Paraiška: projekto tikslų bei reikalavimų suderinimas tarp vadovo ir vykdytojo.

2. Darbų planas: projekto realizavimo darbų eigos, jų atlikimo terminų nustatymas.

3. Reikalavimų specifikacija: projekto pagrindinių apribojimų nustatymas, funkcinių ir nefunkcinių reikalavimų sudarymas, išeigos apskaičiavimas.

4. Architektūros specifikacija: projekto architektūros sudarymas, panaudojimo atvejų, procesų ir realizacijos aspektais naudojant UML diagramas.

5. Testavimo planas: projekto testavimo darbų eigos sudarymas, testavimo metodų ir kriterijų parinkimas.

6. Vartotojo dokumentacija: išsamus naudojimosi vadovėliu aprašymas.

7. Programin÷s įrangos patalpinimas serveryje, kad būtų galima naudotis per naršyklę.

8. Reikalavimai esamų duomenų perkėlimui: duomenų perkėlimui nėra sukurtų jokių programinių produktų. Prireikus tektų juos sukurti.

9. Esami duomenys – teorinis kursas, mokomieji pratimai, žodynas, testai, paieška ir kiti vadovėlyje naudojami duomenys turės būti įvesti rankiniu būdu arba kopijuojami.

10. Reikalingas duomenų transformavimas perkeliant į naują sistemą: duomenų transformavimo į naują sistemą nebus.

*Galimos sistemos k*ū*rimo rizikos:* 

| Nr. | Rizikos faktorius                                                      | Tikimybė    | <b>Itaka</b> |
|-----|------------------------------------------------------------------------|-------------|--------------|
| 1.  | Reikalavimų pasikeitimas                                               | Vidutiniška | Rimta        |
| 2.  | Architektūros pasikeitimas                                             | Vidutiniška | Rimta        |
| 3.  | Pakartotinai naudojami komponentai su klaidom, prasta<br>dokumentacija | Vidutiniška | Rimta        |
| 4.  | Neefektyvios CASE priemonės                                            | Žema        | Rimta        |
| 5.  | Serga projekto dalyviai                                                | Žema        | Leistina     |
| 6.  | Vartotojai nenori/nemoka naudotis priemone                             | Žema        | Rimta        |
| 7.  | Programinė įranga neveikia vartotojų naršyklėse                        | Žema        | Rimta        |

**2.8. lentel**÷**.** Vadov÷lio kūrimo rizikos

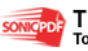

**2.9. lentel**÷**.** Valdymo planas

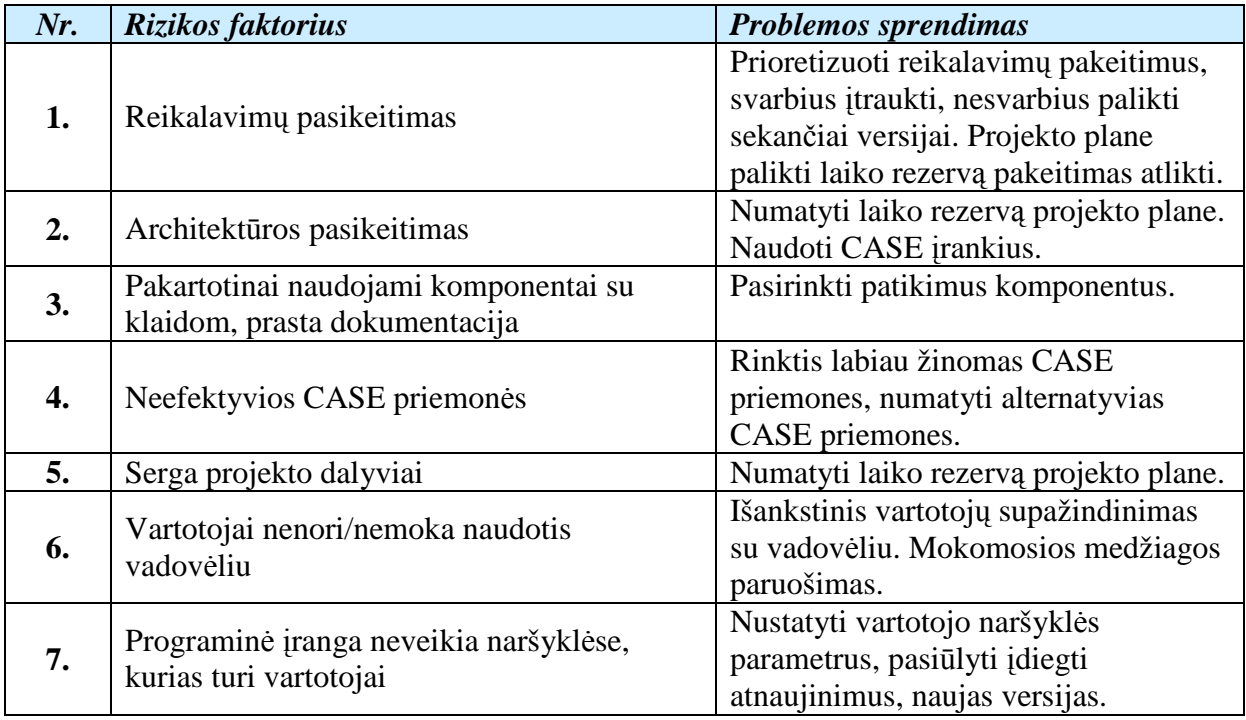

*Kaina.* Teorine prasme projekto kainą nustatyti sunku ir ji gali būti paskaičiuota tik apytiksliai. Sunkiausia įvertinti programuotojo darbo kainą, tačiau įvedus tam tikrą įvertį, tarkim, už vieną valandą programavimo, galima nesunkiai suskaičiuoti, kiek kainavo pats programos kodavimas. Taip pat reikia nepamiršti įvertinti ir tokius faktorius, kaip naudojami resursai, nuoma, papildomų darbų kaina, viršvalandžiai ir pan., tačiau šiame projekte kaina nebus skaičiuojama, nes šis darbas yra magistrinis darbas – jis nėra komercinis, nes kuriamas mokomiesiems tikslams. Programos autoriui jis realiai nepadidins lėšų, lygiai taip kaip ir projekto užsakovui bei vadovui. Šio projekto kaina bus tik netiesiogiai visų dalyvių sugaištas laikas projektui įgyvendinti.

*Vartotojo dokumentacija ir apmokymas.* Pateikiama vartotojams dokumentacija – darbo su e-vadovėliu pagrindai (pateikiama tekstinio dokumento pavidale).

**Perspektyviniai reikalavimai**. Projekto sėkmės atveju tikimasi pritaikyti produktą rinkos sąlygoms, t.y. kitoms mokykloms, todėl projektuojant turi būti atsižvelgta į projekto išplečiamumą.

## **2.8. Elektroninio mokymo sistemos mokomosios medžiagos strukt**ū**ra**

Šiame skyriuje aprašyta bendra dokumento informacija, t.y. kam skirtas dokumentas, kokia yra dokumento įeiga/išeiga, apibrėžiami terminai.

Šis dokumentas skirtas pateikti išsamų architektūrinį vadovėlio vaizdą, naudojant skirtingus architektūrinius vaizdus, kad tokiu būdu būtų išreikšti skirtingi vadovėlio

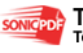

architektūros aspektai. Šio dokumento tikslas yra surinkti ir pateikti svarbius architektūrinius sprendimus, kuriuos galima atlikti kuriamoje elektroninio mokymo priemonėje – elektroniniame vadovėlvie. Šis dokumentas padeda vadovėlio realizuotojams geriau suprasti architektūrinius sprendimus, kuriuos padarė programinės įrangos architektas.

E-vadovėlis leis:

- Greitai išdėstyti teorinę medžiagą.
- Pateikti savikontrolės testa.
- Pateikti pratimų video medžiagą.
- Pagreitinti rezultatų peržiūrą.
- Sutaupyti mokytojų ir mokinių laiką.

Šis dokumentas aprašo informacinių technologijų elektroninio vadovėlio programinės įrangos architektūrą.

## **2.8.1. Medžiagos strukt**ū**ros tikslai ir apribojimai**

Yra keletas reikalavimų ir apribojimų, kurie turi įtakos vadovėlio architektūrai:

- kuriama programinė įranga yra nekomercinė, ji bus pateikta mokymo tikslams kaip atviro kodo programinė įranga;
- vadovėlio architektūra turi būti parenkama taip, kad ją galima būtų lengva išplėsti ar prijungi naujus komponentus;
- vadovėlis kuriamas mokymo tikslams, todėl jo architektūra turi būti lengvai suprantama kitiems ir lengvai panaudojama projektams iš panašios srities;
- vadovėlis neturi leisti neautorizuotiems vartotojams prie jo prisijungti.
- vadovėlio funkcijos turi būti prieinamos naudojant naršyklę;
- vadovėlis turi užtikrinti kaupiamų duomenų saugumą. Vadovėlio naudotojui prieinami duomenys turi priklausyti nuo jam suteiktų teisių.

Grįžtamasis ryšys (feedback) realizuojamas iškart patekus į elektroninio mokymo sistemos aplinką, t.y. visa modulio medžiaga yra skirstoma į 9 skyrius, o užsiregistravęs besimokantysis pats sprendžia kokį skyrių rinktis. Sistemoje yra 3 vartotojų grupės:

- Administratorius. Jis gali viską daryti.
- Mokytojas. Gali tvarkyti dokumentus, leisti mokiniams naudotis vadovėliu.
- Mokinys. Jis gali tik skaityti medžiagą, peržiūrėti pratimų atlikimą.

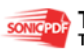

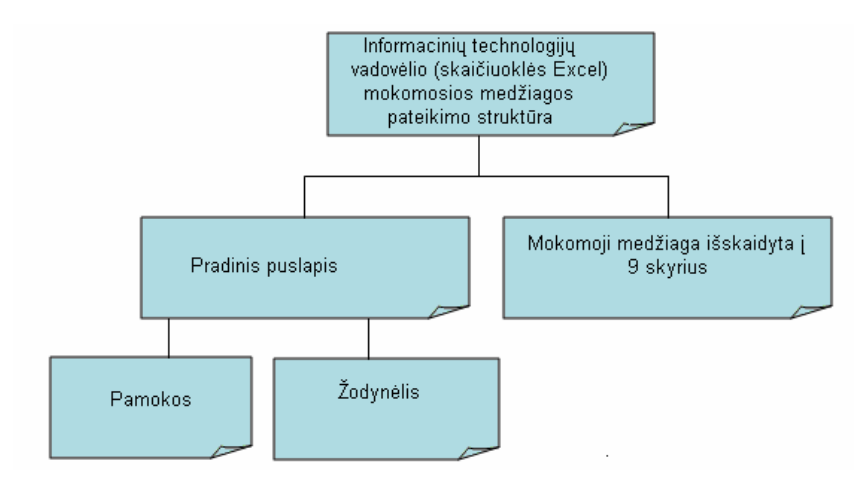

**10 pav.** Mokomosios medžiagos struktūra

Naudojant *HTML, JavaScript, CSS* programavimo kalbas, *Microsoft Office FrontPage 2003, CamStudio, Macromedia Flash MX 2004* programas, sukurta mokymosi teorinės, praktinės medžiagos, žinių kontrolės išdėstymo struktūra: žinių ir įgūdžių pasitikrinimui (testai), praktinių įgūdžių gilinimui ir po to žinių ir įgūdžių pasitikrinimui (pratimai, demonstraciniai pratimai, testai) bei teorinė medžiaga (pav.11, pav.12, pav.13).

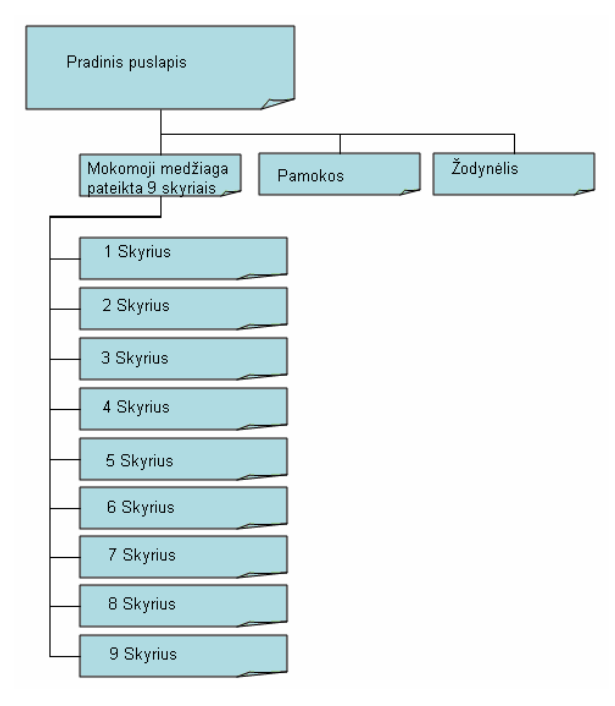

**11 pav.** Pradinio puslapio struktūra

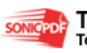

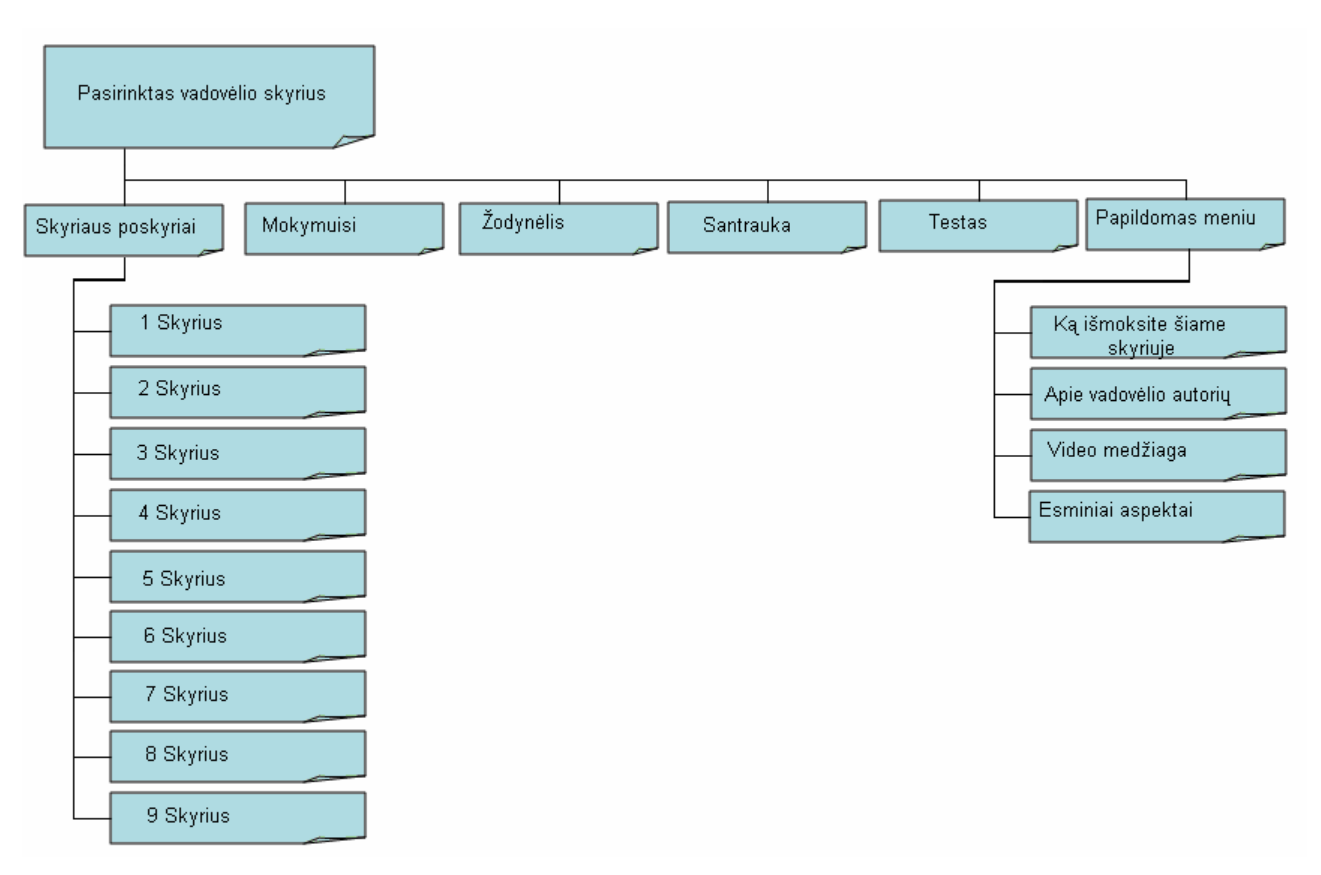

12 pav. Pasirinkto skyriaus medžiagos dėstymo struktūra

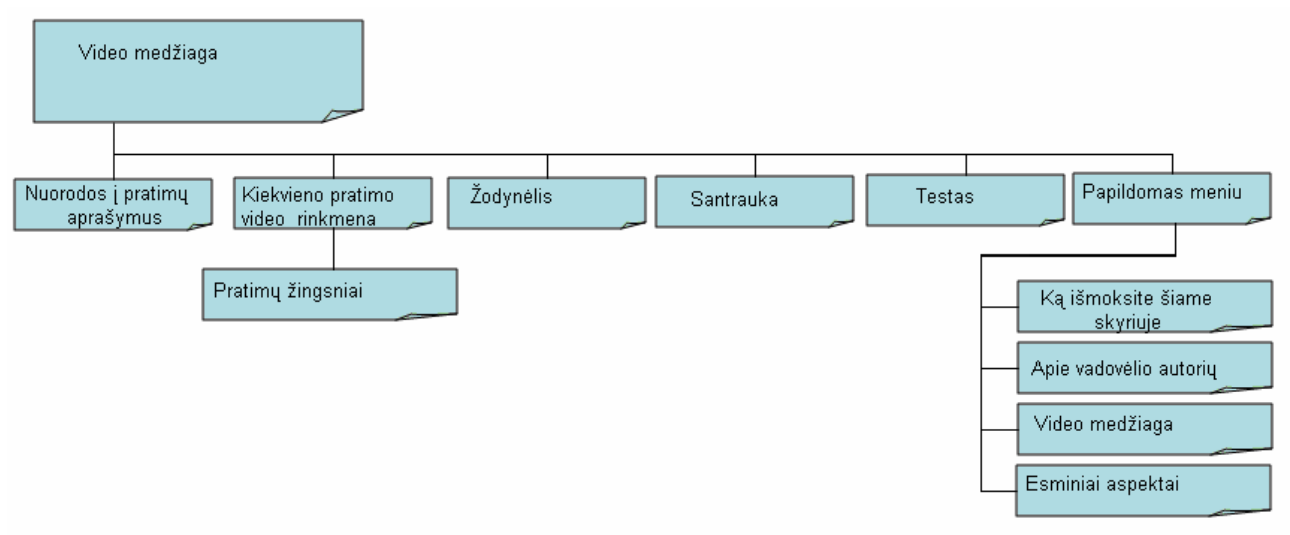

13 pav. Video medžiagos dėstymo struktūra

## **2.8.2. Test**ų **programavimas**

Testai programuojami JavaScript programavimo kalba. Geras interaktyvus kursas reikalauja klausimų, kurie skatina besimokantįjį mąstyti ar kažką atlikti. Atviras mokymasis reiškia aktyvų mokymąsi. Dažniausiai tikimės, kad besimokantieji panaudos įgytus gebėjimus.

Norint nustatyti asmens tapatybę, pirmiausiai yra atliekamas vartotojo registravimas:

```
<Script> 
<!-- iniciar 
 var PLACE1 = prompt("Įveskite vardą ir pavardę","");
```
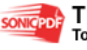

```
document.write(" " + PLACE1 + "");
// finalizar --> 
</Script>
```
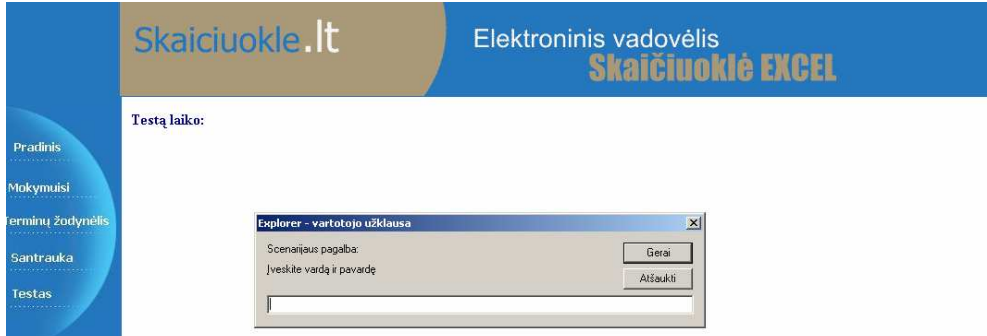

**14 pav.** Vartotojo registravimas

Sudarant klausimą, vadovėlio autorius taip pat turi nurodyti teisingą atsakymą į klausimą. Tai reikalinga norint įvertinti vartotojo atsakymą:

if (f.C11.checked==true)  $b1=b1+5$ ; if (f.C12.checked==true)  $b1=b1+5$ ; if (f.C13.checked==true)  $b1=b1-10$ ; if (f.C14.checked==true)  $b1=b1-10$ ; if  $(b1<0) b1=0$ ;

b1=Math.round(10\*b1)/10;

<p><b><font face="Times New Roman" color="#000080" size="3">

1. Kokia pagrindinė skaičiuoklės paskirtis?<br>

 $\langle$ font> $\langle$ b> $\langle$ input type="checkbox" name="C11" value="ON"><font face="Times New Roman">Redaguoti, keisti įvestus duomenis.<br>

 </font><input type="checkbox" name="C12" value="ON"><font face="Times New Roman">Skaičiuoti bei pateikti informaciją lentelės forma.<br/><br>str>

 </font><input type="checkbox" name="C13" value="ON"><font face="Times New Roman">Rašyti elektroninius laiškus.<br>

<input type="checkbox" name="C14" value="ON">Formatuoti pastraipas.</font></p>

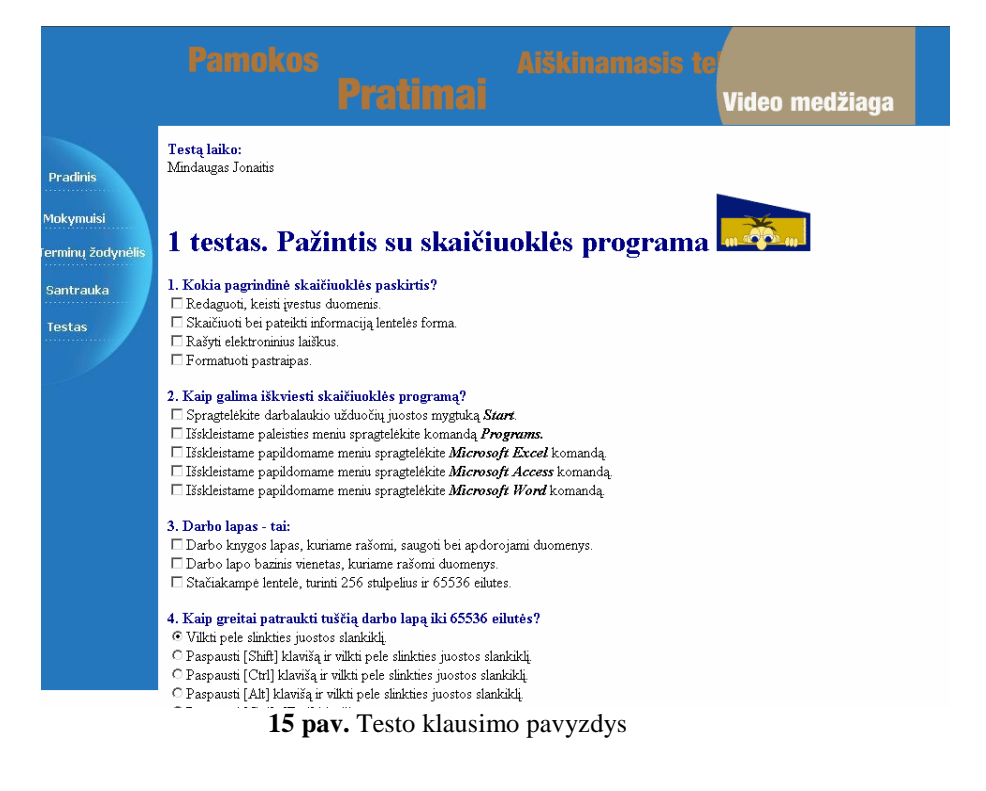

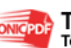

Atlikęs testą, vartotojas paspaudžia mygtuką **Patikrinti**, Tada jis yra įvertinamas, t.y.

pirmiausiai pateikiama, kiek balų mokinys gauna už kiekvieną klausimą:

balai=(b1+b2+b3+b4+b5+b6+b7+b8+b9+b10)/10;

alert(" Testą laikė "+ PLACE1 + "\n\n Testo įvertinimas:\n\n" +"1 klausimas - "+b1+"\n2 klausimas -"+b2+"\n3 klausimas - "+b3+"\n4 klausimas - "+b4+"\n5 klausimas - "+b5+"\n6 klausimas - "+b6+"\n7 klausimas - "+b7+"\n8 klausimas - "+b8+"\n9 klausimas - "+b9+"\n10 klausimas - "+b10+"\n\n Iš viso: "+balai+" balai");

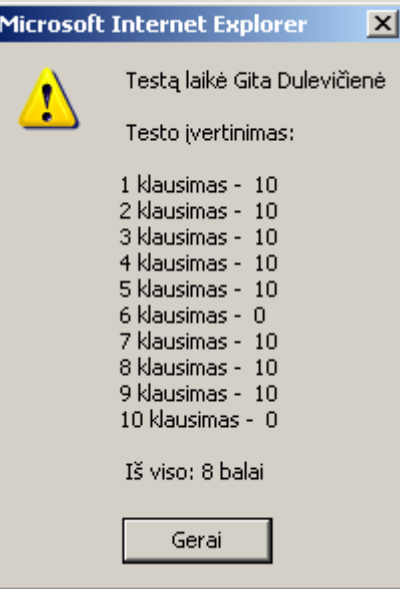

**16 pav.** Atlikto testo detalaus įvertinimo pavyzdys Vėliau yra pateikiamas vartotojo įvertinimas:

```
var zinute="Jūsų pažymys: " 
pazymys=Math.round((b1+b2+b3+b4+b5+b6+b7+b8+b9+b10)/10); 
b1=Math.round(10*b1)/10; 
b2=Math.round(10*b2)/10; 
b3=Math.round(10*b3)/10; 
b4=Math.round(10*b4)/10; 
b5=Math.round(10*b5)/10; 
b6=Math.round(10*b6)/10; 
b7=Math.round(10*b7)/10; 
b8=Math.round(10*b8)/10; 
b9=Math.round(10*b9)/10; 
b10=Math.round(10*b10)/10; 
alert(zinute+pazymys)
```
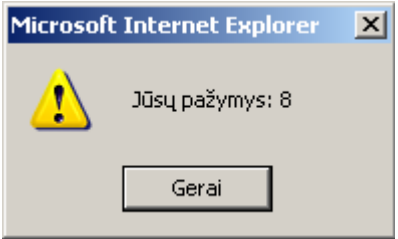

**17 pav.** Atlikto testo įvertinimo pavyzdys

## **2.8.3. Testavimo modelis**

Vadovėlis testuojamas vykdant vadovėlio funkcijas ir stebint šių funkcijų darbo rezultatus.

Vartotojo sąsajos testavimas vyko etapais:

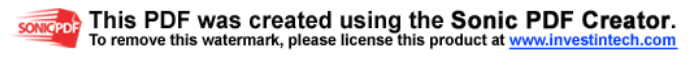

- Atskirų komponentų testavimas: būsenų mygtukų, iškrentančių meniu, sąrašų testavimas. Testuojama buvo stresinio testavimo metodu, bandant įvairiais būdais sutrikdyti komponentų darbą.
- Komponentų tarpusavio testavimas tikrina kaip vieno elemento būsenos pakeitimas atsiliepia kitų elementų būsenoms. Testuojama buvo stresinio testavimo metodu, bandant įvairiais būdais sutrikdyti komponentų darbą, bandant įvairias būsenų kombinacijas. Papildomas testavimas vyko pat vedant kontrolines duomenų sekas.
- Pilnas sąsajos testavimas vykdomas vedant kontrolines pradinių duomenų sekas ir žiūrint kaip sistema supranta ir priima tuos duomenis, bei kaip atvaizduoja gautus rezultatus [23]

## **2.9. Reikalavimai vadov**÷**lio funkcionavimo palaikymui**

Techninei irangai – elektroninio vadovėlio funkcionavimui reikalingas kompiuteris, turintis pastovų internetinį ryšį, pageidautina monitorius 17'', spausdintuvas.

 Programinei aplinkai – darbo vietose turi būti įdiegta OS *Windows 98, Windows 2000* ar *Windows* XP ir *Internet Explorer* naršykl÷, gali būti dar archyvatorius *WinRar*.

#### **2.10. Projekto išvados**

## **Atlikus informacini**ų **technologij**ų **vadov**÷**lio (skai**č**iuokl**÷ **Excel) projektavim**ą,

t.y.

- išsiaiškinus vadovėlio vartotojų galimus veiksmus mokymo priemonėje,
- detalizavus vadovėlio veiklos dalyvius, veiklos sritį ir aplinką,
- apibrėžus vykstančius įvykius veiklos sferoje,
- apibrėžus detalią programos elementų informaciją, išsiaiškinus vidinius ryšius tarp objektų,
- apibrėžus funkcinius reikalavimus vadovėliui,
- išsiaiškinus, kaip vadovėlis reaguos į tam tikrus vartotojo veiksmus ir kokia bus veiksmų seka,

**sukurta vadov**÷**lio teorin**÷**s, praktin**÷**s medžiagos, žini**ų **kontrol**÷**s išd**÷**stymo strukt**ū**ra. Testai ir paieška sukurti JavaScript programavimo kalba,** realizuojant grįžtamojo ryšio principus.

Atliktas vadovėlio testavimas vykdant vadovėlio funkcijas ir stebint šių funkcijų darbo rezultatus. Vartotojo sąsajos testavimas atliktas etapais (atskirų komponentų testavimas; komponentų tarpusavio testavimas; pilnas sąsajos testavimas).

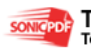

# This PDF was created using the Sonic PDF Creator.<br>To remove this watermark, please license this product at www.investintech.com

# **3. EKSPERIMENTINIS TYRIMAS**

## **3.1. Sukurto elektroninio vadov**÷**lio kokyb**÷**s tyrimas**

Eksperimento metu elektroninis vadovėlis buvo įdiegtas Pasvalio jaunimo ir suaugusiųjų mokymo centre. Produktas pristatytas Pasvalio jaunimo ir suaugusiųjų mokymo centro mokytojams. Mokytojai supažindinti su elektroninės medžiagos rengimo metodika, o taip pat grįžtamojo ryšio efektyvumo svarba mokymo procese.

Susipažinę su produktu, Pasvalio JSMC mokytojai nutarė, kad toks vadovėlis yra reikalingas ir labai pravers mokant(-is) informacinių technologijų (o vėliau ir kitų dalykų modulių) ir ši priemonė bus naudojama ne tik suaugusiųjų, bet ir moksleivių mokymui (priedas 10.2.).

Pasvalio JSMC mokiniai mokymo procese naudojo įdiegtą elektroninį vadovėlį. Atlikus apklausą, vienareikšmiškai galima teigti, kad IT naudojimas pamokose pasiteisino. Išaugo moksleivių susidomėjimas dėstoma medžiaga, mokiniai labiau pradėjo lankyti pamokas, individualiai ruoštis pamokoms, likviduoti mokslo metų eigoje susidariusias mokymosi spragas. Manau, kad tam įtakos turėjo darbas su kompiuteriu, savarankiškas programos bandymas, aiškesnis d÷stomo dalyko suvokimas, netradicinis pamokos organizavimas, galimybė prisiminti primirštas sąvokas ir apibrėžimus, galimybė greitai susirasti nežinomą sąvoką ar apibrėžimą, susidomėjimas naujais mokymo būdais ir formomis (pav.18).

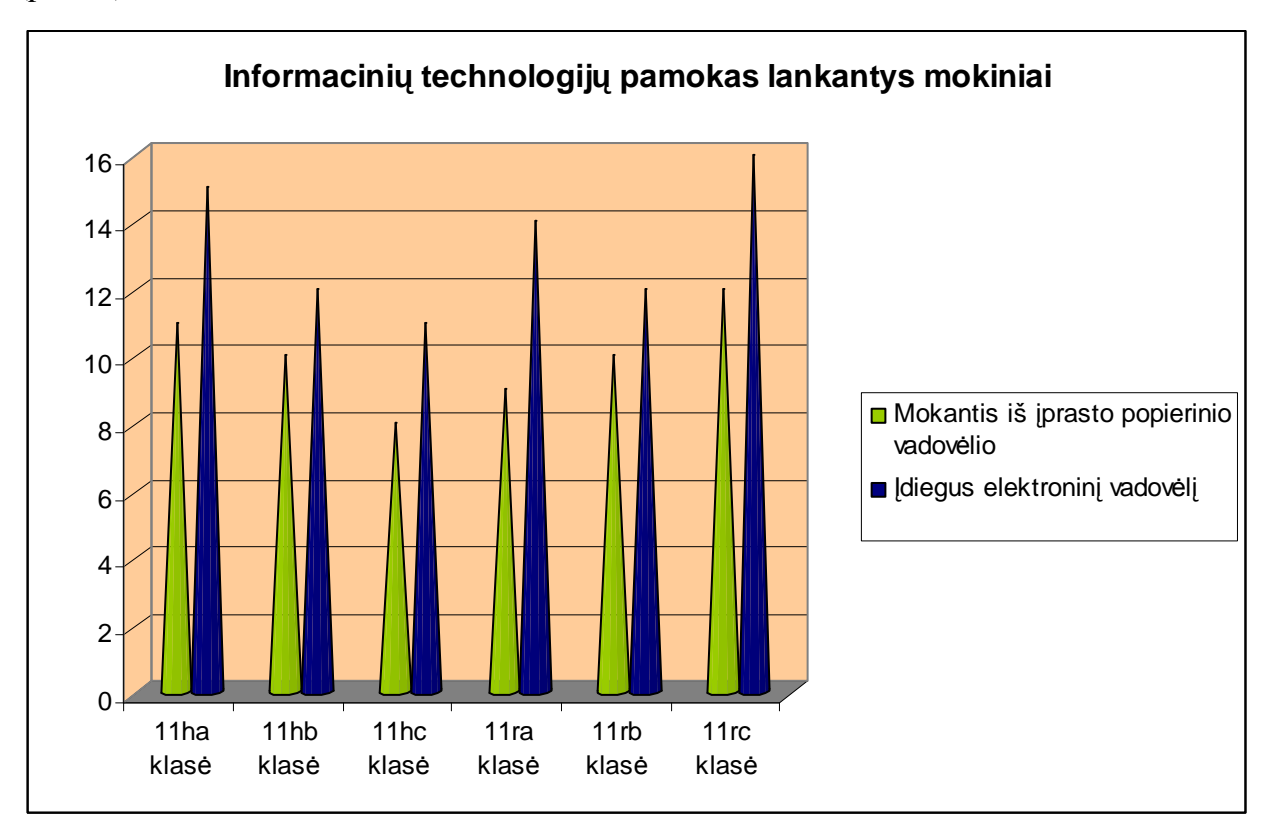

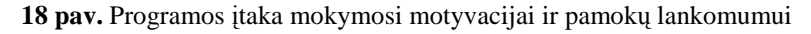

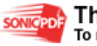

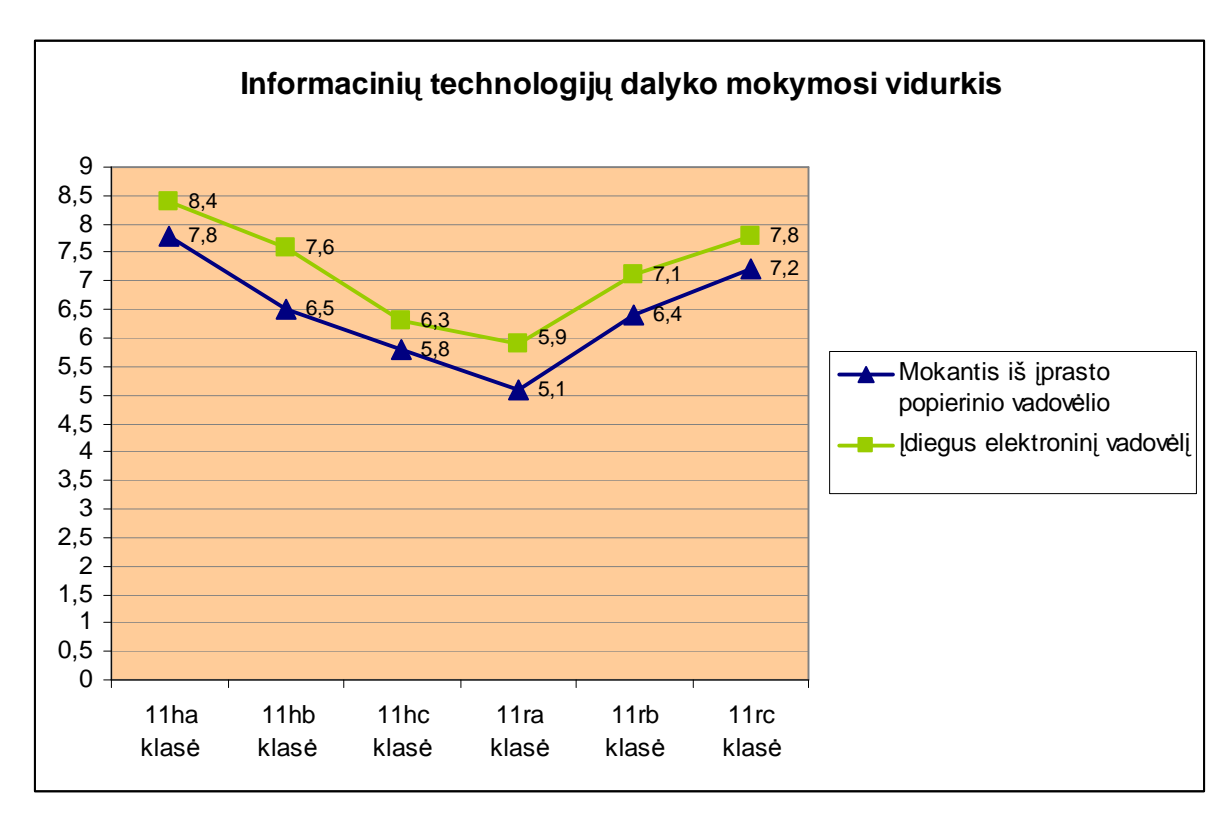

**19 pav.** Programos įtaka mokinių gaunamiems įvertinimams

Visų eksperimente dalyvavusių mokinių, naudojusių elektroninį vadovėlį, pažangumas tapo aukštesnis negu tada, kai jie mokėsi nenaudodami šio produkto. Rezultatai naudojant šį produktą ir jo nenaudojant, dažniausiai skyrėsi nuo 0,6 iki 1,1 balo (pav.19).

Elektroninis vadovėlis buvo pristatytas Pasvalio rajono informacinių technologijų mokytojams metodinio būrelio metu. (priedas 10.3.). Mokytojai įvertino produkto pritaikymo galimybę 8-se mokymosi etapuose (pav.20).

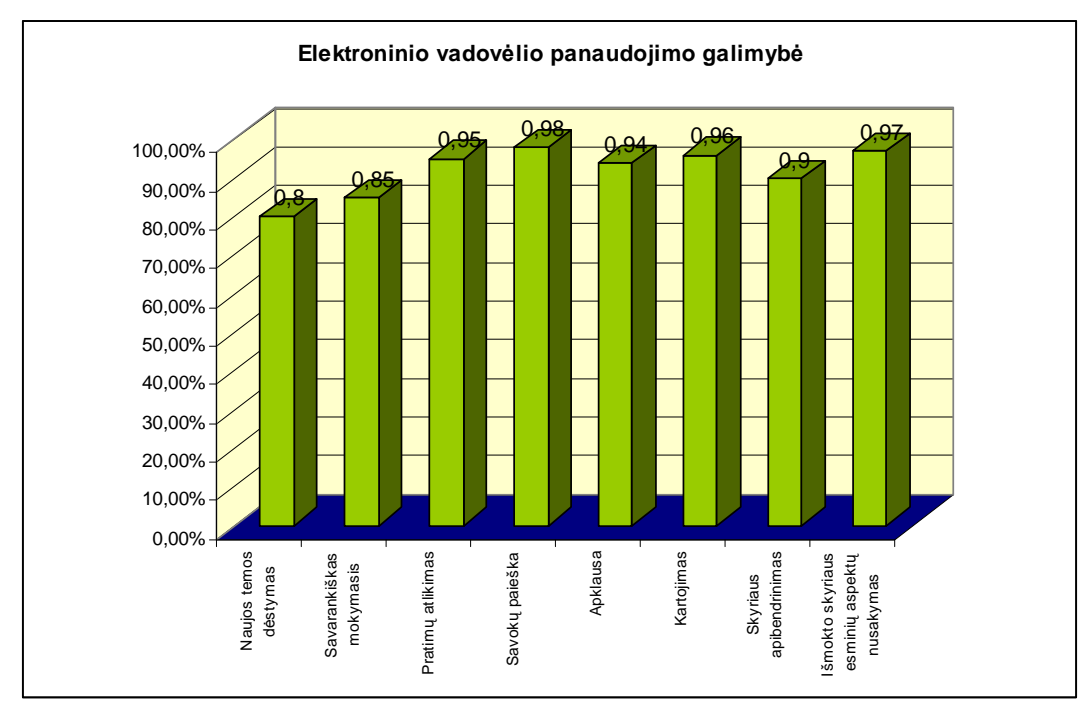

**20 pav.** Pritaikymas pamokoje (mokytojų nuomon÷)

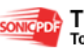

## **3.2. Elektroninio vadov**÷**lio tolimesnio tobulinimo, pl**÷**tojimo galimyb**÷**s**

Sukurtas elektroninis vadovėlis parodė, kad parinkti ir realizuoti metodai pasiteisino. Elektroninis vadovėlis atlieka projekto metu nustatytas pagrindines funkcijas.

Norint sukurti pilną informacinių technologijų vadovėlį 11-12 klasėms, reikia:

- sukurti visų 11-12 klasėse mokomų temų modulius,
- sukurtą medžiagą patalpinti,
- dalintis darbo patirtimi su kitais informacinių technologijų mokytojais ir tobulinti vadovėlį, papildant mokytojų siūlymais ir pageidavimais,
- sukurtus modulius patalpinti,
- sukurti testus,
- testus patalpinti,
- sukurti kontrolinius testus.
- vadovėlį patalpinti Internete,
- papildyti vadovėlio medžiagą video pamokomis,
- papildyti vadovėlio medžiagą įgarsintomis pamokomis,
- pritaikyti vadovėlio naudojimą spec. poreikių mokiniams,
- pritaikyti vadovėlio naudojima neįgaliems asmenims,
- papildyti vadovėlį ne tik lietuvių kalba, bet ir dar bent 2 kalbomis.

Vadov÷lio galimybių galima sukurti labai daug, tik deja, kai kurios funkcijos yra labai sunkiai įgyvendinamos arba tiesiog visai neįgyvendinamos. Pavyzdžiui būtų galima įdiegti vadovėlio medžiagą iškarto visose darbo vietose, mokytojas galėtų atlikti pasirinktos temos demonstraciją iškarto visuose klasės kompiuteriuose ir pan., tačiau šias idėjas įgyvendinti labai sudėtinga, praktiškai neįmanoma.

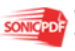

# **4. VARTOTOJO DOKUMENTACIJA**

## **4.1. Vadov**÷**lio funkcinis aprašymas**

Elektroninio vadovėlio tikslas - pagelbėti geriau įsisavinti informacinių technologijų kursą (elektroninę lentelę *Microsoft Excel 2003*), suteikti galimybę savarankiškai mokytis, pasitikrinti įgytas žinias, lavinti kūrybiškumą, darbo kompiuteriu įgūdžius, fantaziją, puoselėti vaiko pasitikėjimą savo jėgomis, smalsumą ir aktyvumą, kartu su kitais mokomaisiais dalykais ugdyti bendrąją mokinių informacinės veiklos kultūrą.

Sukurta teorinės, praktinės, video medžiagos, žinių kontrolės išdėstymo struktūra praktinių įgūdžių gilinimui, žinių ir įgūdžių pasitikrinimui (pratimai, demonstraciniai pratimai, testai).

Elektroninis vadovėlis užtikrina:

- mokymąsi patogiu laiku, patogioje vietoje, patogiu tempu;
- greitą sąvokų ir apibrėžimų paiešką;
- nuoseklu mokymas, panaudojant anksčiau išmoktus apibrėžimus ir sąvokas;
- mokymąsi neatitrūkstant nuo profesinės veiklos, namų aplinkos, pamokų;
- mokymosi rezultatų vertinimą nepriklausomai nuo žinių ir gebėjimų, įgijimo formų ir būdų;
- gebėjimų atrinkti reikalingą ir atmesti nereikšmingą informaciją lavinimą;
- gebėjimų savarankiškai mokytis ugdymą;
- pažintį su šiuolaikinėmis informacijos apdorojimo priemonėmis, padedančiomis gerinti moksleivių mokymąsi ar kitokią veiklą.

Elektroninis vadovėlis pasižymi tokiomis savybėmis, kaip:

- Paprastumas darbas su elektroniniu vadovėliu nesudėtingas, nereikalaujantis iš vartotojo gilių žinių informacinių technologijų srityje.
- Patikimumas vadovėlyje pateikta medžiaga patikima, pritaikyta šiuolaikinėms informacinėms technologijoms, atitinka bendrąsias ugdymo programas ir standartus.
- Efektyvumas vadovėlis atlieka savo funkcijas greičiau, negu tai būtų atliekama naudojant įprastą popierinį vadovėlį, ir atliekamos funkcijos bei jų atlikimo sparta yra realiai naudingi vadovėlio vartotojams.
- Nesudėtingas eksploatavimas vadovėlio naudojimas nereikalauja didesnių papildomų žmoniškųjų išteklių bei materialinių resursų.

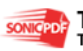

- Saugumas vartotojai, naudodami šį vadovėlį, nejaučia baimės dėl įvestų duomenų apie save.
- Grafinės vartotojo sasajos intuityvumas ir aiškumas vartotojo sasaja sukurta paprasta, patogi, logiška.

## **4.2. Sistemos** į**diegimo dokumentas**

Elektroninio vadovėlio funkcionavimui reikalingas kompiuteris, turintis pastovų interneto ryšį, pageidautina monitorius 17'', spausdintuvas.

Darbo vietose turi būti įdiegta OS *Windows 98, Windows 2000* ar *Windows* XP ir *Internet Explorer* naršykl÷, archyvatorius *WinRar*.

Vadovėlio įdiegti net nereikia, užtenka visą vadovėlio aplanką perkopijuoti į kompiuterio kietąjį diską arba galima prisijungti prie vadovėlio per Internet Explorer naršyklę, nieko papildomai neįdiegiant į savo kompiuterį.

## **4.3. Sistemos vadovas**

Sėkmingai perkopijavus vadovėlio pagrindinį aplanką, reikia pasirinkti rinkmeną **Elaistant Luis Constantino de Luis Constantino et alian et alian de la constantino de la constantino de la const** vadovėlio pagrindinis langas (pav.21).

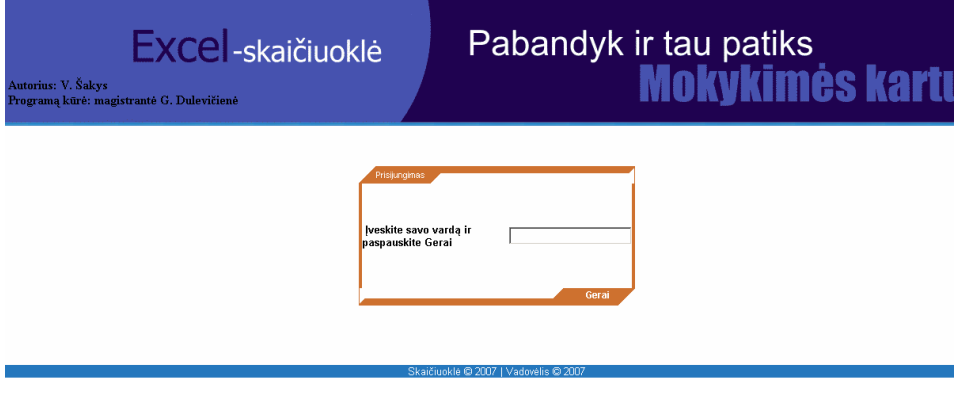

**21 pav.** Registracijos langas

Prisiregistravus, vartotojas patenką į pagrindinį vadovėlio langą (pav.22).

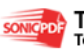

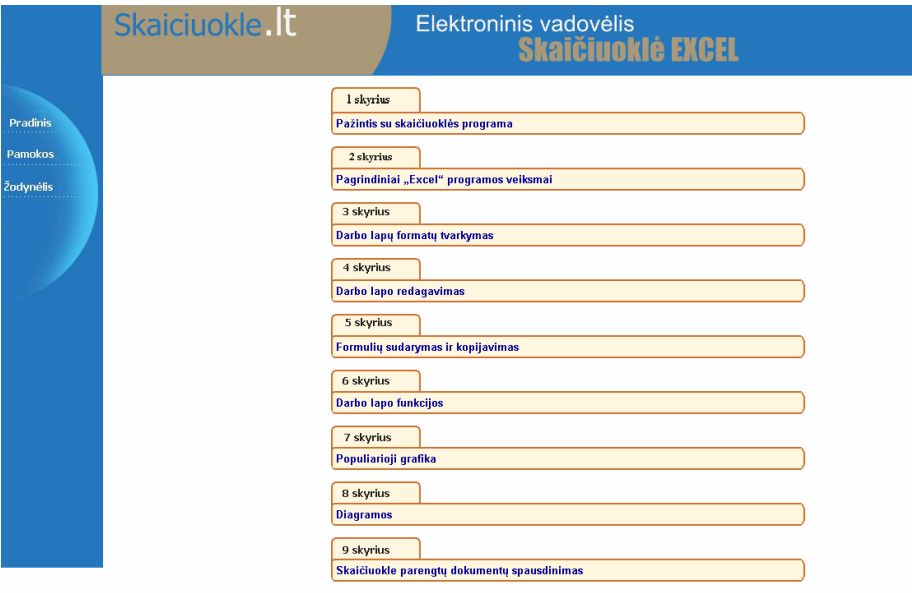

(Spauskite ant skyriaus ir pamatysite to skyriaus temas)

22 pav. Pagrindinis vadovėlio langas

Visa skaičiuoklės medžiaga yra suskirstyta į 9 skyrius. Spragtelėjus ant pasirinkto skyriaus pavadinimo, išskleidžiamas skyriaus poskyrių sąrašas. Pasirinkus kitą, skyrių, pirmasis sąrašas užsidaro. Lange taip pat galima pasirinkti skyrių, pamokas ir žodynėlį. (pav.23).

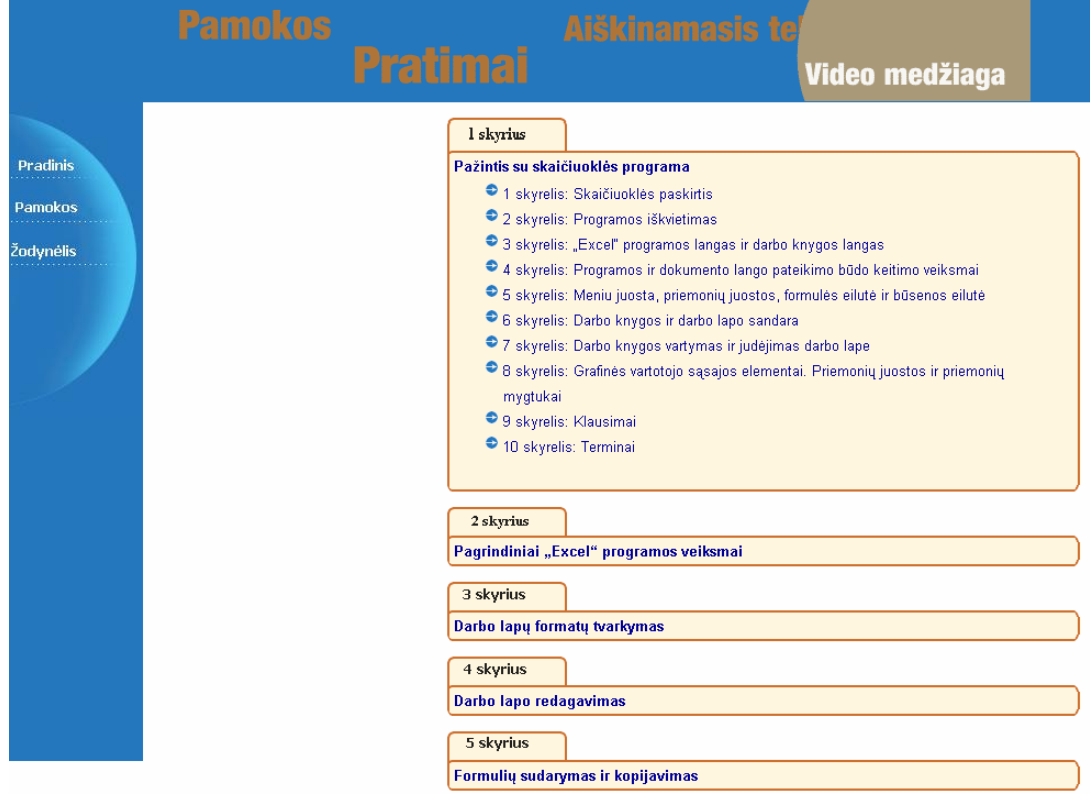

**23 pav.** Pasirinkto skyriaus poskyrių išskleidžiamasis sąrašas

Pasirinkus meniu punktą **Pamokos**, mes rasime tik visų 9 skyrių pavadinimus, be poskyrių (pav.24).

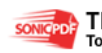
|                  | Skaiciuokle. t<br>Elektroninis vadovėlis<br><b>Skaičiuoklė EXCEL</b>                               |  |  |  |  |  |  |
|------------------|----------------------------------------------------------------------------------------------------|--|--|--|--|--|--|
|                  | <b>SVARBU</b>                                                                                      |  |  |  |  |  |  |
| <b>Pradinis</b>  |                                                                                                    |  |  |  |  |  |  |
| <b>Pamokos</b>   | 1 Skyrius: Pažintis su skaičiuoklės programa<br>2 Skyrius: Pagrindiniai "Excel" programos veiksmai |  |  |  |  |  |  |
| <b>Žodynėlis</b> | 3 Skyrius: Darbo lapų formatų tvarkymas                                                            |  |  |  |  |  |  |
|                  | 4 Skyrius: Darbo lapo redagavimas                                                                  |  |  |  |  |  |  |
|                  | 5 Skyrius: Formulių sudarymas ir kopijavimas                                                       |  |  |  |  |  |  |
|                  | 6 Skyrius: Darbo lapo funkcijos                                                                    |  |  |  |  |  |  |
|                  | 7 Skyrius: Populiarioji grafika                                                                    |  |  |  |  |  |  |
|                  | 8 Skyrius: Diagramos                                                                               |  |  |  |  |  |  |
|                  | 9 Skyrius: Skaičiuokle parengtų dokumentų spausdinimas                                             |  |  |  |  |  |  |
|                  |                                                                                                    |  |  |  |  |  |  |

**24 pav.** Langas su skyrių pavadinimais

Pasirinkus meniu punktą Žodynėlis, programa pateikia paieškos langą, kuriame įvedus ieškomą sąvoką, programa pateikia visus rastus apibrėžimus, kuriuose yra ieškomas žodis (pav.25).

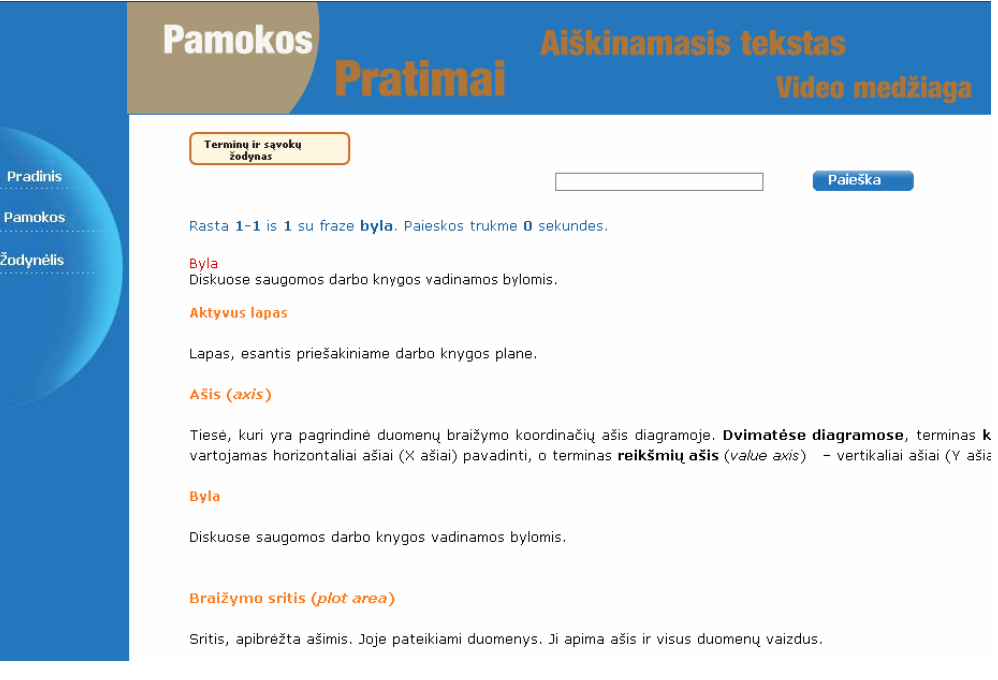

**25 pav.** Paieškos langas su rastais rezultatais

Pagrindiniame lange pasirinkus ne patį skyrių, o skyriaus pavadinimą, programa pateikia pasirinkto skyriaus langą (pav.26).

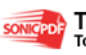

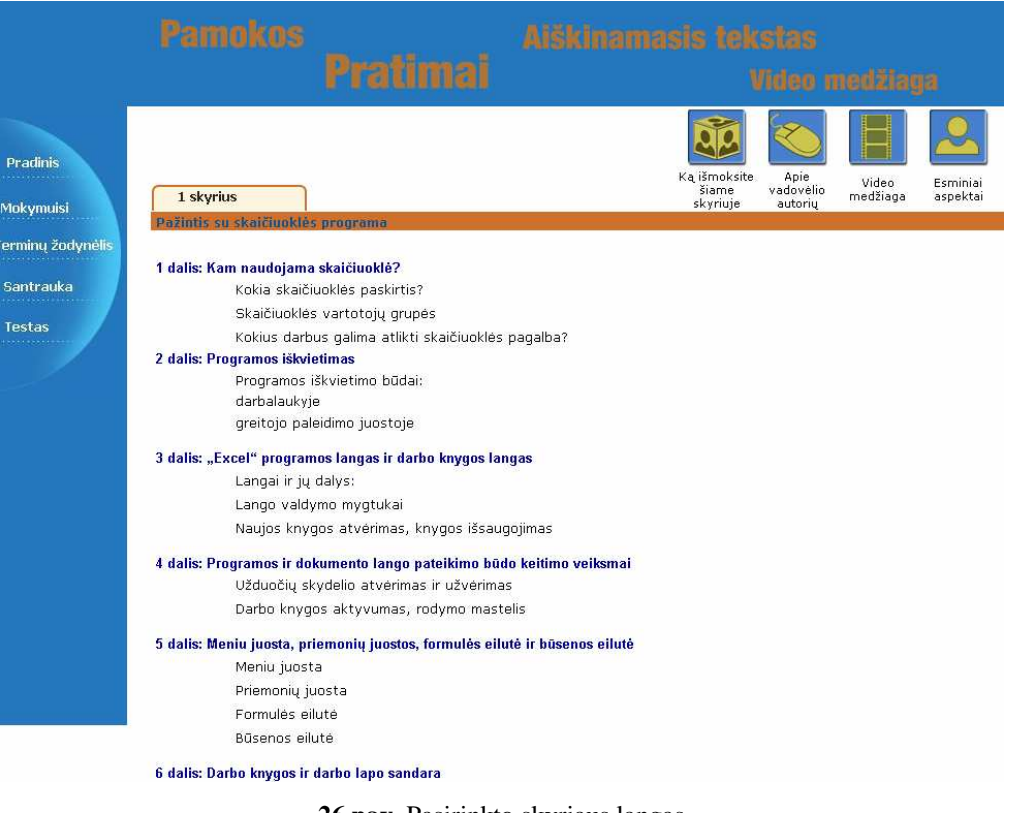

**26 pav.** Pasirinkto skyriaus langas

Kaip matome šiame lange galima pasirinkti konkretų skyriaus poskyrį, galima susipažinti su tuo, kas bus mokoma tame poskyryje, galima iškarto pereiti prie viso skyriaus esminių aspektų, santraukos, galima sužinoti trumpą informaciją apie vadovėlio autorių, peržiūr÷ti pagrindines tezes, ką bus galima išmokti mokantis pasirinktą skyrių.

Pasirinkus poskyrį, galima skaityti įprastą tekstą arba pasirinkti Aiškinamąjį tekstą, kuriame paspaudus pelę ant paryškintų sąvokų, atsidaro papildomi aiškinamieji langai su sąvokų apibrėžimais, paveikslėliais (pav.27).

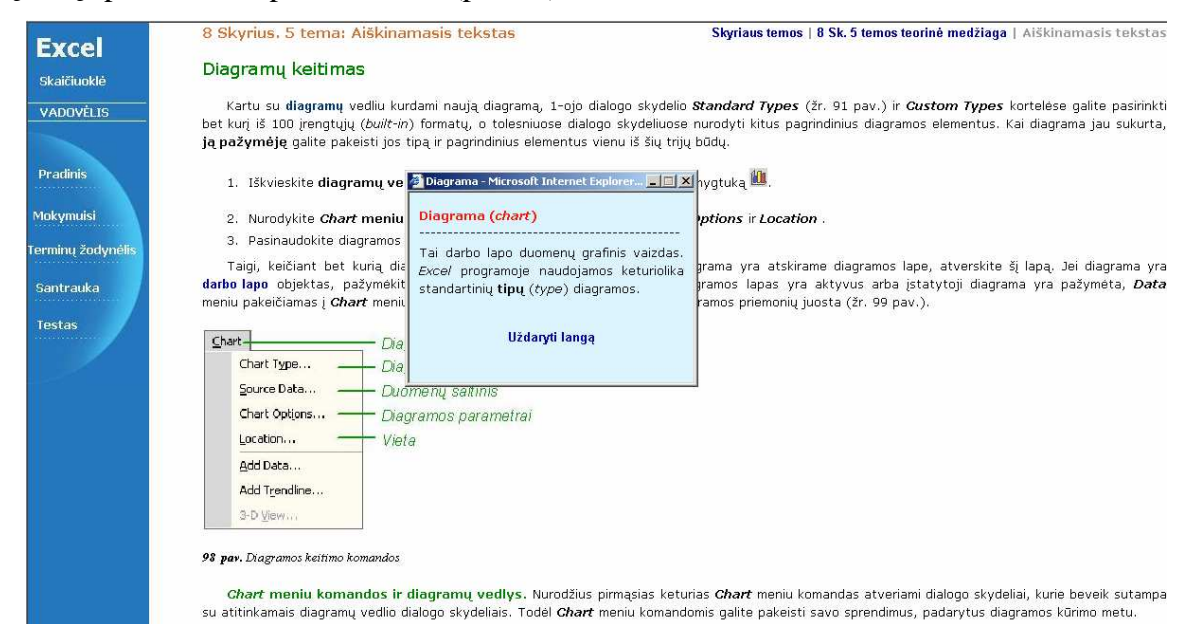

**27 pav.** Aiškinamasis teksas ir pasirinktos sąvokos langas

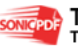

Pasirinkus meniu punktą **Mokymuisi**, bus galima rasti skyriaus klausimus, naujas sąvokas, individualios užduoties aprašymą (pav.28).

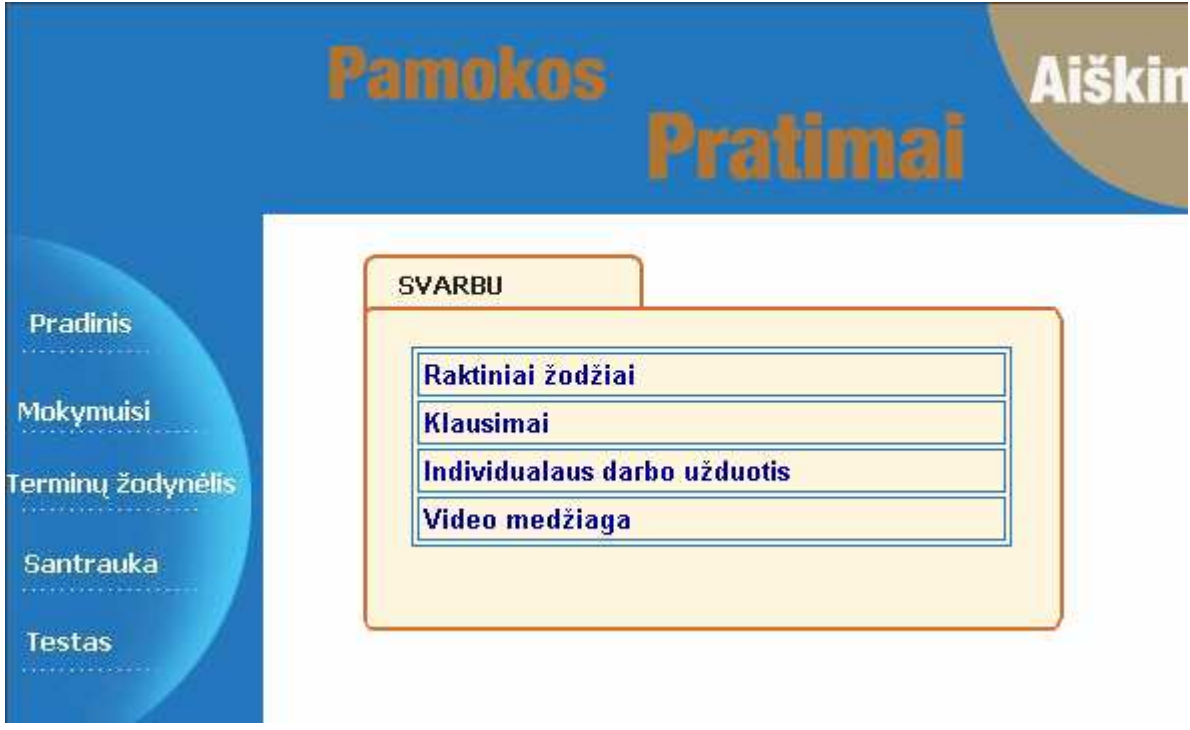

**28 pav.** Langas, į kurį patenkama iš meniu punkto Mokymuisi

Taip pat šiame lange galima pereiti į pratimų demonstravimo langą, pasirinkus mygtuką **Video medžiaga** (pav.29).

|                                                   | Skaiciuokle. t                                                                                                    | Elektroninis vadovėlis<br><b>Skaičiuokie EXCEL</b>                                                              |  |  |  |  |
|---------------------------------------------------|----------------------------------------------------------------------------------------------------|----------------------------------------------------------------------------------------------------|--|--|--|--|
| <b>Pradinis</b><br>Mokymuisi<br>Terminų žodynėlis | 1 skyrius                                                                                                    | Ka išmoksite<br>Apie<br>Video.<br>Esminiai<br>vadovėlio<br>šiame<br>medžiaga<br>aspektai<br>skyriuje<br>autorių |  |  |  |  |
| Santrauka                                         |                                                                                                    | Priminsime pratimu temas:                                                                                       |  |  |  |  |
| <b>Testas</b><br>.                                | pratimus atlikti nėra labai lengva. Kad<br>2.<br>3.<br>5<br>4.<br>1.<br>būtų paprasčiau, jūs galite spragtelėti pele ant mygtuko su pratimo<br>ir peržiūrėti kiekviena žinosnelį, kaip atlikti pasirinkta<br>numeriu | 1 pratimas: Programos ir dokumento lango pateikimo būdo keitimas                                                |  |  |  |  |
|                                                   |                                                                                                    | 2 pratimas: Veiksmai su darbo lapais                                                                            |  |  |  |  |
|                                                   | pratimą.                                                                                                    | 3 pratimas: Judėjimas darbo lape                                                                                |  |  |  |  |
|                                                   |                                                                                                    | 4 pratimas: Programos ir dokumento lango elementų keitimas                                                      |  |  |  |  |
|                                                   |                                                                                                    | 5 pratimas: Priemonių juostų tvarkymas                                                                          |  |  |  |  |
|                                                   | Skaityti 1 pratimo aprašymą<br>1 Pratimas                                                                                                    |                                                                                                    |  |  |  |  |
|                                                   | Skaityti 2 pratimo aprašymą<br>2 Pratimas                                                                                                    |                                                                                                    |  |  |  |  |
|                                                   | 3 Pratimas<br>Skaityti 3 pratimo aprašymą<br>4 Pratimas                                                                                                    | Ka išmoksite<br>Apie                                                                                            |  |  |  |  |
|                                                   | Skaityti 4 pratimo aprašymą<br>5 Pratimas                                                                                                    | Video<br>Esminiai<br>vadovėlio<br>šiame<br>medžiaga<br>aspektai<br>skyriuje<br>autoriu                          |  |  |  |  |
|                                                   | Skaityti 5 pratimo aprašymą                                                                                                    |                                                                                                    |  |  |  |  |

**29 pav.** Video medžiagos langas

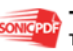

Šiame lange galima pasirinkti pratimų aprašymą arba pratimų video medžiagą (pav.30).

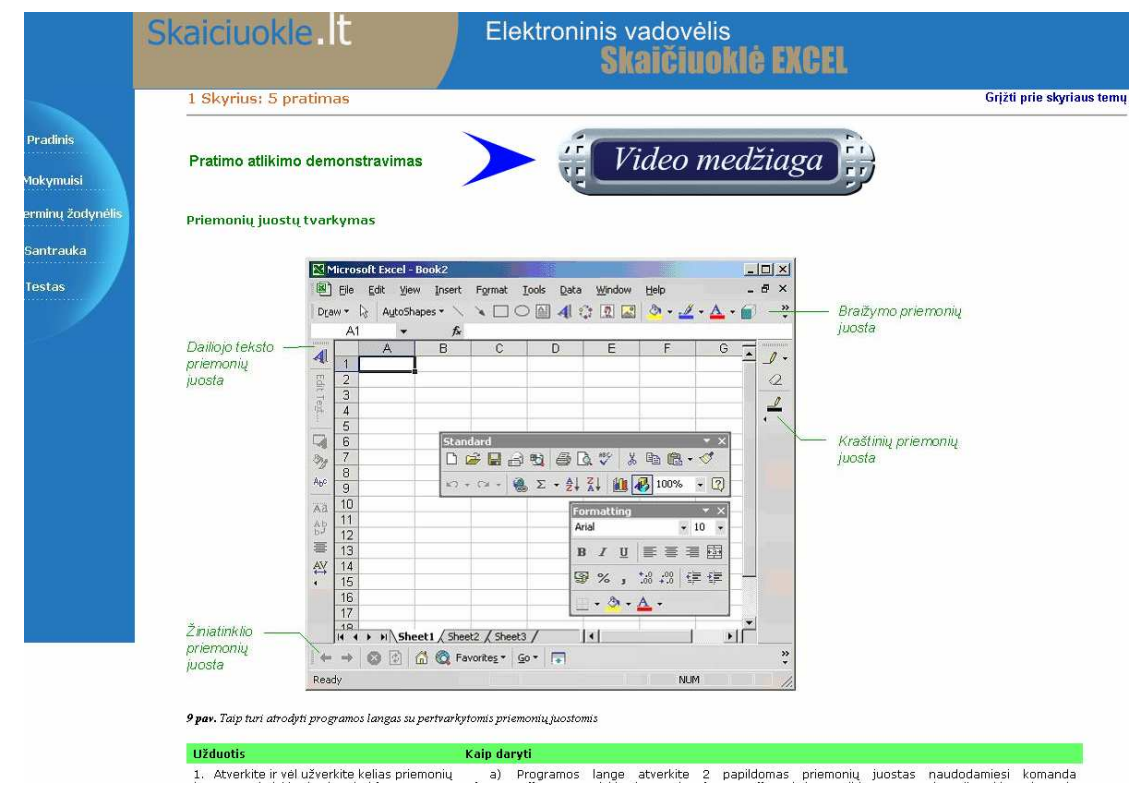

**30 pav.** Pratimų aprašymo langas

Iš pratimų aprašymo lango į pratimų demonstravimo langą galima patekti spragtelėjus pele ant mygtuko **Video medžiaga**. Pratimų video medžiaga pateikta žingsneliais, kad mokinys galėtų pats atsidaręs skaičiuoklę, klausydamas nuosekliai visus žingsnelius, atlikti pasirinktą pratimą (pav.31).

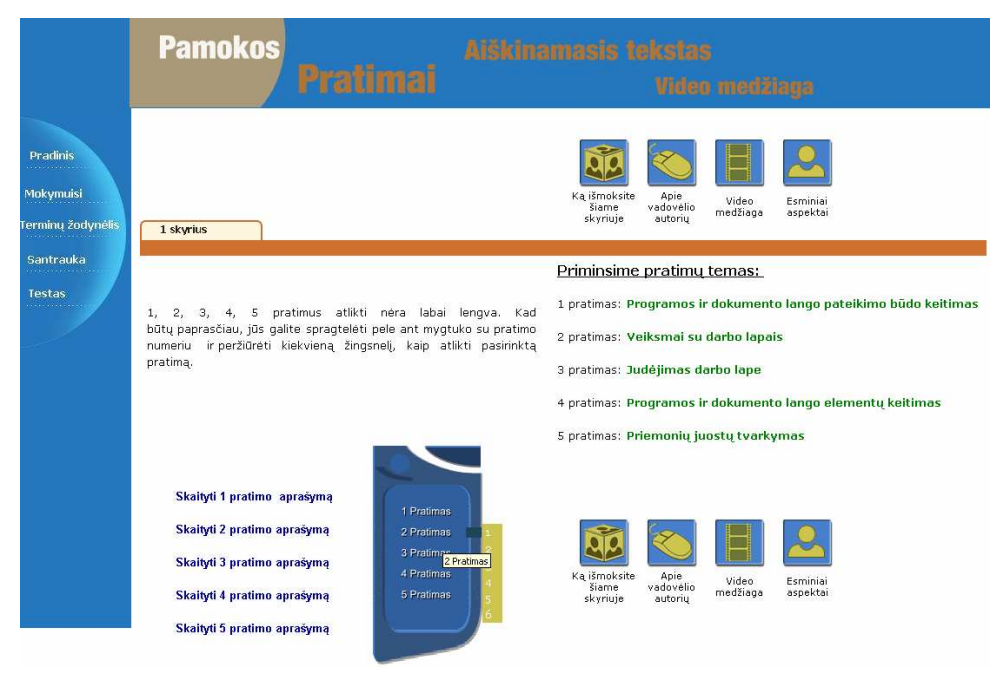

**31 pav.** Pratimo video medžiagos žingsnelių išskleidžiamasis sąrašas

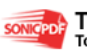

Taip pat galima stebėti pratimo atlikimo demonstraciją (pav. 32). Pratimų video medžiaga yra įgarsinta.

|                                                                           |                              | Pamakos                                                                                                    |   |                       |                          |                |      |                    | Alškinamasis te                                                                                                    |
|---------------------------------------------------------------------------|------------------------------|----------------------------------------------------------------------------------------------------|---|-----------------------|--------------------------|----------------|------|--------------------|----------------------------------------------------------------------------------------------------|
| <b>Pradinis</b><br>to.<br>.                                               | search                       | Microsoft Excel - Book1                                                                                                    |   | Pratimai              |                          |                |      |                    | Video medžiaga<br>$-10x$                                                                                                    |
| <b>COL</b><br>Mokymuisi<br>ferminų žodynėlis                              | liniai searc                 | 图 File<br>Edit View<br>Arial                                                                                                    |   | Insert<br>Format      | Tools                    | Data<br>Window | Help |                    | Type a question for help<br>$   \frac{1}{2}$ $\times$<br>DGBadGBV X BB-4 0-0-8 2-444 U 3 100% · 7.                                                                                                    |
| Santrauka<br>int!<br>Testas<br>.<br>ing.<br>d.<br>the<br>$S_{\text{max}}$ | pra<br>Sothin<br>Deco<br>pra | A <sub>1</sub><br>$\mathsf{A}$<br>1<br>$\overline{2}$<br>3<br>$\overline{4}$<br>5<br>$\overline{6}$<br>$\overline{7}$<br>8<br>9<br>10<br>11<br>12<br>13<br>14<br>15<br>16<br>II I > M Sheet1 / Sheet2 / Sheet3<br>Ready | B | $f_x$<br>$\mathbb{C}$ | D<br>$\vert \cdot \vert$ | E<br>Ф         | F    | R<br>$  \cdot    $ | <b>New Workbook</b><br>$\star$ $\times$<br>Open a workbook<br>meniu.xls<br>S NE I~1.XLS<br>ALGA XLS<br>zaidimas, xls<br>More workbooks<br><b>New</b><br><b>Blank Workbook</b><br>n<br>New from existing workbook<br>Choose workbook<br><b>New from template</b><br>General Templates<br>Templates on my Web Sites<br>Templates on Microsoft.com<br><b>NUM</b> |

**32 pav.** Pratimo atlikimo demonstravimo langas

Pasirinkus meniu punktą Testas, pateikiamas dialogo langelis, kuriame reikia įrašyti savo vardą ir pavardę. Įrašius vardą ir pavardę matome pasirinkto testo klausimus (pav.33).

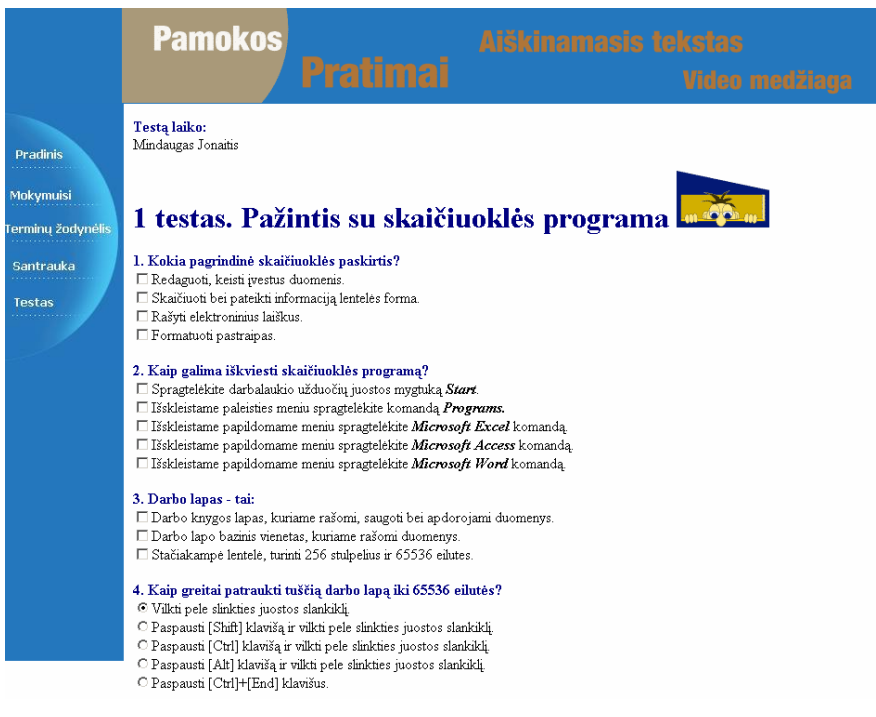

**33 pav.** Pasirinkto testo klausimų fragmentas

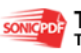

Atlikus testą, reikia paspausti mygtuką **Patikrinti**, tada pateikiamas įvertinamas, t.y. pirmiausia pateikiama, kaip sekėsi atsakyti kiekvieną klausimą. Vėliau yra pateikiamas galutinis įvertinimas. Vartotojas gali testo sprendimus panaikinti mygtuku sisvalyti ir kartoti testą.

Susidūrus su nežinomomis sąvokomis ar norėdamas pasitikslinti, vartotojas turi galimybę pasinaudoti žodynu (pav.34).

|                   | Skaiciuokle.It<br><b>Elektroninis</b> v |                                       |  |  |  |  |  |
|-------------------|-----------------------------------------|---------------------------------------|--|--|--|--|--|
|                   | 1 Skyrius: Terminai                     |                                       |  |  |  |  |  |
| <b>Pradinis</b>   | add                                     | - prideti                             |  |  |  |  |  |
| Mokymuisi         | alert                                   | - pavojus, įspėjimas                  |  |  |  |  |  |
|                   | animate                                 | - (at)gaivinti, pagyvinti             |  |  |  |  |  |
| Terminų žodynėlis | assistant                               | - padėjėjas, asistentas               |  |  |  |  |  |
| <b>Santrauka</b>  | balloon                                 | - oro balionas, kortelė               |  |  |  |  |  |
|                   | book                                    | - knyga                               |  |  |  |  |  |
| Testas            | cell                                    | - narvelis, celé                      |  |  |  |  |  |
|                   | chart                                   | - diagrama                            |  |  |  |  |  |
|                   | collumn                                 | - stulpelis                           |  |  |  |  |  |
|                   | customize                               | - pritaikyti individualiam vartotojui |  |  |  |  |  |
|                   | enter                                   | - įvesti                              |  |  |  |  |  |
|                   | floating                                | - slankus.                            |  |  |  |  |  |
|                   |                                         |                                       |  |  |  |  |  |

**34 pav.** Raktinių žodžių langas

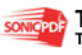

### **REZULTATAI**

• Atlikta analizė, kurios metu išsiaiškinti informacinės visuomenės kūrimo principai, nuotolinio mokymosi pagrindai, elektroninių vadovėlių kūrimo principai ir problemos, apibrėžti grįžtamojo ryšio realizavimo principai, išanalizuoti elektroninio mokymo kursų medžiagos rengimo metodiniai reikalavimai, taip pat atlikta vartotojų poreikių analizė, apžvelgtos ir palygintos virtualiosios mokymo aplinkos, elektroniniai vadovėliai, sudaryti nefunkciniai reikalavimai vadovėliui (paprastumas, patikimumas, efektyvumas, nesudėtingas eksploatavimas, saugumas grafinės vartotojo sąsajos intuityvumas ir aiškumas).

• **Pasirinktos elektroninio vadov**÷**lio projektavimui ir realizavimui reikalingos priemonės** (Projektavimui pasirinktas paketas ProVision Workbench<sup>TM</sup> v.3.1 bei programa MS Visio. Naudojant Microsoft Office FrontPage 2003, Xara WebStyle, CamStudio, Macromedia Flash MX 2004 programas pateikta elektroninio vadovėlio (skaičiuokl÷s Excel) medžiaga. Testai, išskleidžiamieji sąrašai, aiškinamieji langai bei paieška programuojami JavaScript programavimo kalba.

• Atliktas elektroninio vadovėlio (skaičiuoklės Excel) projektavimas, kurio metu išsiaiškinti vadovėlio vartotojų galimi veiksmai, detalizuoti vadovėlio veiklos dalyviai, veiklos sritis ir aplinka, apibrėžti vykstantys įvykiai veiklos sferoje, apibrėžta detali programos elementų informacija, išsiaiškinti vidiniai ryšiai tarp objektų, apibrėžti funkciniai reikalavimai vadovėliui, išsiaiškinta, kaip vadovėlis reaguos į tam tikrus vartotojo veiksmus ir kokia bus veiksmų seka.

• **Sukurta teorin**÷**s, praktin**÷**s, video medžiagos, žini**ų **kontrol**÷**s išd**÷**stymo ir pateikimo strukt**ū**ra**: praktinių įgūdžių gilinimui, žinių ir įgūdžių pasitikrinimui (pratimai, demonstraciniai pratimai, testai).

• **Testai, išskleidžiamieji s**ą**rašai, s**ą**vok**ų **langai bei paieška sukurti JavaScript programavimo kalba,** realizuojant grįžtamojo ryšio principus.

• Grižtamasis ryšys (feedback) realizuotas iškart patekus į elektroninio vadovėlio aplinką, visą modulio medžiagą skirstant į 9 skyrius ir leidžiant vartotojui pačiam išsirinkti mokymo medžiagos pateikimo būdą, geriausiai atitinkantį jo lūkesčius; taip pat mokomųjų testų pagalba, iškart vartotojui pateikiant detalius įvertinimus ir sprendžiant iškilusius neaiškumus, elektroniniu paštu.

• Atliktas vadovėlio testavimas vykdant vadovėlio funkcijas ir stebint šių funkcijų darbo rezultatus. Vartotojo sąsajos testavimas atliktas etapais (atskirų komponentų testavimas; komponentų tarpusavio testavimas; pilnas sąsajos testavimas).

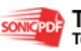

• Eksperimento metu elektroninis vadovėlis buvo *jdiegtas Pasvalio jaunimo* ir suaugusiųjų mokymo centre.

• **Produktas pristatytas Pasvalio rajono informacini**ų **technologij**ų **mokytojams.** Mokytojai supažindinti su elektroninės medžiagos rengimo metodika nuotoliniam mokymui, o taip pat grįžtamojo ryšio efektyvumo svarba mokymo procese.

• Į**diegt**ą **elektronin**į **vadov**÷**l**į **mokymo procese naudojo Pasvalio JSMC mokiniai**.

• **Atlikta apklausa**, pagal kurią galima teigti, kad IT naudojimas pamokose pasiteisino (išaugo moksleivių susidomėjimas dėstoma tema, lankomumas, atsirado didesnis noras mokytis, ieškoti sąvokų, atlikti praktines užduotis, pakilo mokinių pažymių vidurkis).

- **Sukurta vartotojo dokumentacija.**
- Sukurtas elektroninis vadovėlis (skaičiuoklė Excel).

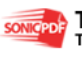

# **IŠVADOS**

Vadovėlį įdiegus Pasvalio jaunimo ir suaugusiųjų mokymo centre, mokytojus supažindinus su elektroninės medžiagos rengimo metodika nuotoliniam mokymui, o taip pat grįžtamojo ryšio efektyvumo svarba mokymo procese, manau, kad mano sukurtas elektroninis vadovėlis (skaičiuoklė Excel) su paprastu teorinės medžiagos dėstymu ir aiškinamuoju tekstu (skirtu sąvokų priminimui bet kuriuo skaitymo momentu), įgarsintomis pratimų atlikimo video pamokomis, reikalingų sąvokų paieška bei įvairiais teorinės medžiagos pateikimo būdais gali:

- užtikrinti mokinių informacinį išprusimą,
- užtikrinti darbui su informacija būtinų veikimo ir mąstymo elementų įgijimą,
- lavinti mokinių informacinės veiklos stilių, kūrybiškumą ir fantaziją,
- užtikrinti mokymąsi neatitrūkstant nuo profesinės bei kasdieninės veiklos,
- ugdyti gebėjimus, padedančius savarankiškai mokytis,
- užtikrinti greitą sąvokų ir apibrėžimų paiešką,
- paįvairinti nuoseklų mokymasi, panaudojant anksčiau išmoktus apibrėžimus ir sąvokas,
- skatinti vaiko pasitikėjimą savo jėgomis, puoselėti smalsumą ir aktyvumą.

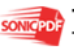

## **LITERAT**Ū**RA**

[1] Ambrazevičius E., Jasiukevičius A., Šakys V. Universitetinių e.studijų sistemų kūrimo principai ir problemos. [žiūrėta 2007-03-19]. Prieiga per interneta: <http://www.leidykla.vu.lt/inetleid/inf-mok/22/str3.html>

[2] Pedagogų kompiuterinio raštingumo mokymosi medžiaga [diskas].

[3] Dagienė V., Žandaris A. Informacinės technologijos XI-XII klasėms. Vilnius: TEV, 2003. p.198.

[4] Rutkauskienė D. Įvadas į distancines studijas: paskaita. [žiūrėta 2007-02-10]. Prieiga per internetą:<http://distance.ktu.lt/vips/sesionrecords.php>.

[5] Kovertaitė V.R. Mokomosios medžiagos rengimas. [žiūrėta 2007-05-03]. Prieiga per interneta: [http://www.liedm.lt/about/metodiniai\\_nurodymai/modulis2\\_index.html](http://www.liedm.lt/about/metodiniai_nurodymai/modulis2_index.html).

[6] Elektroninio mokymosi medžiagos ruošimas. [žiūrėta 2007-02-09]. Prieiga per internetą: [http://distance.nsc.vu.lt](http://distance.nsc.vu.lt/).

[7] Rutkauskienė D. Nuotolinis mokymasis (Abarius P., Mačiulis M. Virtuali mokymosi terp÷ WebCT). Kaunas: Technologija, 2003. p.120.

[8] Rutkauskienė D. Nuotolinis mokymasis (Kovertaitė V.R. Mokomosios medžiagos rengimas.). Kaunas: Technologija, 2003. p.83.

[9] Rutkauskien÷ D. Nuotolinis mokymasis (Kubiliūnas R., Cibulskis G. E. mokymosi kurso aplinka CDK)). Kaunas: Technologija, 2003. p.186.

[10] Distancinio mokymo metodiniai tyrimai. [žiūrėta 2003-01-04]. Prieiga per internetą [http://metdm.ktu.lt](http://metdm.ktu.lt/).

[11] Gage N.L., Berliner D.C. Pedagoginė psichologija. Vilnius: Alma Litera, 1994. p.457.

[12] Gudas S. Objektinės CASE technologijos: paskaitų konspektas.

[13] Vrašinskaitė l., Gudas S. Organizacijų veiklos modeliavimo sistemos ProVision Workbench<sup>TM</sup> v.3.1.: vartotojo vadovas.

[14] Gudas S. Veiklos analizė ir informacinių poreikių specifikavimas: mokomoji knyga. Kaunas, 2002.

[15] Gudas S. Organizacijų veiklos modeliavimas: vadovėlis. Kaunas, 2002. p.126.

[16] Sekliuckis V., Gudas S., Garšva G. Informacijos sistemos ir duomenų bazės: vadovėlis. Kaunas: Technologija, 2003.

[17] Duomenų bazės. /ECDL atstovybės Lietuvoje sertifikuota mokomoji medžiaga. Vilnius: Žara, 2001.

[18] Kompiuterija: mokymosi knyga studentams, moksleiviams, entuziastams. Kaunas: Naujasis lankas, 2000.

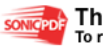

[19] Šakys V. Informacinės technologijos: vadovėlis XI-XII klasei. Kaunas: Šviesa, 2004.

[20] Keršienė V. ir kt. Tinklo svetainių projektavimas MS FrontPage aplinkoje: laboratoriniai darbai. Kaunas: Technologija, 2003.

[21] Keršienė V. ir kt. Programavimas VBScript interpretuojamų programėlių diegimas tinklalapiuose: laboratoriniai darbai. Kaunas: Technologija, 2004.

[22] Ostreika A. Programavimo Visual Basic pagrindai. Kaunas: Technologija, 2003.

[23] Šeinauskas R. Programų sistemų inžinerija: Paskaitų konspektas. Priega per internetą:<http://www.elen.ktu.lt/~rsei/SE/index.htm>.

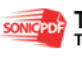

# **TERMIN**Ų **IR SANTRUMP**Ų **ŽODYNAS**

LR – Lietuvos Respublika

IKT – informacinės komunikacinės technologijos

IS – informacin÷ sistema

CDK - elektroninio mokymo kurso rengimo aplinka

DBVS – duomenų bazių valdymo sistema

EMK – elektroninio mokymosi kursas

HTML (Hyper Text Markup Language) – programavimo kalba, skirta internetinių

puslapių kūrimui

ISS – intelektualiosios studijų sistemos.

KRDMC – Kauno regioninis nuotolinio mokymosi centras

KTU – Kauno technologijos universitetas

LietDM – Lietuvos nuotolinio mokymosi centras

OS – operacinė sistema

VMA – virtualios mokymosi aplinkos

VNSC -Vilniaus nuotolinių studijų centras

VU – Vilniaus universitetas

WebCT (Web Course Tools) – plačiausiai pasaulyje e-mokymuisi naudojama virtuali mokymosi terpė

WYSIWYG (What You See Is What You Get) – Microsoft FrontPage programos HTML kodo redagavimo režimas.

WWW (World Wide Web) - žiniatinklis

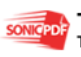

**1. Priedas. Pasvalio JSMC rekomendacija** 

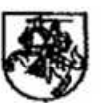

#### PASVALIO JAUNIMO IR SUAUGUSIŲJŲ MOKYMO CENTRAS Juridinių asmenų registras. Kodas 195473189 Kalno g. 34 LT-39121 Pasvalys Tel. (8-451)34180 El. p. mokymocentras@pasvalys.lt

#### GITOS DULEVIČIENĖS ELEKTRONINIO VADOVĖLIO PRISTATYMO **REKOMENDACIJA**

2007-05-08 Nr. SD-150

Pasvalvs

1998 m. baigusi Šiaulių universitetą, įgijusi informatikos ir matematikos mokytojos aukštojo mokslo išsilavinimą, Gita Dulevičienė nuo 2001 m. pradėjo dirbti Pasvalio jaunimo ir suaugusiųjų mokymo centre informatikos mokytoja.

Gitai Dulevičienei 2004 m. buvo suteikta informacinių technologijų vyresniosios mokytojos kvalifikacinė kategorija.

Vyr. mokytoja rašo informacinių technologijų dalyko programas. Šios programos tvirtinamos Pasvalio jaunimo ir suaugusiųjų mokymo centre.

G.Dulevičienė dalyvauja rajono informacinių technologijų mokytojų metodinio ratelio veikloje, nuolat kelia savo kvalifikaciją įvairiuose seminaruose, kursuose, pati vedė informacinių technologijų kursus, yra viena iš informacinių technologijų vadovėlio "Kompiuterių karuselė" 5-6 kl. autorių.

Vyr. mokytoja nuolat dirba su suaugusiaisiais, konsultuoja kolegas informacinių technologijų klausimais.

Nuo 2005 m. studijuoja KTU, informatikos magistratūroje.

G.Dulevičienė savo tiriamojo darbo temą susiejo su Pasvalio jaunimo ir suaugusiųjų mokymo centru, pasirinkdama kurti elektroninį vadovėlį, skirtą 11-12 klasėms. Šio vadovėlio tikslas - pagelbėti geriau įsisavinti informacinių technologijų kursą (elektroninę lentelę Microsoft Excel 2003), suteikti galimybę savarankiškai mokytis, pasitikrinti įgytas žinias, lavinti kūrybiškumą, darbo kompiuteriu įgūdžius, fantaziją, puoselėti vaiko pasitikėjimą savo jėgomis, smalsumą ir aktyvumą, kartu su kitais mokomaisiais dalykais ugdyti bendrąją mokinių informacinės veiklos kultūra.

Elektroninis vadovėlis užtikrina:

- mokymąsi patogiu laiku, patogioje vietoje, patogiu tempu;
- $\geq$ greitą sąvokų ir apibrėžimų paiešką;
- nuoseklų mokymas, panaudojant anksčiau išmoktus apibrėžimus ir sąvokas;
- mokymąsi neatitrūkstant nuo profesinės veiklos, namų aplinkos, pamokų;
- mokymosi rezultatų vertinimą nepriklausomai nuo žinių ir gebėjimų, įgijimo formu ir būdu:
- gebėjimų atrinkti reikalingą ir atmesti nereikšmingą informaciją lavinimą;
- gebėjimų savarankiškai mokytis ugdyma:
- pažintį su šiuolaikinėmis informacijos apdorojimo priemonėmis, padedančiomis gerinti moksleivių mokymąsi ar kitokią veiklą.

Manome, kad toks vadovėlis yra reikalingas ir labai pravers mokant(-is) informacinių technologijų dalyko. Vyr. mokytojos G. Dulevičienės sukurtą elektroninį vadovėlį (skaičiuoklę Excel) įvertiname gerai. Ji Pasvalio jaunimo ir suaugusiųjų mokymo centre bus naudojama ne tik suaugustūju bet ir mokytojų kvalifikacijai kelti mokantis skaičiuoklės<br>pagrindų.

Direktorius

Adolfas Talačka  $31439$ 

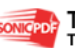

### **2. Priedas. Anketa mokiniui**

Įrašykite savo vardą, pavardę ir klasę

…………………………………………………………………

#### **1. Ar naudojat**÷**s Informacini**ų **technologij**ų **vadov**÷**liu pamok**ų **metu?**

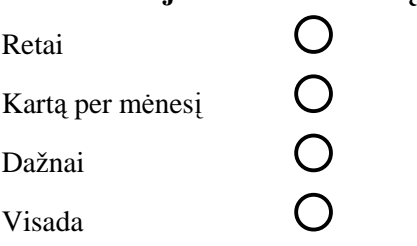

#### **2. Ar naudojat**÷**s Informacini**ų **technologij**ų **vadov**÷**liu darydami nam**ų **darbus?**

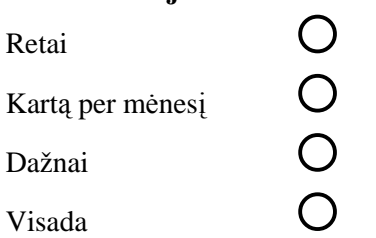

#### **2. Ar greitai gebate susirasti reikiamą informaciją vadovėlyje?**

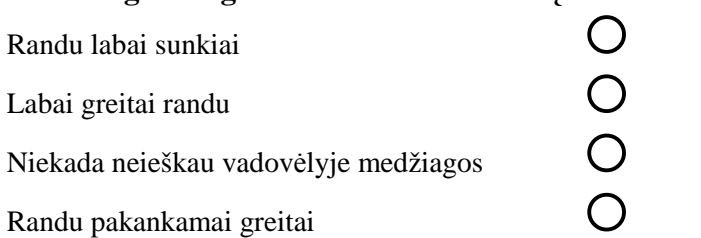

#### **4. Ar jums patinka** į**prastame vadov**÷**lyje medžiagos d**÷**stymo kokyb**÷**?**

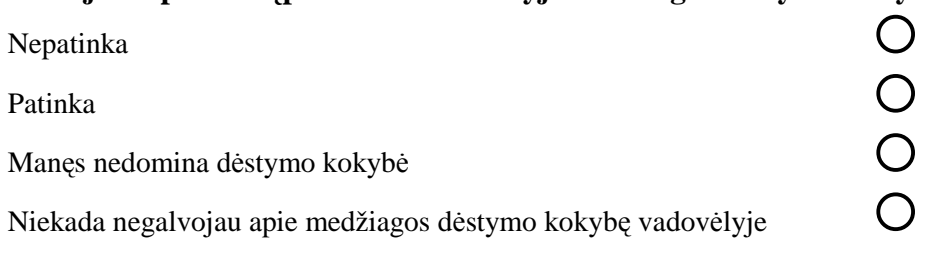

#### **5. Kaip jums sekasi skaitant vadov**÷**lio medžiag**ą **išsiaiškinti nežinomas s**ą**vokas?**

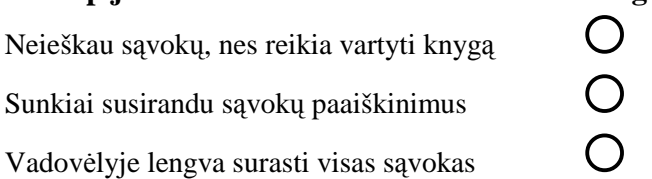

## **6. Kokias informacinių technologijų** (IT) priemones pasirinktumėte, kad pamokos būtų į**domesn**÷**s?**

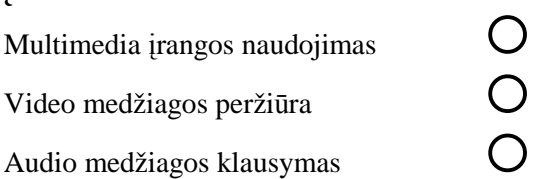

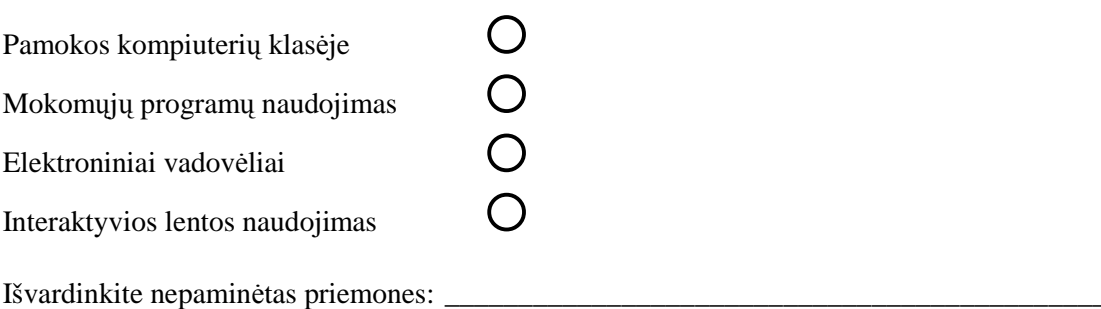

## **7. Kaip Jums atrodo, ar geriau, kad mokom**ų**j**ų **kompiuterini**ų **program**ų **b**ū**t**ų **kuo daugiau, ar labiau vertinate mokytojo aiškinim**ą**?**

\_\_\_\_\_\_\_\_\_\_\_\_\_\_\_\_\_\_\_\_\_\_\_\_\_\_\_\_\_\_\_\_\_\_\_\_\_\_\_\_\_\_\_\_\_\_\_\_\_\_\_\_\_\_\_\_\_\_\_\_\_\_\_\_\_\_\_\_\_\_\_\_\_\_\_\_\_\_\_\_\_\_

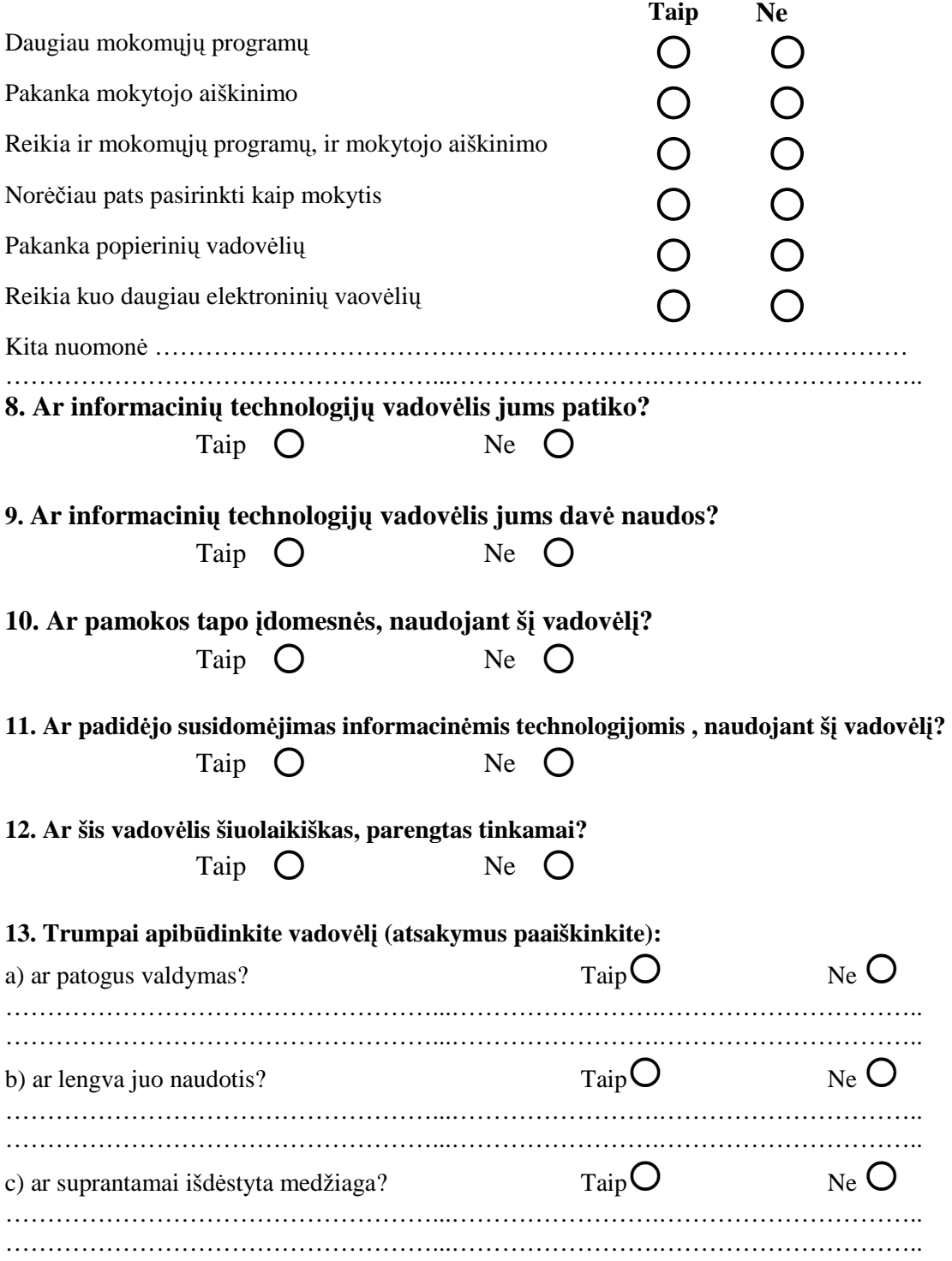

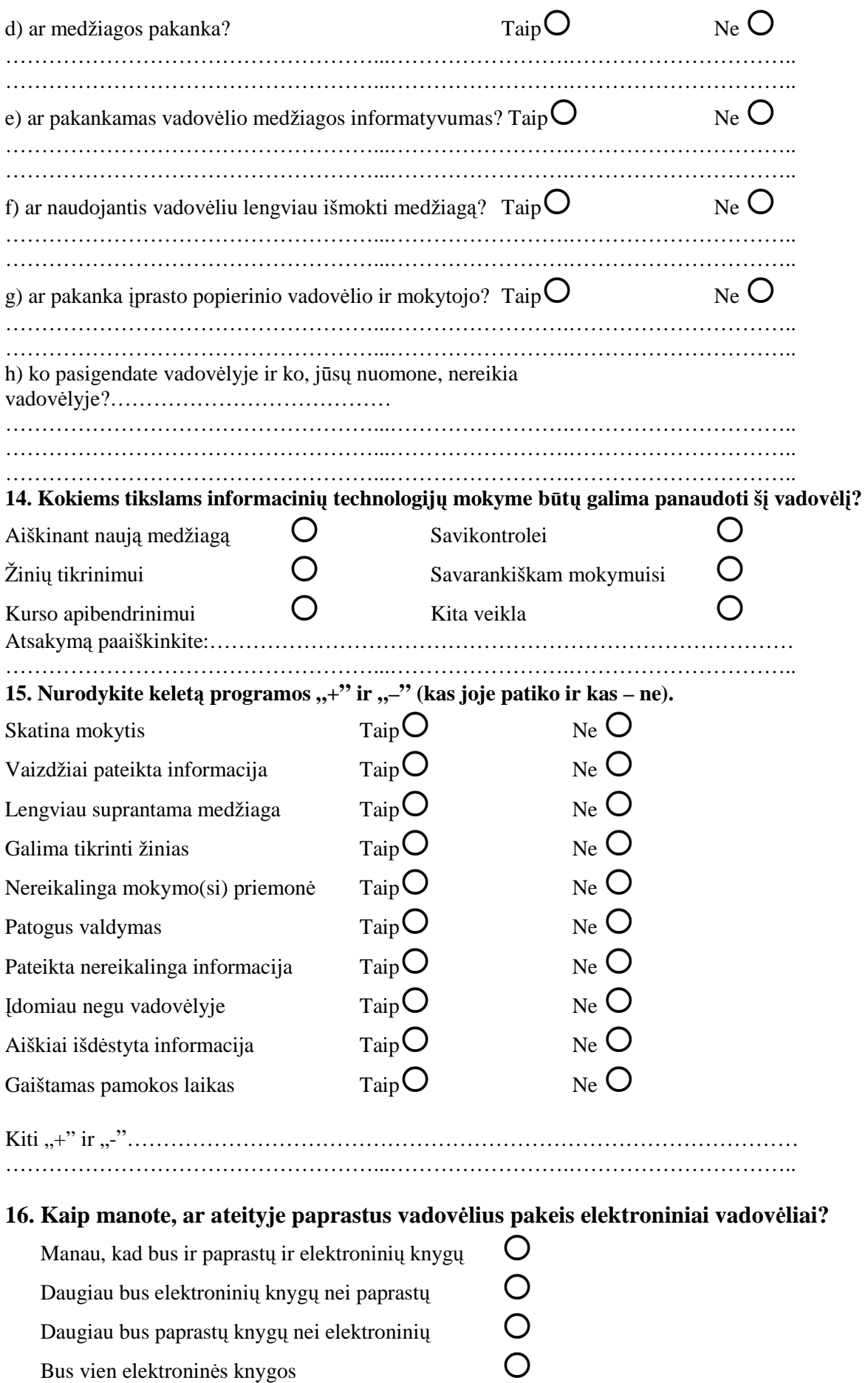

Iš anksto dėkojame už atsakymus

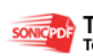